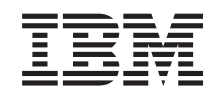

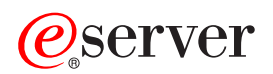

iSeries Upravljanje poslom

*Verzija 5, izdanje 3*

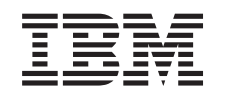

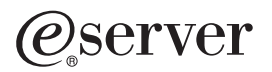

iSeries Upravljanje poslom

*Verzija 5, izdanje 3*

#### **Napomena**

Prije upotrebe ovih informacija i proizvoda kojeg podržavaju, pročitajte informacije u ["Napomene",](#page-84-0) na stranici [79.](#page-84-0)

#### **Četvrto izdanje (kolovoz, 2005)**

Ovo izdanje se odnosi na Verziju 5, Izdanje 3, Modifikaciju 0 za IBM Operating System/400 (broj proizvoda 5722-SS1) i na sva naredna izdanja i modifikacije dok se drukčije ne označi u novim izdanjima. Ova verzija ne radi na svim modelima računala smanjenog seta instrukcija (RISC) niti ne radi na CISC modelima.

# **Sadržaj**

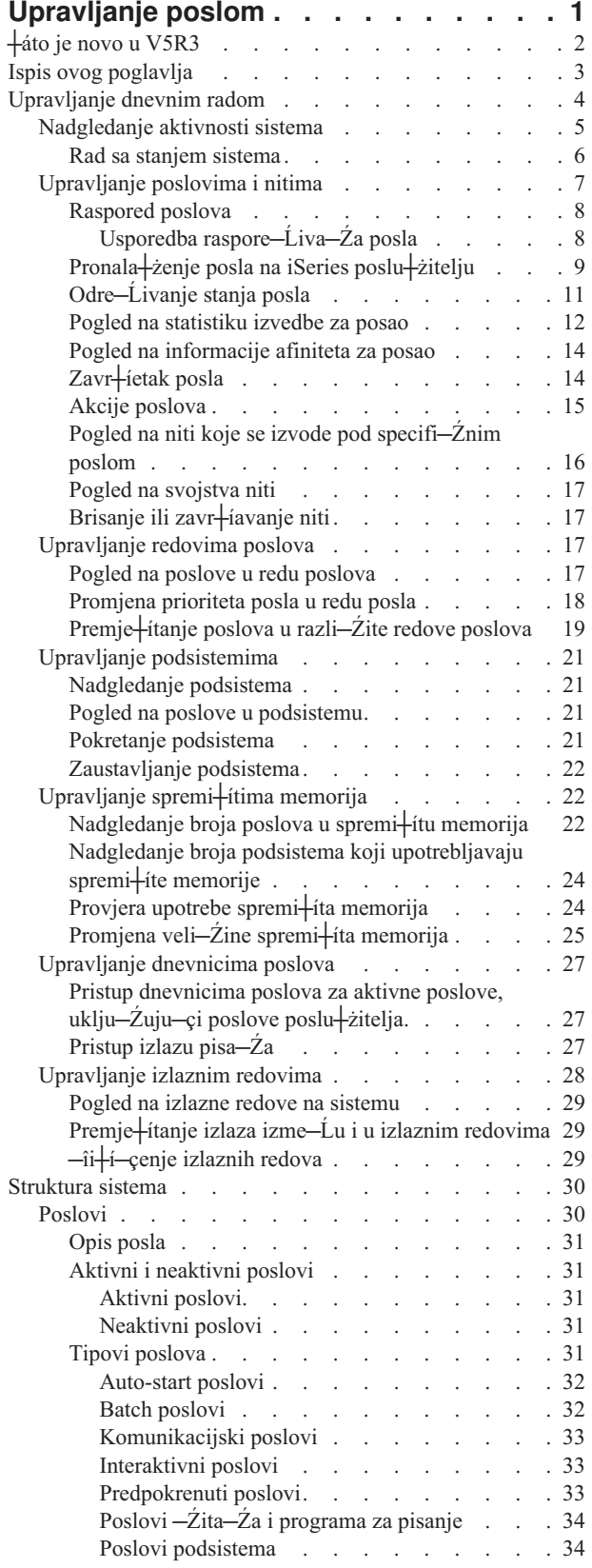

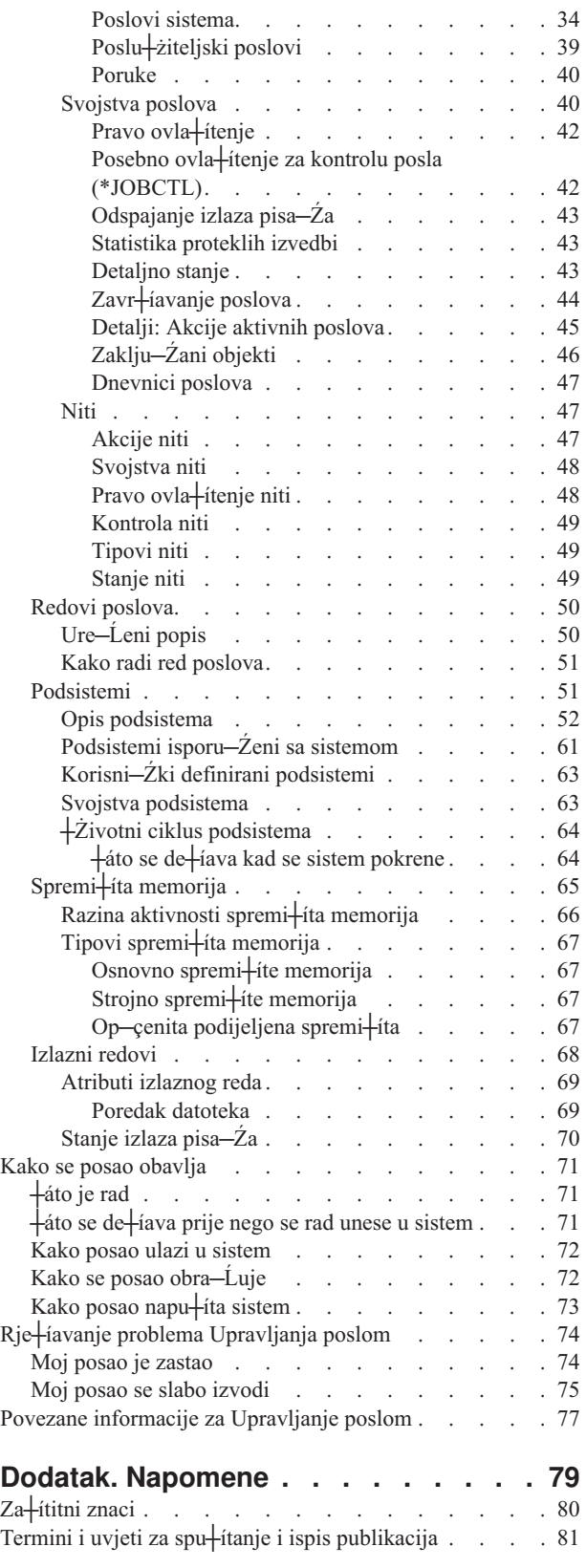

# <span id="page-6-0"></span>**Upravljanje poslom**

Upravljanje poslom je va ≠żan blok za izgradnju u operativnom sistemu iSeries<sup>(TM)</sup> poslu ≠żitelja. Njegove funkcije su temelj preko kojeg se sav posao u sistem unosi, obra-Ĺuje, izvodi i dovr∔íava na iSeries poslu∔żiteljima. Bilo da izvodite jednostavni batch posao jednom tjedno ili pozivate aplikaciju dnevno (kao Lotus Notes<sup>(R)</sup>), upravljanje poslom poma+że u upravljanju poslovima i objektima koji se izvode na sistemu. Tako–Ĺer podr+żava naredbe i interne funkcije potrebne za kontrolu operacija sistema i dodjeljivanje resursa aplikacijama prema potrebi.

iSeries poslu┼żitelj je postavljen i spreman za upotrebu. Ve─çina korisnika ne─çe trebati mijenjati default postavke. Me─Ĺutim, ako trebate prekrajati dijelove upravljanja poslom prema potrebama poduze─ça, trebat ─çete razumjeti pridru┼żene izraze i koncepte i kako se me—Ĺusobno integriraju da pru┼że najbolju izvedbu iSeries poslu┼żitelja.

### ≫

Osim toga, mo┼żete raditi s dijelovima komponente upravljanja poslom koriste─çi zadatke iSeries Navigatora na Webu. Time se omogu-çava da radite s funkcijama upravljanja poslom koriste-çi Web pretra+zitelj. Dodatne informacije pogledajte u iSeries Navigator zadaci na Webu.

# ≪

Bilo da ste iskusni korisnik iSeriesa ili ste po─Źeli u─Źiti, ovo poglavlje vam daje lako razumljivi pregled upravljanja poslom. Ovo poglavlje sadr┼żi razli─Źite odlomke tako da mo┼żete izabrati gdje ┼żelite po─Źeti prou─Źavati upravljanje poslom.

#### **[┼Żivotni](rzaksjoblife.htm) vijek posla**

Pridr+żavajte se posla u njegovom +żivotnom ciklusu u infrastrukturi upravljanja poslom—upotrebljavajte na+íu interaktivnu grafiku da na svoj na─Źin dobijete detaljnije informacije o upravljanju poslom.

#### **[Upravljanje](rzaksdailyworkmanage.htm) dnevnim radom**

Na─Ĺite dnevne zadatke koje mo┼żete izvesti da u─Źinkovito upravljate poslom iz iSeries Navigatora i kada trebate izvoditi ove zadatke. Od provjere dnevnika poslova do nadgledanja aktivnosti sistema, nau─Źit ─çete va┼żne dnevne zadatke uklju─Źene s upravljanjem poslom.

#### **[Struktura](rzakssystemstructure.htm) sistema**

Nau─Źite izraze i koncepte pridru┼żene upravljanju poslom (uklju─Źuju─çi posao, redove poslova, podsisteme i spremi∔ita memorija) koje mo∔żete upotrebljavati za upravljanje poslom na iSeries poslu+żitelju.

#### **Kako se [obavlja](rzakshowworkgetsdone.htm) posao**

Saznajte +íto -çete trebati za izvo-Ĺenje posla na iSeries poslu+żitelju. Postavite redove poslova, dodijelite memoriju podsistemima i shvatite +íto se de+íava u poslu nakon +íto zavr+íi izvo-Ĺenje.

#### **[Rješavanje](rzakswmexamples.htm) problema upravljanja poslom**

Pro−Źitajte kako se rje+íavaju problemi s poslovima preko iSeries Navigatora.

Pogledajte nove i promijenjene informacije u poglavlju +áto je [novo](rzakswhatnew.htm) i pogledajte poglavlje Ispi+íi ovo ako +żelite ispisati PDF za ovo cijelo poglavlje.

#### **Povezane [informacije](rzaksrelatedinformation.htm)**

IBM(R)priru─Źnici sadr┼że tehni─Źke informacije, znanje i informacije "kako da ".

# <span id="page-7-0"></span>**┼áto je novo u V5R3**

U V5R3, dodane su nove funkcije komponenti upravljanja poslom u iSeries(TM) Navigatoru. Ta nova svojstva i funkcije su integrirani u strukturi upravljanja poslom, tako da jo+í uvijek mo+żete odlu—Źiti gdje +żelite po—Źeti prou—Źavati komponentu upravljanja poslom: ┼żivot posla (interaktivna grafika), upravljanje dnevnim radom, struktura iSeries poslu┼żitelja i kako se obavlja posao. Svako od tih podru─Źja predstavlja razli─Źitu razinu razumijevanja upravljanja poslom. Bilo da ste iskusni korisnik iSeriesa ili ste po─Źeli u─Źiti, ovi ─Źlanci daju lako razumljivi pregled upravljanja poslom.

Funkcije Upravljanja poslom i zadaci imaju nova pobolj ianja. Dolje je popis funkcija upravljanja poslom i pobolj+íanja za V5R3.

#### **Web pristupa─Źnost**

Mo┼żete raditi s dijelovima komponente upravljanja poslom pomo─çu zadataka iSeries Navigatora na Webu. Time se omogu─çava rad sa sljede─çim stavkama koriste─çi Web pretra┼żitelj:

- [Poslovi](rzaksmanagejob1.htm) i niti
- [Podsistemi](rzaksmanagesbs1.htm)
- [Izlazni](rzaksmanageoutputqueue.htm) redovi

#### **Stanje [sistema](rzakssystemstatus.htm)**

- v Uklanjanje sposobnosti za pristup dijalogu **Konfiguriranje logi─Źkih particija** izravno iz Stanja sistema radi potencijalnih hardverskih zavisnosti. Jo i uvijek mo iżete konfigurirati logi-Źko particioniranje na jedan od dva na─Źina ovisno o hardverskoj konfiguraciji. Ako sistem upotrebljava model hardvera 8xx ili raniji model, mo┼żete konfigurirati logi─Źke particije preko iSeries Navigatora izborom vašeg sistema —> **Konfiguracija i Servisi** —> **Logi─Źke particije**. Ina─Źe, mo┼żete konfigurirati logi─Źke particije pomo─çu Hardverske konzole za upravljanje za eServer.
- v Navodi dodatne informacije s obzirom na tip procesora kad je primjenljivo. Ovisno o hardverskoj konfiguraciji, tip procesora mo┼że biti namjenski, dijeljeno-pokriven ili dijeljeno-nepokriven.
- v Navodi protekli postotak upotrebe podijeljenog procesora sistema.
- Navodi protekli postotak nepokrivene upotrebe kapaciteta CPU-a, ako hardver podr┼żava dijeljene-nepokrivene procesore.

#### **Poslovi**

• Dodatna [akcija](rzaksjobactions2.htm) posla:

Podr<sup>⊥</sup>ika otvorenoj datoteci je pro–iirena sa sposobnosti rada na objektima knji+żnice posla ili objektima sistema datoteke. Prije V5R3, mogli ste raditi samo s objektima knji┼żnice posla.

• Dodatna svojstva posla:

Pogledajte lokalni datum i vrijeme posla na stranici **Datum/vrijeme**. Pogledajte informacije o vremenskoj zoni posla na stranici **Datum/vrijeme**. Pogledajte **Pomak od koordiniranog univerzalnog vremena (UTC)** na stranici **Datum/vrijeme**. Pogledajte [informacije](rzaksaffinity.htm) o memoriji posla i afinitetu procesora na stranici **Resursi**.

#### **Poruka dnevnika posla**

• Pobolj<sup>⊥</sup>ianje upotrebljivosti je napravljeno na podr<sup>⊥</sup>ici za poruke dnevnika posla, uklju—Žuju—çi novo polje **Od korisnika**, koje predstavlja profil po ililjatelja poruke.

#### **Opis podsistema**

• A + żurirani podsistemi QSYSWRK i QUSRWRK za podr+íku pomicanja proizvoda Elektroni-Źki servisni posrednik u osnovni operativni sistem. Osim toga, podsistemi su bili a+zurirani da odraze pobolj+ianja napravljena na funkciji klastera iSeries poslu┼żitelja.

#### <span id="page-8-0"></span>**Iskustveni izvje** itaji

• Iskustveni izvje taji, koje su napisali IBM(R) razvija—Ži, dokumentiraju svoja prakti—Žna iskustva primjenjuju—çi scenarije i rje<sup>1</sup>ienja iz svakodnevne stvarnosti. Koristite ove izvje<sup>1</sup>itaje da se upoznate s iskustvima IBM <sup>(R)</sup> razvija—Źa s posebnom primjenom iSeries<sup>(™)</sup> rje ienja, s potpunim, korak po korak uputama i savjetima. Da vidite iskustvene izvje<sup>1</sup>itaje koji se odnose na upravljanje poslom, pogledajte Srodne [informacije](rzaksrelatedinformation.htm) za upravljanje poslom.

#### **Kako vidjeti što je novo ili promijenjeno**

Da bi lak-ie vidjeli gdje su u-Zinjene tehni-Žke promjene, ove informacije koriste:

# ≫

v

v

sliku za ozna─Źavanje gdje po─Źinju nove ili promijenjene informacije.

# ≪

sliku za ozna-Źavanje gdje zavr+íavaju nove ili promijenjene informacije.

# ≫

Da prona—Ĺete druge informacije o tome +íto je novo ili promijenjeno u ovom izdanju, pogledajte Memorandum za korisnike.

# ≪

# **Ispis ovog poglavlja**

Da pogledate ili u—Žitate PDF verziju ovog dokumenta, izaberite [Upravljanje](rzaks.pdf) poslom (oko 660 KB).

Mo┼żete gledati ili u─Źitati ova srodna poglavlja:

# $\ddot{\triangleright}$

v

Napredni raspore—Ĺiva—Ź posla

### 《

• Sistemske vrijednosti

### **Druge informacije**

Mo┼żete tako─Ĺer gledati ili ispisivati PDF priru─Źnik V4R5 Upravljanje poslom:

• V4R5 Upravljanje poslom

(oko 2720 KB ili 573 stranice).

#### **Spremanje PDF datoteka**

Da spremite PDF na radnu stanicu za gledanje ili ispis:

1. Desno kliknite na PDF u va iem pretra iżitelju (desni klik na vezu iznad).

2.

≫

<span id="page-9-0"></span>Kliknite **Save Target As...** ako upotrebljavate Internet Explorer. Kliknite **Save Link As...** ako upotrebljavate Netscape Communicator.

# ≪

- 3. Izaberite direktorij u koji ┼żelite spremiti PDF.
- 4. Kliknite **Save**.

#### **Spuštanje Adobe Acrobat Readera**

# ≫

Potreban vam je Adobe Acrobat Reader za pregled ili ispis ovih PDF-ova. Mo┼żete u─Źitati kopiju s [Adobe](http://www.adobe.com/products/acrobat/readstep.html) Web [stranica](http://www.adobe.com/products/acrobat/readstep.html) (www.adobe.com/products/acrobat/readstep.html)

# ≪

.

# **Upravljanje dnevnim radom**

Kao sistemski operater ili administrator, jedan od va†iih zadataka je odr†żavanje ispravnog rada poslu†żitelja. To zna-Zi nadgledanje, upravljanje i provjeravanje da poslovi, redovi poslova, podsistemi, spremi<sup>1</sup>ta memorija, dnevnici poslova i izlazni redovi ispravno funkcioniraju.

Poglavlja u ovom odlomku daju informacije o razli-Zitim tipovima dnevnih zadataka upravljanja poslom kao i drugim zadacima koje mo†żda trebate za izvo–Lenje na iSeries poslu†żitelju. Svako podpoglavlje obja†ínjava za†íto je va + żno raditi ove zadatke, kao i kako ih dovr + iiti.

#### **[Nadgledanje](rzaksmonitor1.htm) aktivnosti sistema**

Nadgledanje sistema je va - żna dnevna aktivnost. To mo - żete obaviti na razne na - Źine, kao upotrebljavaju-çi iSeries Navigator i Sredi+ínje Upravljanje iSeries Navigatora. Sljede-çi zadaci su u tim podpoglavljima:

- Rad sa stanjem sistema
- Nadgledanje izvedbe sistema
- Rad s monitorima

#### **[Upravljanje](rzaksmanagejob1.htm) poslovima i nitima**

Bilo da trebate izvijestiti o stanju odre─Ĺenog posla ili niti ili nadgledati izvedbu posla ili niti, mo┼żete lako na─çi ve─çinu potrebnih odgovora u iSeries Navigatoru. Zadaci u tim podpoglavljima su sljede─çi:

- Raspored poslova
- Pronala żenje posla na iSeries poslu żitelju
- Odre—Livanje stanja posla
- v Pogled na statistiku izvedbe za posao
- v

# ≫

Pogled na informacije afiniteta

### ≪

- Zavr $+$ ietak posla
- Akcije izvedene na poslu
- v Pogled na niti koje se izvode pod specifi─Źnim poslom
- Pogled na svojstva niti

<span id="page-10-0"></span>• Zavr+ietak niti

#### **[Upravljanje](rzaksmanagejobq1.htm) redovima poslova**

Redovi poslova su va †żan element u †żivotnom ciklusu batch posla. Redovi poslova kontroliraju brzinu s kojom batch poslovi ulaze u podsistem. Zadaci u tim podpoglavljima su sljede─çi:

- v Pogled na poslove u redu poslova
- v Promjena prioriteta posla u redu posla
- Premje itanje poslova u razli—Žite redove poslova

#### **Upravljanje [podsistemima](rzaksmanagesbs1.htm)**

Budu─çi da se poslovi izvode u podsistemima, mo┼żda trebate nadgledati aktivnost podsistema radi potencijalnih problema koji mogu utjecati na sposobnost posla za izvo─Ĺenje. Zadaci u tim podpoglavljima su sljede─çi:

- Nadgledanje podsistema
- Pogled na poslove u podsistemu
- Pokretanje podsistema
- Zavr+íavanje podsistema

#### Upravljanje spremi<sup>1</sup>tima memorija

Spremi∔ita memorija dodjeljuju memoriju podsistemima tako da se poslovi mogu izvoditi. Va+żno je kad se poslovi izvode da dohvate dovoljno memorije za u—Žinkovito dovr-iavanje. Sljede-ci zadaci su u tim podpoglavljima:

- Nadgledanje broja poslova u spremi<sup>1</sup>tu memorija
- Nadgledanje broja podsistema u spremi<sup>1</sup>itu memorija
- Provjera upotrebe memorije
- Promjena veli—Žine spremi<sup>1</sup>ta memorija

#### **[Upravljanje](rzakswrkjoblog.htm) dnevnicima poslova**

Dnevnici poslova sadr┼że informacije koje se odnose na zahtjeve unijete za posao, kao naredbe u poslu, naredbe u programu i poruke. Zadaci u tim podpoglavljima su sljede─çi:

- Pristup dnevnicima poslova za aktivne poslove, uklju—Źuju—çi poslove poslu+zitelja.
- Pristup izlazu pisa—Ża

#### **[Upravljanje](rzaksmanageoutputqueue.htm) izlaznim redovima**

Izlazni redovi poma†żu u upravljanju izlazom pisa–Źa kreiranim kad se posao zavr†ii. Va†żno je razumjeti kako u─Źinkovito odr┼żavati izlazne redove tako da ispisani izlaz glatko obra─Ĺuje. Sljede─çi zadaci su u tim podpoglavljima:

- Pogled na izlazne redove na sistemu
- $\cdot$   $-i$ i $+i$ -cenje izlaznih redova
- Premje izlaza izme—Lu i u izlaznim redovima

# **Nadgledanje aktivnosti sistema**

Nadgledanje aktivnosti sistema je jedan od mnogih va┼żnih dnevnih zadataka administratora. Nadgledanje protoka rada kroz sistem je samo dio informacija koje se trebaju dnevno nadgledati. IBM nudi razne alate za pomo─ç u nadgledanju izvedbe sistema od osnovnog provjeravanja sistema pomo─çu stanja sistema do naprednog nadgledanja sistema sa Sredi<sup>l</sup>injim upravljanjem.

#### **Rad sa [stanjem](rzakssystemstatus.htm) sistema**

U iSeries Navigatoru, prozor stanja sistema daje mogu─çnost gledanja i pristupa raznolikim sistemskim funkcijama na sistemu na prikladnom mjestu.

#### <span id="page-11-0"></span>**Upravljanje iSeries izvedbom**

Funkcija Sredi<sup>1</sup>injeg Upravljanja u iSeries Navigatoru ima sistemske monitore koji skupljaju i prikazuju stvarno-vremenske podatke izvedbe od kojih mo†żete tragati i rje†íavati probleme izvedbe sistema.

#### **Rad s monitorima**

Nadgledaju poslove i poslu+żitelje, redove poruka, promjene izabranih datoteka i aktivnosti transakcija posao-poslu.

#### **Rad sa stanjem sistema**

Modeliran nakon gornje polovice prikaza Rad sa stanjem sistema (WRKSYSSTS) u su─Źelju baziranom na znakovima, dijalog Stanje sistema nudi brzi i lagani na−Žin provjere stanja sistema. Sredi+inje Upravljanje omogu─çuje detaljnije nadgledanje funkcija upotrebom sistemskih monitora.

Iz prozora stanja sistema mo┼żete raditi razli─Źite funkcije:

- v Gledanje upotrebe CPU-a.
- Gledanje ukupnog broja poslova, aktivnih poslova i maksimalnog broja poslova dopu $+$ itenih na sistemu.
- v Gledanje broja aktivnih [niti](rzaksthreadstructure.htm) na sistemu.
- v Gledanje postotka adresa (stalnih i privremenih) upotrebljavanih na sistemu.
- v Gledanje ukupnog prostora diska.
- Gledanje kapaciteta spremi<sup>1</sup>ta sistemskih diskova i upotreba.
- v Gledanje broja procesora na sistemu.
- v

#### $\ddot{\triangleright}$

Pogledajte tip procesora i da li su namjenski ili ne, dijeljeno-pokriveni ili dijeljeno-nepokriveni (ako hardver podr┼żava)

#### ≪

v

v

### $\ddot{\rm{}}$

Pogledajte protekli postotak upotrebe podijeljenog spremi $+$ ita procesora na sistemu

## ≪

#### ≫

Pogledajte protekli postotak upotrebe kapaciteta dijeljenog-nepokrivenog CPU-a na sistemu (ako hardver podr┼żava)

### ≪

**Napomena:** Postoje tri razli─Źite stranice **Procesori** ovisno o tipu iSeries sistema kojeg imate. Mo┼żete gledati informacije koje se odnose na dodatni procesor ovisno o konfiguraciji sistema.

> Sistem bez particija Sistem s particijom, namjenski procesori Sistem s particijom, podijeljeni procesori

Više informacija o logi─Źkom particioniranju na iSeries sistemu, mo┼żete na─çi u Logi─Źke particije.

- v Pogled na ukupnu memoriju na sistemu
- v Pogled na upotrebljenu privremenu memoriju
- <span id="page-12-0"></span>v Pogled na upotrebljenu trenutnu koli─Źinu privremene memorije i maksimalnu koli─Źinu upotrebljenu od zadnjeg ponovnog pokretanja sistema
- Pristup aktivnim poslovima
- v Pristup poslovima i sistemskim vrijednostima memorije
- Pristup spremi<sup>1</sup>tima diskova
- Pristup aktivnim spremi<sup>1</sup>tima memorija

Mo┼żete pristupati dijalogu Stanja sistema iz foldera **Sistem** ili foldera **Upravljanje poslom** u iSeries Navigatoru.

Da do─Ĺete u stanje sistema iz foldera **Sistem**:

- 1. U iSeries Navigatoru, pro $+i$ irite Moje veze.
- 2. Kliknite desno vezu na kojoj ┼żelite raditi i izaberite **Stanje sistema**.

Da do─Ĺete u stanje sistema iz foldera **Upravljanje poslom**:

- 1. U iSeries Navigatoru, pro $+i$ irite Upravljanje poslom.
- 2. Desno kliknite **Upravljanje poslom** i izaberite **Stanje sistema**.

Vi†ie informacija o razli-Źitim zadacima koje mo†żete dovr†iiti pomo-çu stanja sistema, mo†żete na-ci u pomo-ci iSeries Navigatora.

# **Upravljanje poslovima i nitima**

Kad se posao izvede na sistemu u obliku poslova i niti, va + żno je da na - Lete, tragate i upravljate s njima na sistemu.

Pogledajte sljede─ça podpoglavlja za upravljanje poslovima i nitima:

### $\ddot{\triangleright}$

v

[Raspore─Ĺivanje](rzaksschedulejobs.htm) poslova

# ≪

- Pronala + żenje posla na iSeries poslu+żitelju
- Odre—Ĺivanje stanja posla
- Pogled na [statistiku](rzaksmonjobperf.htm) izvedbe posla

# v

≫

Pogled na [informacije](rzaksaffinity.htm) afiniteta za posao

# 《

- Zavr+ietak posla
- [Akcije](rzaksjobactions1.htm) posla
- v Pogled na niti koje se izvode pod [specifi─Źnim](rzaksthreadrununderjob.htm) poslom
- Pogled na [svojstva](rzaksvwthreadprop.htm) niti
- Brisanje ili zavr $+$ iavanje niti

Vi†íe informacija o razli-Źitim zadacima koje mo†żete izvoditi na poslovima i nitima mo†żete na-çi u pomo-çi iSeries Navigatora.

Vi<sup>⊥</sup>ie detaljnih informacija o poslovima i tipovima poslova na iSeries poslu+zitelju mo+zete na—çi u [Poslovima.](rzaksjobsoverviewarticle1.htm) Vi+ie detaljnih informacija o nitima mo┼żete na─çi u [Niti.](rzaksthreadstructure.htm)

# <span id="page-13-0"></span>**Raspored poslova**

# ≫

Kad se poslovi raspore-Ĺuju na iSeries sistemu, mo + żete upotrijebiti Raspore-Ĺiva-Źa Sredi+ínjeg Upravljanja, OS/400 raspore─Ĺiva─Źa ili Naprednog raspore─Ĺiva─Źa posla.

Vi<sup>⊥</sup>ie informacija o svakom raspore−Ĺiva−Źu mo+żete vidjeti u sljede-cim poglavljima:

- Raspore—Ĺiva—Ź Sredi<sup>⊥</sup>injeg Upravljanja Ovaj raspore—Ĺiva—Ź upotrebljavajte za raspored poslova u Sredi+ínjem Upravljanju.
- Napredni raspore—Ĺiva—Ź posla Ovaj raspore─Ĺiva─Ź upotrebljavajte za raspored poslova na iSeries poslu┼żitelju. Ovaj raspore─Ĺiva─Ź je plug-in za su─Źelje iSeries Navigatora i robusniji je nego OS/400 raspore─Ĺiva─Ź.
- v **OS/400 raspore─Ĺiva─Ź**

Ovaj raspore─Ĺiva─Ź upotrebljavajte za osnovne zadatke raspore─Ĺivanja. Mo┼żete mu pristupiti samo preko sesije emulatora 5250. Ne mo┼że mu se pristupiti iz iSeries Navigatora. Dodatne informacije mo┼żete na–çi u Raspore─Ĺiva─Ź posla za OS/400

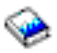

Vi<sup>⊥</sup>ie informacija mo - żete vidjeti u sljede-çem:

Usporedba [raspore─Ĺiva─Źa](rzaksajscompare.htm) posla

Pogledajte ovo poglavlje da odredite koji tip funkcija raspore—Ĺiva—Źa posla su va+żne. Zatim, mo+żete odrediti koji raspore─Ĺiva─Ź je za vas pravi.

Zadaci raspore—Ĺivanja ili poslovi s Raspore—Ĺiva—Źem Sredi+ínjeg Upravljanja Opisuje kada trebate upotrebljavati raspore—Liva—Za Sredi+injeg Upravljanja OS/400 u odnosu na naprednog raspore─Ĺiva─Źa posla.

# 《

**Usporedba raspore─Ĺiva─Źa posla:** Kod izbora proizvoda raspore─Ĺiva─Źa posla, trebate uzeti u obzir raznolikost razli─Źitih funkcija. Slijedi popis funkcija koje treba uzeti u obzir kad se odre─Ĺuje kojeg raspore─Ĺiva─Źa posla upotrijebiti:

#### **Automatizirano raspore─Ĺivanje posla**

- Fleksibilnost u raspore—Ĺivanju poslova
- Bez nadzora (ili pod nadzorom) obrada posla 24 sata dnevno, 7 dana tjedno, s potpunim popu+itanjem rasporedima koje ste postavili.
- Prirodno pro $+i$ irenje iSeries operativnog sistema
- Potpuna kontrola na—Źina, vremena i mjesta, gdje se posao +ialje na izvo—Ĺenje.
- Pro+iirene zavisnosti posla kao objekti (postojanje datoteke ili slogova u fizi–Žkoj datoteci), aktivnost ili neaktivnost drugih poslova ili stanje linije, kontrolera ili podsistema
- v Potpune kalendarske funkcije, uklju─Źuju─çi fiskalne i prazni─Źke kalendare.
- Vi<sup>⊥</sup>iestruka izvo—Lenja po danu

#### **Sistemski i korisni─Źki definirani parametri**

- v Trenutni datum, datum predaje, prethodni datum i trenutno vrijeme mogu prolaziti u aplikacijske programe.
- v Vrijednosti korisni─Źki definiranih parametara mogu se kreirati, mijenjati i prolaziti u aplikacijske programe.

#### **Predvi─Ĺanje radnog optere─çenja i povijesti**

- <span id="page-14-0"></span>v Predvi─Ĺa sve raspore─Ĺene poslove koji se trebaju izvoditi sljede─çi tjedan, sljede─çi mjesec ili sljede─çi dan
- Optimaliziranje potreba proizvodnje
- Povijesno pra—çenje i zapisivanje svih aktivnosti Naprednog raspore—Ĺiva—Źa posla.

#### **Upravljanje mre┼żom**

- Poslovi se mogu postaviti na bilo koji iSeries poslu†żitelj u mre†żi da se izvode na bilo kojem drugom iSeries poslu┼żitelju na mre┼żi
- Pru $+$ ża potpunu povijest posla od posla na sistemu koji  $+$ ialje na izvo $-$ Ĺenje.
- Grupni i ovisni poslovi se mogu slati na izvo—Ĺenje preko mre†że.

#### **Distribucija i upravljanje izvještajem**

- Usmjeravanje, nadgledanje i kontroliranje svih izlaznih izvje taja koje generira Napredni raspore—Ĺiva—Ź posla ili operativni sistem OS/400
- Distribucija spool datoteke na vi iestruke izlazne redove ili na udaljene sisteme s neobaveznim uvodnim stranicama
- Spoolirani izlaz se mo + że duplicirati ili poslati bilo kojem korisniku na iSeries mre + żi

#### **Sigurnost**

- Postoje—ça iSeries sigurnost se mo †że upotrebljavati u Naprednom raspore—Ĺiva—Źu posla
- v Navedite tko u va ioj organizaciji ima ovla itenje za postavljanje ili promjenu informacija o raspore -Lenim poslovima
- Ovla tenje se mo †że specificirati za pojedine funkcije Naprednog raspore—Ĺiva—Źa posla ili za odre—Ĺene poslove

#### **Grafi─Źko korisni─Źko su─Źelje**

- Poka+żite i kliknite sposobnosti kad raspore—Ĺujete posao
- Upravljanje poslovima
- Odr+żavanje ovisnosti
- v Aktivnost raspore─Ĺiva─Źa staze i informacija dnevnika

#### **Druge klju─Źne funkcije**

- Vi $+$ iestruke naredbe po poslu
- v Definicija za LDA posla (Lokalno podru─Źje podataka)
- v Monitor konzole za izvo─Ĺenje poslova u ograni─Źenom stanju
- v Provjera maksimalnog vremena izvo─Ĺenja za svaki posao
- v Su─Źelje izravno na sistem podjele stranice tre─çe stranke na temelju poruke
- v Dodjela i nadgledanje postupaka System/36
- v Pripreme za potpunu online dokumentaciju za svaki posao
- Pro+iireni tekst pomo-ci osjetljiv na kursor na svim ekranima.

Informacije o usporedbi mo┼żete na─çi u Napredni [raspore─Ĺiva─Ź](http://www-1.ibm.com/servers/eserver/iseries/jscheduler/ijscomp.htm) posla u odnosu prema standardnom OS/400 [raspore─Ĺiva─Źu](http://www-1.ibm.com/servers/eserver/iseries/jscheduler/ijscomp.htm)

### $\mathcal{L}$

# **Pronala┼żenje posla na iSeries poslu┼żitelju**

Va┼żno je razumjeti kako na─çi posao na iSeries poslu┼żitelju. Jednom ─çete, radi nekog razloga, trebati odre─Ĺene informacije iz odre─Ĺenog posla. U iSeries Navigatoru, mo┼żete izvesti **Na─Ĺi** na svim poslovima ili mo┼żete suziti tra┼żenje pomo─çu funkcije **Uklju─Źi...** te nakon toga Na─Ĺi. Funkcija Uklju─Źi... dozvoljava stavljanje

ograni-Ženja na ono +íto je prikazano u iSeries Navigatoru. Na primjer, umjesto aktiviranja Na-Ĺi na stotinama poslova, mo┼żete izvesti Uklju─Źi... da se prika┼żu samo odre─Ĺeni tipovi poslova. Ili, mo┼żete prikazati samo one poslove koji imaju posebne korisni─Źke ID-ove poslova.

Sa stajali+íta izvedbe, ako imate puno poslova na sistemu, preporu-Źuje se da upotrebljavate funkciju Uklju-Źi.... da smanjite broj tra┼żenih poslova. Ako imate puno poslova na sistemu, njihovo pretra┼żivanje mo┼że omesti izvedbu sistema.

**Napomena:** Mo┼żete upotrijebiti traku izbornika **Na─Ĺi** i **Uklju─Źi...** preko upravljanja poslom gdje tra┼żite poslove. Mo∔żete tako–Ľer upotrijebiti ove alate za pronala†żenje na isti na–Żin redova poslova, podsistema i spremi†íta memorija. Upamtite da trebate kliknuti na podru─Źje koje ┼żelite pretra┼żivati prije nego upotrijebite ove alate.

Da na─Ĺete posao pomo─çu opcije **Na─Ĺi (Ctrl+F)** napravite sljede─çe:

- 1. U iSeries Navigatoru, proširite **Moje veze** —> *ime poslu┼żitelja* —> **Upravljanje poslom** —> **Aktivni poslovi**.
- 2. Izaberite **Ure─Ĺivanje** —> **Na─Ĺi** (Ctrl+F).
- 3. U polju **Tra+żenje** upi+iite ID posla kojeg +żelite na–ci (na primjer, Qqqtemp1). Svi stupci poslova se pretra+żuju za tra┼żeni posao.

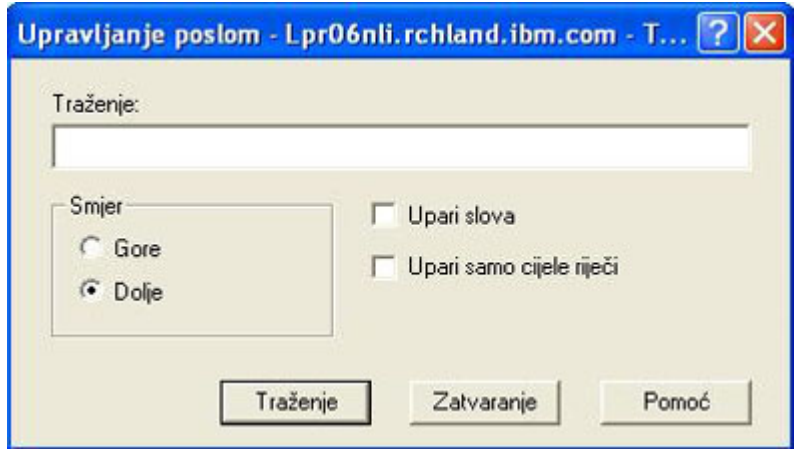

4. Kliknite **Na─Ĺi**. iSeries Navigator ─çe osvijetliti posao kad ga na─Ĺe. **Napomena:** Zapamtite da su imena poslova osjetljiva na mala i velika slova samo kad su pod navodnicima (na primjer, ″MyJob″). Ako ime posla nije pod navodnicima, tada nije osjetljivo na mala i velika slova.

Da ograni─Źite informacije prikazane pomo─çu funkcije **Uklju─Źi...** napravite sljede─çe:

1. U iSeries Navigatoru, proširite **Moje veze** —> *ime poslu┼żitelja* —> **Upravljanje poslom** —> **Aktivni poslovi** ili **Poslovi poslu┼żitelja**.

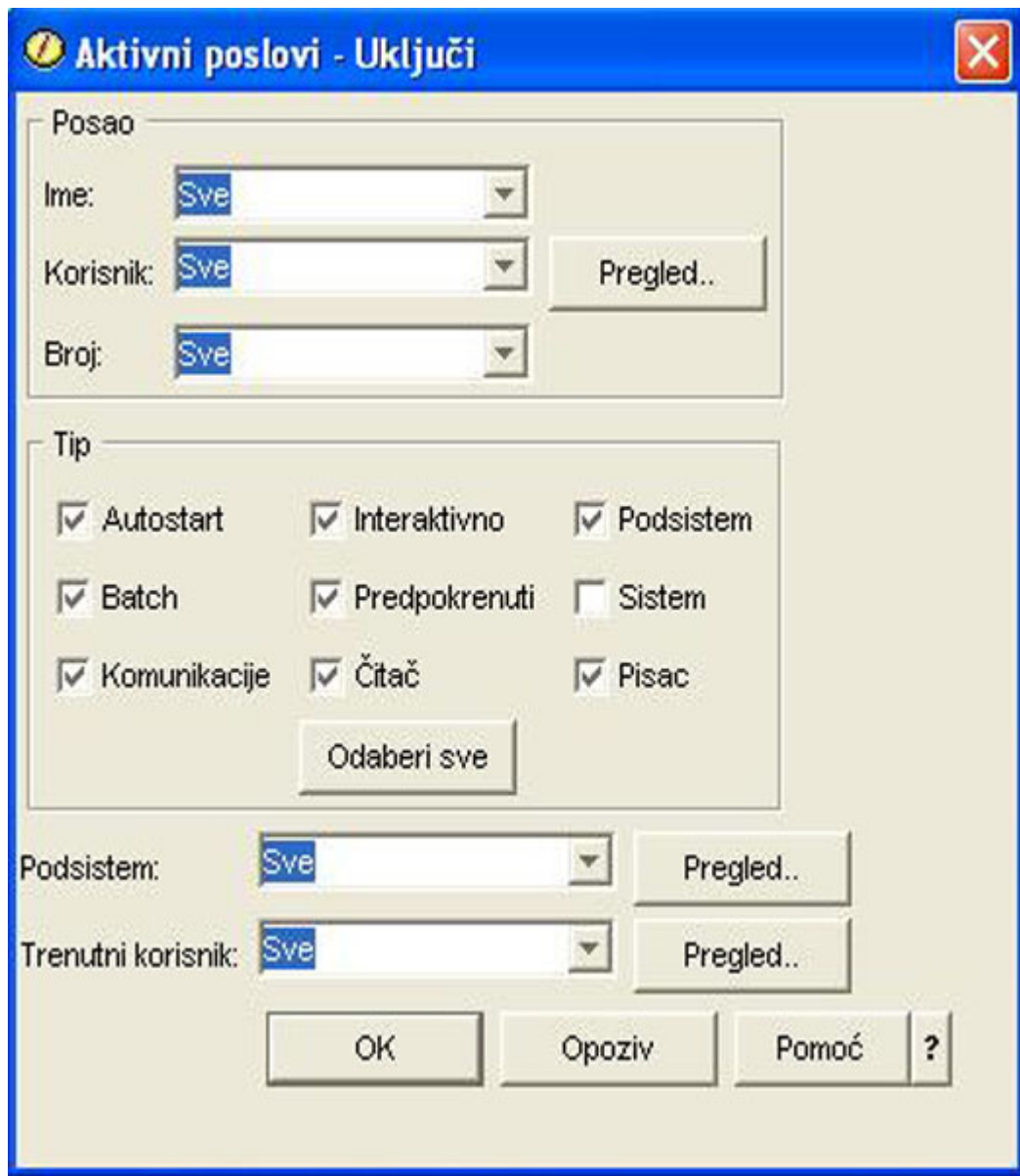

<span id="page-16-0"></span>2. Iz izbornika **Pogled** izaberite **Prilagodba ovog pogleda**, zatim **Uklju─Źi**. Pojavit ─çe se dijalog **Uklju─Źi**.

- 3. U dijalogu Uklju—Źi izaberite opcije s kojima +żelite tra+żiti posao.
- 4. Kliknite **OK**. Od ovog mjesta upotrijebite **Na─Ĺi** da prika┼żete odre─Ĺeni posao.

Vi<sup>⊥</sup>ie informacija o poslovima mo+żete na-çi u [Poslovi.](rzaksjobsoverviewarticle1. htm)

# **Odre─Ĺivanje stanja posla**

Nadgledanjem posla -çete razumjeti +ito poslovi rade. Stanje posla je va+żan dio informacija koje mo+żete upotrijebiti da ustanovite +ito posao radi. U stanju posla iSeries Navigatora to je lako ustanoviti.

Da provjerite stanje aktivnog posla ili posla poslu+zitelja, napravite sljede–çe:

1. U iSeries Navigatoru, proširite **Moje veze** —> *ime poslu┼żitelja* —> **Upravljanje poslom** —> **Aktivni poslovi** ili **Poslovi poslu┼żitelja**.

**Napomena** Mo┼żete vidjeti stanje posla iz bilo kojeg mjesta u folderu Upravljanje poslom iz kojeg pristupate poslu.

<span id="page-17-0"></span>2. Pogledajte stupac **[Detaljno](rzaksjobstatuses.htm) stanje** da odredite stanje posla (na primjer, ─îekanje na doga─Ĺaj, ─îekanje na vremenski interval ili ─îekanje na odspajanje).

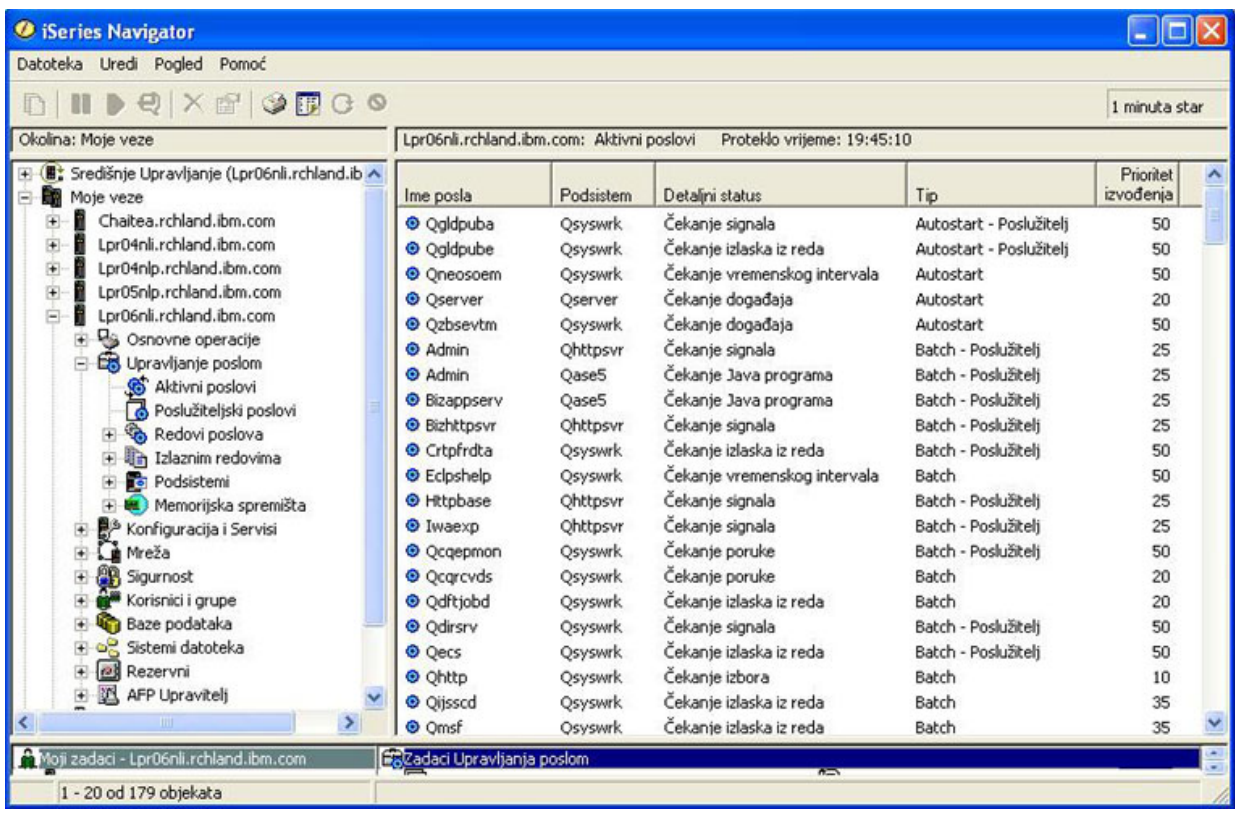

Vi<sup>⊥</sup>ie informacija mo – żete na – çi u Stanja [poslova.](rzaksjobstatuses.htm)

### **Pogled na statistiku izvedbe za posao**

Izvedba posla je va┼żna za svakog tko upotrebljava iSeries poslu┼żitelj, jer jedan posao koji se izvodi slabo mo┼że utjecati na druge poslove na sistemu. Pogled na potencijalno problemati—Žne poslove omogu—çuje spre—Žavanje problema izvedbe prije nego se oni dese.

Prozor [Statistika](rzakselapsedperfstats.htm) proteklih izvedbi omogu—çuje nadgledanje upotrebe CPU-a od strane posla, I/O diska (ulaz/izlaz pogona tvrdog diska), brzine gre-íaka stranice, prosje—Źna vremena odgovora i broj interaktivnih transakcija. U ovom prozoru mo┼żete izabrati opciju za ru─Źno osvje┼żavanje ovih statistika ili po rasporedu.

Da prika┼żete statistiku proteklih izvedbi, napravite sljede─çe:

1. U iSeries Navigatoru, proširite **Moje veze** —> *ime poslu┼żitelja* —> **Upravljanje poslom** —> **Aktivni poslovi**.

**Napomena:** Izvedbu posla mo┼żete gledati iz bilo kojeg mjesta u upravljanju poslom gdje mo┼żete vidjeti poslove. Dijalog **Statistika proteklih izvedbi** mo┼że se prikazati s kartice Performanse lista svojstva za **Posao**.

2. Kliknite desno posao za koji ┼żelite prikazati statistiku izvedbi i izaberite **Detalji** —> **Statistika proteklih izvedbi**.

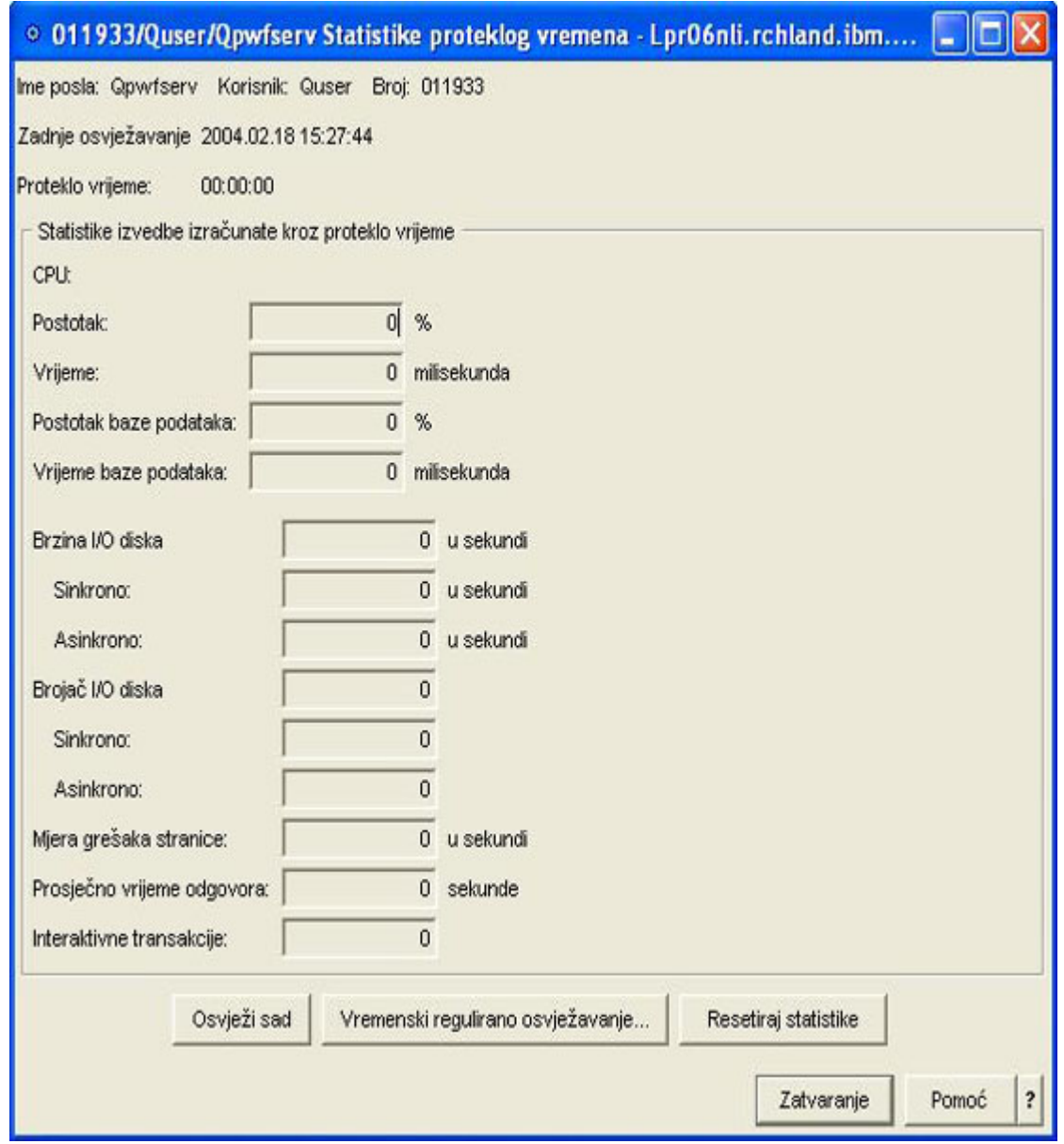

Mo┼żete osvje┼żiti, ponovo postaviti i raspore─Ĺivati statistiku izvedbe za automatsko osvje┼żavanje.

Napomena: Mo + żete gledati odjednom statistiku proteklih izvedbi za vi + ie od jednog posla otvaranjem vi + ie prozora. Time se omogu-çuje gledanje vi∔íe problemati-Źnih poslova u isto vrijeme. Svaki prozor dr∔żi informacije samo za jedan posao.

Statistika proteklih izvedbi je jedan na−Žin gledanja izvedbi posla dok se premje†ita kroz sistem. Drugi na−Žin gledanja poslova na sistemu je preko foldera Sredi∔ínje Upravljanje. U Sredi∔ínjem Upravljanju mo∔żete nadgledati poslove kao i izvedbu sistema i poruke. Dodatne informacije o nadgledanju posla mo┼żete na─çi u Monitori Sredi-injeg Upravljanja.

# <span id="page-19-0"></span>**Pogled na informacije afiniteta za posao**

# ≫

Svaki posao na iSeriesu sadr  $\pm z$ i informacije o afinitetu memorije i procesora. Informacije o afinitetu opisuju da li −çe niti imati naklonost prema istoj grupi procesora i memorije kao i po─Źetna nit, kad se pokrenu. Tako─Ĺer odre─Ĺuje stupanj do kojeg sistem poku∔íava odr∔żavati afinitet izme—Lu niti i podskupa sistemskih resursa kojim su dodijeljeni. Osim toga, informacije afiniteta odre─Ĺuju da li se posao grupira s drugim poslovima tako da imaju afinitet na isti podskup sistemskih resursa.

Grupiranjem niti koje dijele zajedni—Źki skup podataka u glavnoj memoriji, mo+że se pobolj+íati stavljanje u predmemoriju sistema i brzina pristupa memoriji.

Da vidite informacije afiniteta, dovr<sup>1</sup>ite sljede-çe:

1. U iSeries Navigatoru, proširite **Moje veze** —> *ime poslu┼żitelja* —> **Upravljanje poslom** —> **Aktivni poslovi**.

**Napomena:** Informacije afiniteta posla mo┼żete vidjeti s bilo kojeg mjesta u upravljanju poslom gdje mo┼żete vidjeti poslove.

- 2. Kliknite desno posao kojeg ┼żelite gledati i izaberite **Svojstva**.
- 3. Na stranici **Resursi** mo┼żete gledati informacije o **Afinitetu memorije i procesora**

Vi<sup>⊥</sup>ie informacija o svakom podru—Źju mo iżete vidjeti u online pomo-çi.

Vi<sup>⊥</sup>ie informacija o sistemskoj vrijednosti afiniteta mo†żete na–çi u Afinitet niti (QTHDRSCAFN). Osim toga, mo – żete navesti da se automatski podese resursi niti koriste—çi sistemsku vrijednost Automatsko pode – iavanje nitnih resursa (QTHDRSCADJ).

# ≪

# **Zavr┼íetak posla**

Ponekad trebate zavr†iiti poslove, jer se predugo izvode ili upotrebljavaju previ†ie memorije, †ito mo†że utjecati na izvedbu drugih poslova na sistemu.

Da zavr<sup>⊥</sup>iite posao, napravite sljede—çe:

1. U iSeries Navigatoru, proširite **Moje veze** —> *ime poslu┼żitelja* —> **Upravljanje poslom** —> **Aktivni poslovi**. **Napomena:** Mo┼żete **Izbrisati/Zavr┼iiti** posao iz bilo kojeg mjesta u upravljanju poslom gdje mo┼żete vidjeti poslove.

<span id="page-20-0"></span>2. Kliknite desno posao kojeg +żelite zavr+iiti (na primjer, Qdftjobd) i kliknite **Brisanje/Zavr+iavanje**.

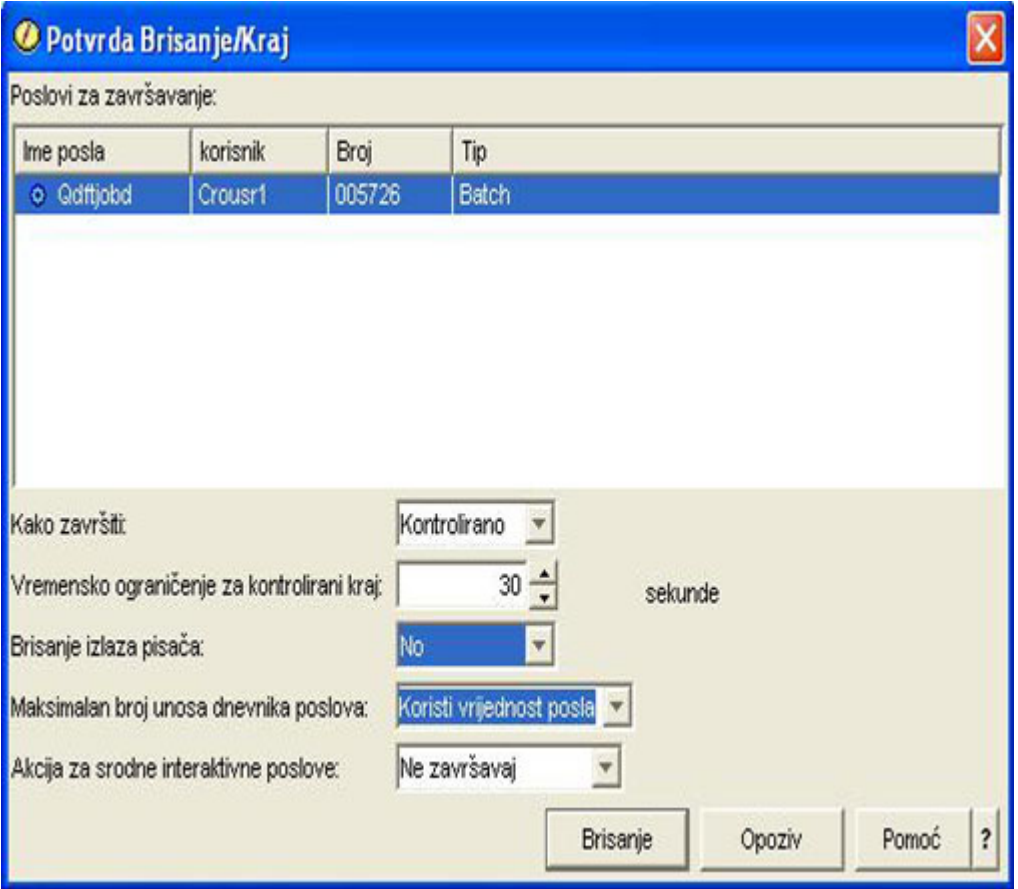

- 3. U polju **Kako završiti** izaberite **[Kontrolirano](rzaksendajob.htm) ili Neposredno**.
- 4. U polju **Vremensko ograni─Źenje za kontrolirano završavanje** unesite broj sekundi prije nego posao prebaci od kontroliranog zavr-fíavanja u neposredno zavr-fíavanje. (Ovaj parametar se primjenjuje samo na kontrolirano Brisanje/Zavr<sub>tiavanje</sub>).
- 5. U polju **Brisanje izlaza pisa─Źa** izaberite **Da** ili **Ne**.
- 6. U polju **Maksimalni unosi dnevnika posla** izaberite **Upotrijebite vrijednost posla** ili **Nema maksimuma**.
- 7. U polju **Akcija za srodne interaktivne poslove** izaberite **Ne završi, Završi za poslove grupe** ili **Završi sve**.
- 8. Kliknite **Bri**<sup>i</sup>i da izbri<sub>fiete posao.</sub>

Vi<sup>⊥</sup>ie informacija o akcijama koje mo +żete izvesti na poslovima mo +żete na-ci u Akcije [poslova.](rzaksjobactions1.htm)

### **Akcije poslova**

Upravljanje poslovima i nitima radi se u─Źinkovitije s akcijama dostupnim u Upravljanje poslom. Kad [na─Ĺete](rzaksfindpartjob.htm) posao kojim ┼żelite upravljati, sljede─çe akcije postaju dostupne kad kliknete desno posao:

#### **Ponovno postavljanje statistike**

Dozvoljava ponovno postavljanje informacija opisa koje gledate i proteklo vrijeme postavlja na 00:00:00.

#### **Izlaz [pisa─Źa](rzaksoutputstructure.htm)**

Prikazuje izlaz pisa─Źa, ako je dostupan, u odijeljenom prozoru.

#### **[Dnevnik](rzaksjoblogs.htm) posla**

Prikazuje dnevnik posla za izabrani posao, u odijeljenom prozoru.

#### <span id="page-21-0"></span>**[Detalji](rzaksjobactions2.htm)**

Sadr┼żi detaljne informacije o sljede─çim akcijama za aktivni posao:

- Stog poziva
- Popis knji+żnica
- Zaklju-Źani objekti
- Otvorene datoteke

# ≫

–

–

Objekti knji┼żnica

≪

# ≫

Objekti sistema datoteka

# ≪

- [Niti](rzaksthreadstructure.htm)
- Transakcije
- [Statistika](rzakselapsedperfstats.htm) proteklih izvedbi
- v Zadnja SQL naredba

#### **Odgovor**

Dozvoljava da odgovorite na poruku, ako imate posao koji ─Źeka na poruku.

#### **Zadr┼żavanje**

Dozvoljava da zadr┼żite posao. Zadr┼żavanjem posla zadr┼żavaju se sve niti u poslu. To je dostupno za oslobo─Ĺene poslove koji nisu sistemski poslovi. Kad zadr┼żavate posao, posao nije dostupan za obradu. Aktivni posao se mo┼że zadr┼żati da se privremeno zaustavi njegova obrada.

#### **Osloba─Ĺanje**

Osloba─Ĺa posao koji je bio zadr┼żan. Osloba─Ĺanjem posla osloba─Ĺaju se sve niti u poslu koje su bile zadr┼żane akcijom posla **Zadr┼żavanje**. Posao postaje dostupan za obradu.

### Premje<sup>l</sup>itanje

Dozvoljava premje izabranog posla u drugi red posla. Mo żete premje itati samo poslove koji se nalaze u redu poslova.

#### **Brisanje/Zavr**+ietak

Dozvoljava zavr∔íetak izabranog posla. Postoje dva na-Źina za zavr∔íavanje posla, kontrolirani i neposredni.

#### **Monitor**

Omogu-çuje kreiranje nadgledanja posla za jedan ili vi-ie poslova.

#### **[Svojstva](rzaksjobproperties.htm)**

Svojstva posla za izabrani posao mogu se gledati i promijeniti.

# **Pogled na niti koje se izvode pod specifi─Źnim poslom**

Svaki aktivni posao koji se izvodi na iSeries sistemu ima najmanje jednu nit koja se pod njim izvodi. Nit je nezavisna jedinica rada koja se izvodi u poslu i koja upotrebljava iste resurse kao posao. Budu─çi da posao ovisi o radu kojeg radi nit va┼żno je znati kako prona─çi niti koje se izvode u odre─Ĺenom poslu.

Da vidite niti koje se izvode u odre─Ĺenom poslu, napravite sljede─çe:

- <span id="page-22-0"></span>1. U iSeries Navigatoru, proširite **Moje veze** —> *ime poslu┼żitelja* —> **Upravljanje poslom** —> **Aktivni poslovi**.
- 2. Kliknite desno posao s kojim ┼żelite raditi i izaberite **Detalji** > **Niti**.

Vi<sup>⊥</sup>ie detaljnih informacija mo - żete na - ci u [Niti](rzaksthreadstructure.htm) ili pogledajte pomo - c u iSeries Navigatoru.

#### **Pogled na svojstva niti**

Niti omogu-çuju poslovima da rade vi∔íe od jedne stvari odjednom. Ako nit zaustavi obradu, mo∔że zaustaviti izvo—Ĺenje posla. Stranice Svojstva niti omogu—çuju da gledate svojstva raznolikih niti i izvedbi niti +íto mo+że pomo—çi da shvatite za—ito se nit ne izvodi.

Da gledate svojstva niti, napravite sljede─çe:

- 1. U iSeries Navigatoru, proširite **Moje veze** —> *ime poslu┼żitelja* —> **Upravljanje poslom** —> **Aktivni poslovi** ili **Poslovi poslu┼żitelja**.
- 2. Kliknite desno posao s kojim ┼żelite raditi i izaberite **Detalji** > **Niti**.
- 3. Kliknite desno nit s kojom ┼żelite raditi i izaberite **Svojstva**.

Detaljnije informacije mo┼żete na─çi u [Niti](rzaksthreadstructure.htm) ili pogledajte pomo─ç u iSeries Navigatoru.

### **Brisanje ili zavr┼íavanje niti**

Po-Źetna nit, koja se kreira kad se posao pokrene, ne mo+że se nikad izbrisati ni zavr∔iiti. Me-Ĺutim, ponekad je potrebno zavr<sup>⊥</sup>iiti sekundarnu nit tako da se mo⊥że nastaviti izvedba posla. Budite svjesni niti koju namjeravate zavr<sup>⊥</sup>iiti, jer se posao u kojoj se izvodi mo┼żda ne—çe mo—çi dovr⊥iiti bez rada te niti.

**Va<sup>⊥</sup>żno:** Zavr<sup>⊥</sup>iavanje niti ne treba biti dio dnevne rutine upravljanja poslom. Zavr⊥avanje niti je ozbiljnije od zavr⊥avanja posla, jer posao u drugim nitima mo+żda je ili nije zaustavljen. Kad zavr+iite posao, sav rad se zaustavlja. Me-Ĺutim, kad zavr∤iite nit, zaustavlja se samo dio rada. Druge niti mo+żda nastavljaju ili ne nastavljaju izvo—Ĺenje. Ako nastavljaju izvo—Ĺenje bez niti koju ste zavr<sup>⊥</sup>iili, mogu proizvesti nepo-zeljne rezultate.

Da izbri<sub>t</sub>iete ili zavr<sub>t</sub>iite sekundarnu nit, morate imati servisno (\*SERVICE) posebno ovla<sub>t</sub>itenje ili Ovlatitenje za [kontrolu](rzaksthreadcontrol.htm) niti.

Da izbri<sup>⊥</sup>iete ili zavr<sup>⊥</sup>iite nit, napravite sljede—çe:

- 1. U iSeries Navigatoru, proširite **Moje veze** —> *ime poslu┼żitelja* —> **Upravljanje poslom** —> **Aktivni poslovi** ili **Poslovi poslu┼żitelja**.
- 2. Kliknite desno posao s kojim ┼żelite raditi i izaberite **Detalji** i zatim **Niti**.
- 3. Kliknite desno nit s kojom +zelite zavr+iiti i izaberite **Brisanje/Kraj**.

Vi<sup>⊥</sup>ie detaljnih informacija mo +żete na–çi u [Niti](rzaksthreadstructure.htm) ili pogledajte pomo–ç u iSeries Navigatoru.

# **Upravljanje redovima poslova**

U ┼żivotnom ciklusu batch posla, redovi poslova su ulazna to─Źka u podsistemu. Redovi poslova upravljaju brojem poslova dozvoljenih za podsistem u bilo kojem vremenu i poretkom po kojem su dozvoljeni u podsistemu.

Ova podpoglavlja pru┼żaju upute za sljede─çe zadatke:

- v Pogled na [poslove](rzaksvwjobonjobq.htm) u redu poslova
- v [Promjena](rzakschgrunptyinjobq.htm) prioriteta posla u redu poslova
- Premje itanje poslova u razli-Žite redove poslova

Vi<sup>⊥</sup>ie informacija mo iżete na - ci u Redovi [poslova.](rzaksaboutjobqueue.htm)

### **Pogled na poslove u redu poslova**

Redovi poslova filtriraju neke poslove koji se obra─Ĺuju u upravljanju poslom (na primjer, neke batch poslove). Budu─çi da mo┼żete gledati poslove u redu poslova mo┼żete vidjeti koji poslovi ─Źekaju za slanje u podsistem. <span id="page-23-0"></span>Da vidite poslove u redu poslova, napravite sljede─çe:

- 1. U iSeries Navigatoru, proširite **Moje veze** —> *ime poslu┼żitelja* —> **Upravljanje poslom** —> **Redovi poslova** —> **Redovi aktivnih poslova** ili **Redovi svih poslova**.
- 2. Izaberite red poslova s kojim ┼żelite prikazati poslove (na primjer, Jobqueue1). Pojavljuju se poslovi u redu poslova.

Vi<sup>⊥</sup>ie informacija mo żete na - ci u Redovi [poslova.](rzaksaboutjobqueue.htm)

### **Promjena prioriteta posla u redu posla**

Ponekad se va┼żnost posla mijenja kako se prolazi kroz njegov ┼żivotni ciklus. Mo┼że se pove─çati ili smanjiti u prioritetu u odnosu na druge poslove. Budu-çi da se te promjene de iavaju, trebate znati kako promijeniti prioritet posla u redu poslova. Prioritet posla u redu poslova poma┼że kad se odre—Ĺuje kad posao ide u podsistem za izvo─Ĺenje. Raspon od nule do devet (gdje je nula najva┼żnija) odre─Ĺuje prioritet posla u redu poslova.

U iSeries Navigatoru, mo + żete ili povla-Źiti i ispu + ítati poslove ili upotrijebiti stranicu svojstava za pove-çanje ili smanjenje prioriteta posla.

Da promijenite prioritet reda poslova za posao u redu poslova upotrijebite povla-Ženje i ispu∔itanje.

- 1. U iSeries Navigatoru, pro†iirite Moje veze —> *ime poslu*†*żitelja* —> Upravljanje poslom —> Aktivni redovi **poslova** ili **Svi redovi poslova**. Popis redova poslova se pojavljuje u desnom oknu.
- 2. Izaberite red poslova u kojem ┼żelite raditi (na primjer, Qbatch). Pojavljuje sepopis poslova na redu poslova.
- 3. Kliknite posao kojeg ┼żelite pomaknuti i povucite ga na novi prioritetni polo┼żaj (na primjer, ┼żelite pomaknuti joblist1 koji ima prioritet 3).

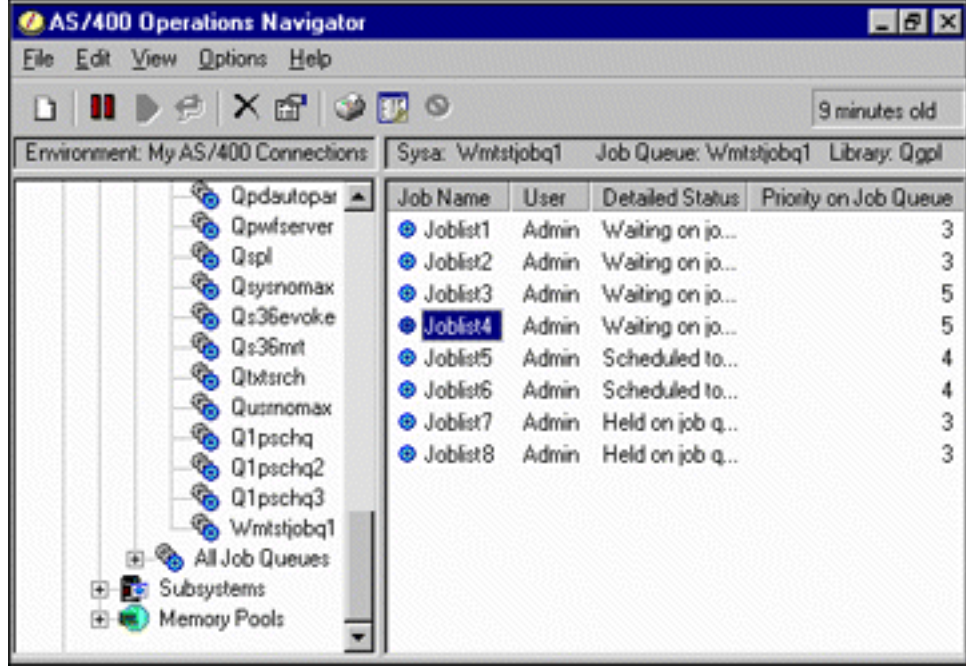

Da promijenite prioritet reda poslova za posao u redu poslova upotrijebite stranicu svojstava:

- 1. U iSeries Navigatoru, proširite **Moje veze** —> *ime poslu┼żitelja* —> **Upravljanje poslom** —> **Aktivni redovi poslova** ili **Svi redovi poslova**. Popis redova poslova se pojavljuje u desnom oknu.
- 2. Izaberite red poslova u kojem ┼żelite raditi (na primjer, Qbatch). Pojavljuje sepopis poslova na redu poslova.
- 3. Kliknite desno posao za kojeg ┼żelite promijeniti prioritet i izaberite **Svojstva**. Pojavljuje sedijalog **Svojstva**.
- 4. Kliknite karticu **Red poslova**.
- 5. Sa popisa Prioritet u redu poslova izaberite vi<sup>⊥</sup>ii (ili ni+zi) broj prioriteta. Prioritet reda poslova je u rasponu od 0-9, gdje 0 ima najvi $\frac{1}{1}$ i prioritet.
- <span id="page-24-0"></span>6. Kliknite **OK**. Prioritet reda poslova za posao se promijenio. Na primjer, promjenom posla prioriteta 4 u prioritet 3 pomi─Źe se posao prema dnu popisa poslova koji imaju prioritet 3.
- 7. Pritisnite **F5** da osvje †żite prozor Red poslova.

Vi<sup>⊥</sup>ie informacija mo żete na-çi u Redovi [poslova.](rzaksaboutjobqueue.htm)

## **Premje┼ítanje poslova u razli─Źite redove poslova**

Ponekad trebate premje<sup>1</sup>itati poslove iz jednog reda poslova u drugi red poslova ili zato <sup>1</sup>ito je red poslova prepunjen i poslovi se ne premje∔ítaju brzo u podsistem ili zato ∔íto kreirate posebni red poslova za va∔żne poslove. iSeries Navigator radi brzo i lako premje∔ítanje poslova izme—Ĺu redova poslova.

Posao se mo + że premje + itati iz jednog reda poslova u drugi red poslova na jedan od dva na—Źina, povla—Źenjem i ispu<sub>t</sub>itanjem ili dijalogom Premje<sub>titanje</sub> posla.

Da povu─Źete i ispustite posao iz jednog reda poslova u drugi red poslova, napravite sljede─çe:

- 1. U iSeries Navigatoru, proširite **Moje veze** —> *ime poslu┼żitelja* —> **Upravljanje poslom** —> **Redovi poslova** —> **Redovi aktivnih poslova** ili **Redovi svih poslova**.
- 2. Dva puta kliknite red poslova s kojim ┼żelite raditi.
- 3. Izaberite posao kojeg ┼żelite premjestiti.
- Napomena: Mo ←żete izabrati vi ←ie poslova za premje ←itanje u drugi red poslova pritiskom na Ctrl+Shift i izborom svakog posla kojeg ┼żelite premjestiti.
- 4. Povucite posao u ┼żeljeni red poslova. Kad se posao ili poslovi ispuste u novi red poslova, posao ili poslovi se stavljaju u istu relativnu poziciju u kojoj su bili u njihovom prethodnom redu poslova. Na primjer, posao prioriteta  $3 \text{ koji se premje}-\text{ita } u$  novi red poslova stavlja se na kraj poslova prioriteta 3 u novom redu poslova.
- **Napomena:** Ako povla─Źite desnim gumbom miša pojavljuje seizbornik s naredbama **Premjesti**, **Premjesti na vrh** i **Opozovi**. Kliknite naredbu koju ┼żelite.

Da upotrijebite dijalog **Premje** tanje... za premje tanje posla iz jednog reda poslova u drugi red poslova, napravite sljede─çe:

- 1. U iSeries Navigatoru, proširite **Moje veze** —> *ime poslu┼żitelja* —> **Upravljanje poslom** —> **Redovi poslova** —> **Redovi aktivnih poslova** ili **Redovi svih poslova**.
- 2. Kliknite red poslova s kojim ┼żelite raditi.
- 3. Kliknite desno posao kojeg ┼żelite pomaknuti u drugi red poslova (na primjer, Qdftjobd) i izaberite Premje<sup>itanje....</sup>

Napomena: Mo + żete izabrati vi + ie poslova za premje + itanje iz jednog reda poslova u drugi red poslova.

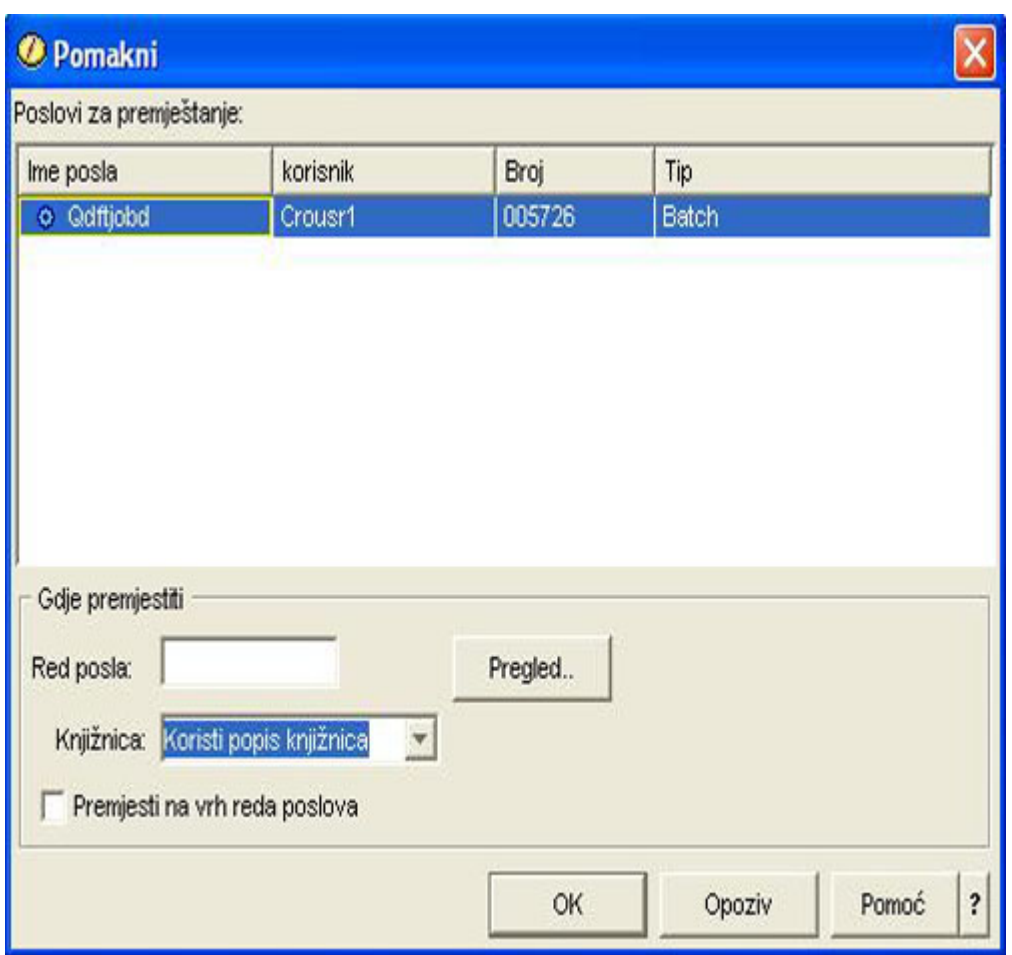

- 4. U polju **Poslovi za premje itanje** provjerite da je posao osvijetljen. Ako +żelite ukloniti izabrane poslove, mo┼żete pritisnuti Ctrl i kliknuti poslove koje ┼żelite ukloniti.
- 5. U polju **Gdje premjestiti Red poslova** upi∔ite ili pretra+żite red poslova gdje +żelite premjestiti posao (na primjer, Qusrnomax).
- 6. U **Polje knji †żnica** upi †iite ime knji †żnice reda poslova ili izaberite s raspolo †żivog popisa.
- 7. Kliknite **OK**.

Kad se posao ili poslovi premjeste u novi red poslova, posao ili poslovi se stavljaju u istu relativnu poziciju u kojoj su bili u njihovom prethodnom redu poslova. Na primjer, posao prioriteta 3 koji se premje-ita u novi red poslova stavlja se na kraj poslova prioriteta 3 u novom redu poslova. Ako se posao, koji je zadr+żan, premje+íta, posao ostaje zadr┼żan i stavlja se u istu relativnu poziciju u novom redu poslova.

Ozna−Źavanjem okvira **Premjesti na vrh** posao se premje<del>∫</del>ita na vrh ciljnog reda bez obzira na njegovo trenutno stanje i prioritet. (Me─Ĺutim, ako posao na vrhu ciljnog reda ima prioritet ve─çi nego je dozvoljeno korisniku, prika + że se poruka o gre + iki i posao se ne premje + ita). Poslovi koji — Źekaju na izvo— Lenje mogu se premjestiti na vrh drugog reda poslova. Na primjer, ako izabrani posao ima prioritet reda poslova 5 i prvi posao u ciljnom redu ima prioritet 3, prioritet izabranog posla se mijenja na 3 i postavlja se ispred drugih poslova u ciljnom redu.

Zadr+żani poslovi se osloba-Laju i zatim premje+itaju na vrh ciljnog reda. Poslovi koji su raspore-Leni za izvo—Ĺenje ne mogu se premjestiti na vrh drugog reda poslova. Prika†że se poruka o gre†íki poru—Źuju—çi da izabrani posao nije dostupan za premje-itanje.

Vi<sup>⊥</sup>ie informacija mo żete na - ci u Redovi [poslova.](rzaksaboutjobqueue.htm)

# <span id="page-26-0"></span>**Upravljanje podsistemima**

Podsistem je mjesto rada poslova na iSeries poslu+zitelju. Sav rad korisnika izvode poslovi koji se izvode u podsistemu i va┼żno je nadgledati to podru─Źje radi polagane izvedbe rada. U iSeries Navigatoru, mo┼żete gledati poslove i redove poslova pridru┼żenih podsistemima. Tako─Ĺer imate iste funkcionalnosti s poslovima i redovima poslova s bilo kojeg drugog podru─Źja koje prikazuje poslove i redove poslova.

Da vi+ie nau—Žite o podsistemima, pogledajte ova poglavlja:

- [Nadgledanje](rzaksvwactlvlsbs.htm) podsistema
- Pogled na poslove u [podsistemu](rzaksvwjobonsbs.htm)
- Pokretanje [podsistema](rzakshowsbsstart.htm)
- [Zaustavljanje](rzakshowsbsstop.htm) podsistema

# **Nadgledanje podsistema**

Budu-çi da su podsistemi va +żni u dnevnoj aktivnosti izvedenoj na sistemu, va +żno je da nadgledate aktivnosti u podsistemu. U opisu podsistema mo┼żete odrediti broj poslova koji se mogu izvoditi u podsistemu odjednom, postavljanjem vrijednosti za [maksimum](rzakssbsprop.htm) aktivnih poslova. Kako se koli─Źina rada na sistemu pove─çava mo┼żda ho-cete promijeniti vrijednost maksimuma aktivnih poslova u podsistemu. Broj kojeg ovdje unesete treba biti postavljen tako da se dostupni resursi mogu ispravno upotrebljavati. Pove─çanje broja aktivnih poslova bez pove─çanja dostupnih resursa mo - że na - ikoditi izvedbi sistema.

Da provjerite vrijednost maksimuma aktivnih poslova podsistema, napravite sljede—çe:

- 1. U iSeries Navigatoru proširite **Moje veze** —> *ime poslu┼żitelja* —> **Upravljanje poslom** —> **Podsistemi** —> **Aktivni podsistemi**.
- 2. Kliknite desno podsistem kojeg +żelite nadgledati
- 3. Izaberite **Svojstva**.

**Napomena:** Provjerite da ste vrlo pa┼żljivo postavili ovu opciju. Ako vrijednost maksimuma aktivnih poslova postavite previsoko, izvo─Ĺenje sistema ─çe se usporiti. Me─Ĺutim, ako maksimum aktivnih poslova postavite prenisko, rad —çe u—çi u usko grlo i usporavati izvedbu. Za vi∔ie informacija o pode∔iavanju performansi va∔ieg sistema pogledajte **Podešavanje performansi** (poglavlje 14) u priru─Źniku V4R5 Upravljanje poslom

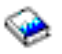

(oko 2720 KB ili 573 stranice) ili pogledajte Pode iavanje performansi.

### **Pogled na poslove u podsistemu**

Podsistemi koordiniraju tok rada i resurse koje posao upotrebljava za izvo─Ĺenje. iSeries Navigator omogu─çuje da vidite koji su poslovi trenutno aktivni (nije nu┼żno da se izvode) u podsistemu.

Da vidite poslove u podsistemu, slijedite ove korake:

- 1. U iSeries Navigatoru proširite **Moje veze** —> *ime poslu┼żitelja* —> **Upravljanje poslom** —> **Podsistemi** —> **Aktivni podsistemi**.
- 2. Izaberite podsistem za koji ┼żelite prikazati njegove poslove.

Vi<sup>⊥</sup>ie informacija mo izete na i u [Podsistemi.](rzaksaboutsbs.htm)

### **Pokretanje podsistema**

Kad se podsistem pokrene, sistem dodjeljuje dostupne resurse koji su definirani za njega u opis [podsistema](rzakssbsd.htm) kao spremi<sup>1</sup>ita memorija, radne stanice i redovi poslova. Ovi resursi pripremaju podsistem za upotrebu.

Detalje lanca doga—Ĺaja koji se okidaju kad se [podsistem](rzakswhathappenssbsstarts.htm) pokrene mo∔żete na—çi u ∔áto se de∔íava kad se podsistem [pokrene.](rzakswhathappenssbsstarts.htm)

Da pokrenete podsistem, slijedite ove korake:

- <span id="page-27-0"></span>1. U iSeries Navigatoru, proširite **Moje veze** —> *ime poslu┼żitelja* —> **Upravljanje poslom** —> **Podsistemi**.
- 2. Kliknite desno **Podsistemi** i zatim izaberite **Pokretanje podsistema**.
- 3. Navedite ime i knji┼żnicu za podsistem koji se treba pokrenuti ili kliknite **Pretra┼żivanje...** da izaberete s popisa podsistema.
- 4. Kliknite **OK**.

### **Zaustavljanje podsistema**

Mo +żete upotrijebiti iSeries Navigator za zaustavljanje jednog ili vi +ie aktivnih podsistema i navesti +ito se de +iava aktivnom poslu koji se obra─Ĺuje. Nakon zaustavljanja podsistema ne pokre─çe se nikakav novi posao ili koraci usmjeravanja u podsistemu.

Kad se podsistem zaustavi, mo –żete navesti –ito se de–iava aktivnom poslu kojeg obra—Luje sistem. Na primjer, mo<sup>⊥</sup>żete navesti za sve poslove u podsistemu koji se trebaju zavr⊥iiti neposredno **Neposredno**) ili mo+żete navesti da je poslovima dozvoljeno da zavr<del>l</del>ie obradu prije nego podsistem zavrlii. **Controlled**).

**Va┼żno:** Preporu─Źuje se da se podsistemi kad god je mogu─çe zaustavljaju s opcijom **Kontrolirano**. Time se dozvoljava aktivnim poslovima da sami zavr-ie. Upotrijebite ovu opciju za provjeru da su poslovi zavr-iili prije zavr-ietka podsistema. Time je omogu—çeno programima koji se izvode da izvedu —Ži+í—çenje (obrada zavr+íetka posla). Specifikacija vrijednosti **Neposredno** mo┼że uzrokovati nepo┼żeljne rezultate, na primjer, od podataka koji su djelomi─Źno a┼żurirani.

Postoje dodatne opcije dostupne kad se podsistemi zaustavljaju. Te opcije su opisane u detalje u pomo─çi pridru┼żenoj dijalogu **Zaustavljanje podsistema** u iSeries Navigatoru.

Da zaustavite podsistem, slijedite ove korake:

- 1. U iSeries Navigatoru proširite **Moje veze** —> *ime poslu┼żitelja* —> **Upravljanje poslom** —> **Podsistemi** —> **Aktivni podsistemi**.
- 2. Kliknite desno podsistem ili podsisteme koje ┼żelite zaustaviti i zatim izaberite **Zaustavljanje...**.
- 3. Navedite opcije koje se trebaju upotrijebiti kad se podsistem zaustavi.
- 4. Kliknite **Zaustavljanje**.

# **Upravljanje spremi┼ítima memorija**

Spremi∔íta memorija dodjeljuju memoriju koju podsistem upotrebljava za izvo—Ĺenje posla. Ako se previ∔íe memorije daje jednom podsistemu i nedovoljno drugom podsistemu, poslovi u podsistemu se po─Źinju slabo izvoditi. iSeries poslu┼żitelj pru┼ża default pode┼íavatelj koji —çe odgovarati potrebama mnogih korisnika. Me—Ĺutim, ako potrebe prekora—Že sposobnosti sistemskog pode—iavatelja, htjet —çete doznati kako upravljati spremi—itima memorija. Mo +żete pristupiti vrijednostima pode +íavanja izvedbe u iSeries Navigatoru prola +żenjem kroz Svojstva za spremi +íte podijeljenih memorija na stranicu **Pode**†íavanje. Vi†íe informacija mo†żete na–çi u Izvedba. Ako †żelite vi†íe informacija o na—Žinu pode+íavanja izvedbe na sistemu, pogledajte Pode+íavanje izvedbe.

Za upravljanje spremi<sup>1</sup>itima memorije, pogledajte ova poglavlja:

- [Nadgledanje](rzaksmonjobmempl.htm) broja poslova u spremi<sup>1</sup>tu poslova
- [Nadgledanje](rzaksmonsbsmempl.htm) broja podsistema pomo—çu spremi<sup>1</sup>ita memorija
- Provjera upotrebe spremi<sup>1</sup>ta memorija
- Promjena veli—Žine spremi<sup>⊥</sup>ita memorija

### **Nadgledanje broja poslova u spremi┼ítu memorija**

Budu—çi da spremi+ita memorija daju podsistemima memoriju za izvo—Lenje poslova, va+żno je ozna—Źiti broj poslova koji se izvode u spremi∔itu memorija. Previ∔ie poslova u jednom spremi∔itu memorija mo∔że negativno utjecati na izvedbu sistema.

Da nadgledate broj poslova u spremi∔itu memorija, napravite sljede–çe:

- 1. U iSeries Navigatoru, pro<sup>⊥</sup>iirite Moje veze → *ime poslu* $\frac{1}{2}$ *itelja* → Upravljanje poslom → Spremi $\frac{1}{1}$ ita **memorija** —> **Aktivna spremišta** ili **Podijeljena spremišta**.
- 2. Kliknite desno spremi∔ite memorije kojeg +żelite upotrebljavati (na primjer, Baza) i izaberite **Poslovi**. Pojavit –çe se dijalog koji prikazuje popis poslova u spremi<sup>1</sup>itu memorija.

Mo +żete tako-Ler gledati broj niti u spremi +ítu memorija gledanjem stupca Broja-Z niti. Broja-Z niti pru+za dodatne informacije o koli-Źini aktivnosti u spremi+ítu memorija.

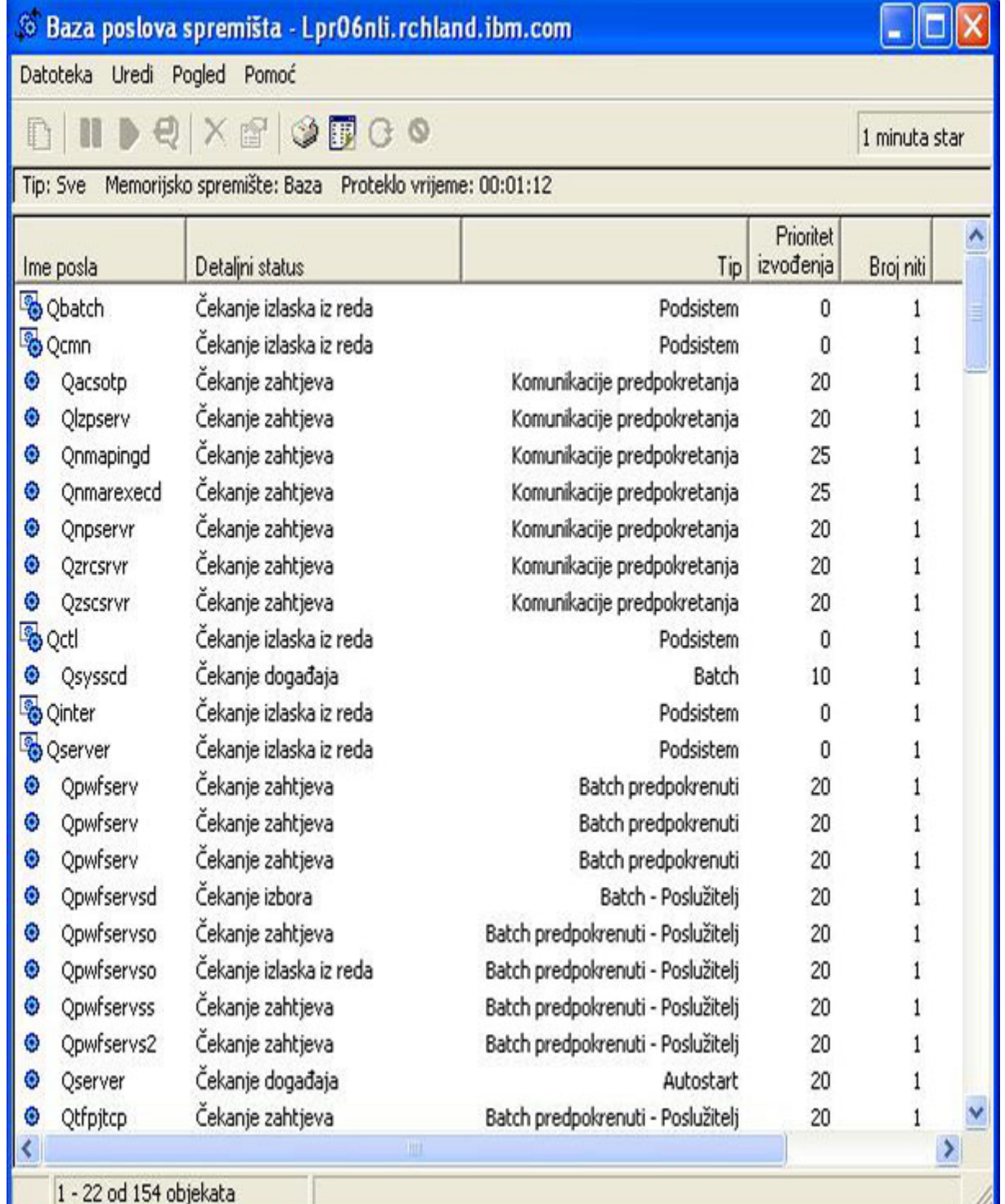

<span id="page-29-0"></span>Od ovog mjesta mo┼żete izvoditi iste funkcije na poslovima kao da ste u Aktivnim poslovima ili podru─Źju Poslova poslu┼żitelja.

Vi<sup>⊥</sup>ie informacija mo ÷żete na–çi u Spremi+ite memorija.

### **Nadgledanje broja podsistema koji upotrebljavaju spremi┼íte memorije**

Podsistemima se dodjeljuje odre—Ĺeni postotak memorije za izvo—Ĺenje posla. Va+żno je, +íto se ti—Źe izvedbe, znati koliko razli—Žitih podsistema povla—Že iz istog spremi+ita memorija. Kad znate koliko podsistema +ialju poslove na izvo—Ĺenje spremi+ítu i koliko poslova se izvodi u spremi+ítu, mo+żda +żelite podesiti veli—Źinu i razinu aktivnosti spremi<sup>1</sup>ita da smanjite natjecanje resursa.

Da nadgledate broj podsistema koji koriste spremi∔ite memorije, napravite sljede–çe:

- 1. U iSeries Navigatoru, pro+iirite Moje veze → *ime poslu+zitelja* → Upravljanje poslom → Spremi+ita **memorija** —> **Aktivna** spremi<sup>1</sup> ita ili Podijeljena spremi<sup>1</sup> ita.
- 2. Kliknite desno spremi∔ite memorija s kojim +żelite raditi i izaberite **Svojstva** (na primjer, Baza).

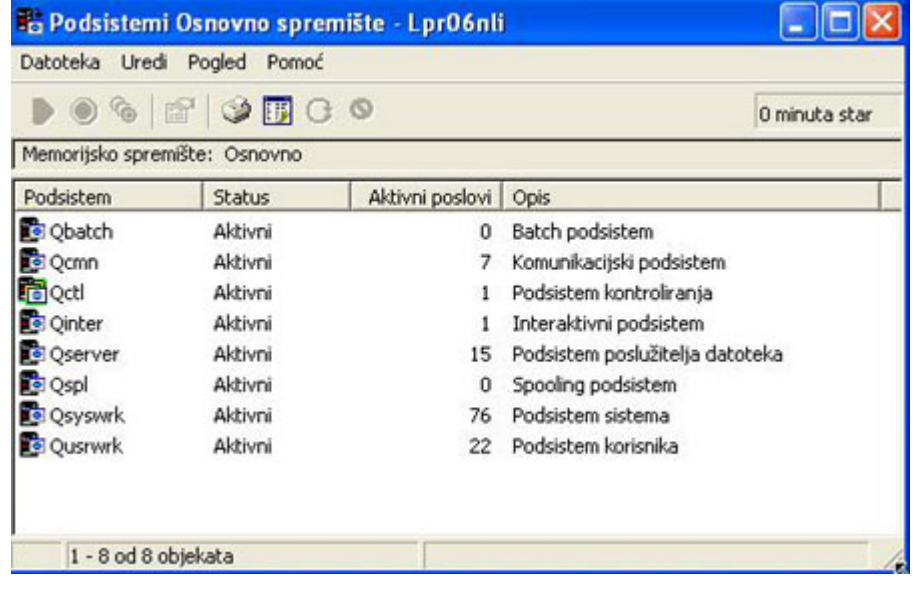

Iz ovog prozora, mo┼żete odrediti broj podsistema koji upotrebljavaju pojedina─Źnu memoriju za izvo─Ĺenje njihovih poslova.

Vi<sup>⊥</sup>ie informacija mo żete na–çi u Razina aktivnosti spremi+ita memorija.

#### **Provjera upotrebe spremi┼íta memorija**

Povremena provjera koli—Źine memorije koju upotrebljavaju spremi∔íta memorija je va+żna. Nadgledanjem tih razina, mo┼żete podesiti spremi┼ita na izvo—Ĺenje s maksimalnom u—Źinkovitosti, —Źime se posti┼że glatko izvo—Ĺenje radnog ciklusa. U iSeries Navigatoru, mo żete lako nadgledati koli–Źinu memorije koju upotrebljavaju spremi+íta.

Da provjerite upotrebu memorije, napravite sljede─çe:

- 1. U iSeries Navigatoru, pro+iirite Moje veze → *ime poslu+zitelja* → Upravljanje poslom → Spremi+ita **memorija**  $\rightarrow$  Aktivna spremi $+$ ita ili Podijeljena spremi $+$ ita.
- 2. Kliknite desno spremi∔íte memorije s kojim +żelite raditi (na primjer, interaktivno) i izaberite **Svojstva**.
- 3. Kliknite karticu **Konfiguracija**. Polje **Trenutno** u Veli−Žina, prikazuje koli−Žinu memorije koju spremi+ite trenutno upotrebljava.

<span id="page-30-0"></span>**Napomena:** Mo ←żete tako—Ĺer gledati trenutnu veli—Źinu spremi ←ita memorija kad kliknete Aktivna spremi ←ita ili Podijeljena **spremi**<sup>⊥</sup>ita. Trenutna veli—Žina (u megabajtima) je default stupac koji vidite kad se popis spremi⊥ita memorija pojavi u desnom oknu iSeries Navigatora.

Vi<sup>⊥</sup>ie informacija mo - żete na-ci u Spremi - ite memorija.

# **Promjena veli─Źine spremi┼íta memorija**

Veli-Źina spremi+íta memorija izravno utje-Źe na koli-Źinu posla koju podsistem mo+że obraditi. +áto vi+íe memorije ima, vi∔ie posla mo∔że podsistem potencijalno obraditi. U iSeries Navigatoru, mo∔żete mijenjati veli–Źinu definirane (ili dostupne) memorije koju ima spremi∔ite. Me—Lutim, va∔żno je da pa+żljivo nadzirete sistem prije po—Zetka promjene parametara spremi∔ita memorije. †Zeljet —çete tako—Ler da povremeno ponovo provjerite te razine, kao †íto mo†żda treba izvesti neka prepode†íavanja.

**Napomena:** Provjerite da ste isklju─Źili sistemski tuner prije po─Źetka ru─Źnog mijenjanja veli─Źina spremi∔ita memorija. Sistemski tuner automatski pode∔iava veli—Žine spremi∔ita dijeljenih memorija prema koli─Źini posla kojeg obavlja sistem. Ako sistemski tuner nije isklju─Źen, promjene koje radite ru─Źno mo┼że tuner automatski promijeniti.

Da promijenite veli-Źinu spremi+íta memorija, napravite sljede-çe:

- 1. U iSeries Navigatoru, pro+iirite Moje veze → *ime poslu+zitelja* → Upravljanje poslom → Spremi+ita **memorija** —> Aktivna spremi+ita ili Podijeljena spremi+ita.
- 2. Kliknite desno spremi∔ite memorije u kojem ∔żelite raditi (na primjer, interaktivno) i izaberite **Svojstva**. Pojavljuje seprozor Svojstva spremi<sup>1</sup>ta memorija.

3. Kliknite karticu **Konfiguracija**.

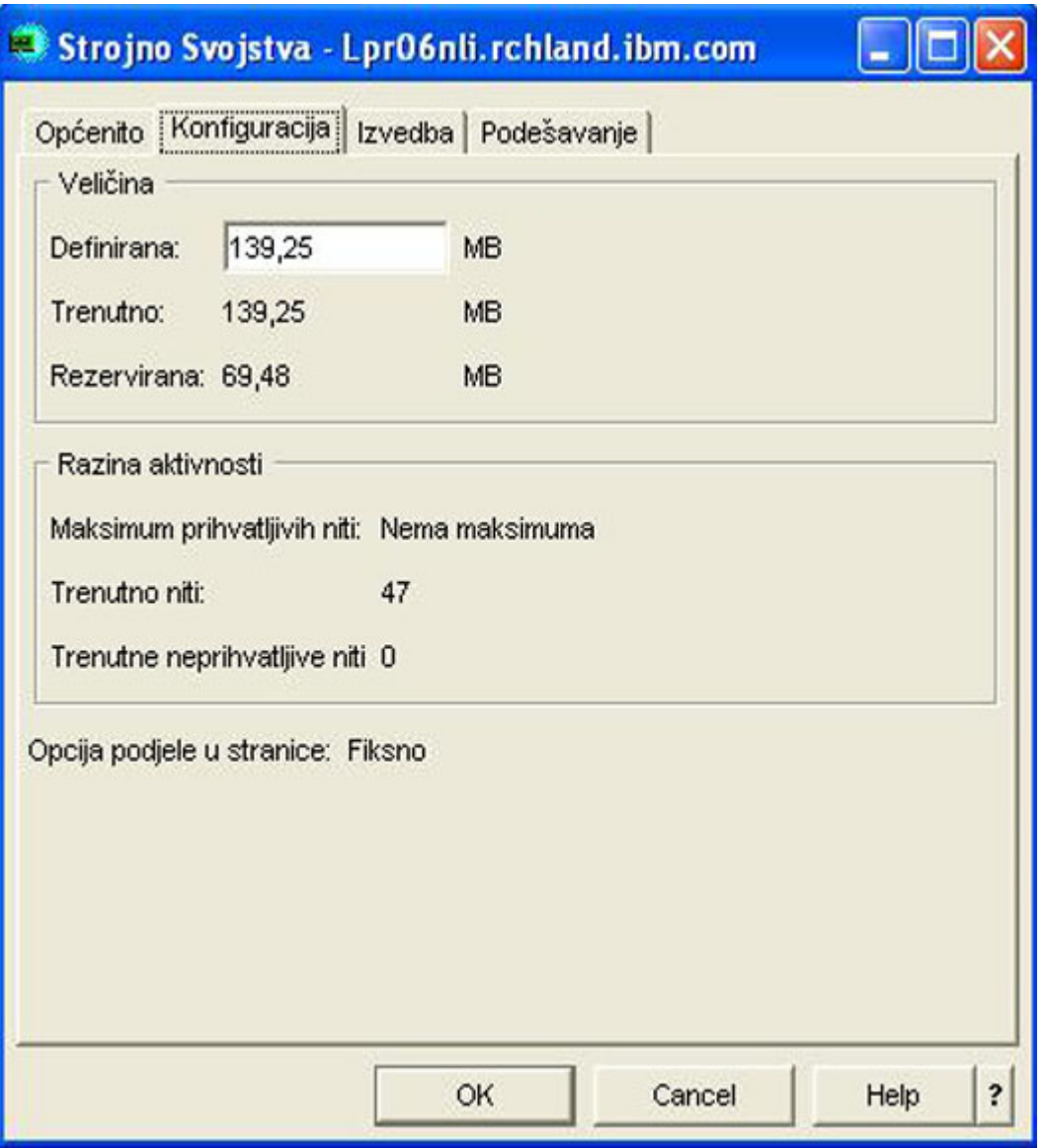

Na kartici Konfiguracija u prozoru Svojstva mo┼żete mijenjati definiranu veli─Źinu memorije. Definirana memorija je maksimalna koli-Žina memorije koju ovo spremi+íte mo+że upotrebljavati. Broj koji stavite ovdje treba odraziti koli—Žinu memorije koju mislite da —çe spremi∔ite trebati za podr†iku podsistemima koje poslu┼żuje.

**Posebna razmatranja za Osnovno spremi<sup>1</sup>te:** Osnovno spremi<sup>1</sup>te je jedino spremi<sup>1</sup>te memorija koje nema definiranu koli─Źinu memorije. Ima minimalnu koli─Źinu memorije koju treba za izvo─Ĺenje. Osnovno spremi†íte sadr†żi sve †íto nije drugdje dodijeljeno. Na primjer, mo†żete imati 1000 MB memorije na sistemu od kojih je 250 MB dodijeljeno Spremi<sup>1</sup>tu strojeva i 250 MB dodijeljeno Interaktivnom spremi<sup>1</sup>tu. 500 MB nije dodijeljeno nigdje. Ta nedodijeljena memorija se pohranjuje u Osnovnom spremi+ítu dok nije potrebna. Budite pa+żljivi kad premje+ítate memoriju. Premje+ítanje memorije iz jednog spremi+íta u drugo mo+że popraviti jedan podsistem, ali mo+że uzrokovati probleme drugim podsistemima, +íto zatim mo+że pogor+íati sistemsko izvo-Lenje.

Vi<sup>⊥</sup>ie informacija mo - żete na - çi u Spremi - ita memorija.

# <span id="page-32-0"></span>**Upravljanje dnevnicima poslova**

Ve—çina poslova na iSeriesu imaju njima pridru┼żene dnevnike poslova. Dnevnici poslova obavje┼ítavaju korisnika o puno razli-Žitih stvari kao kad se posao pokrene, kad se posao zavr∔ii, koje se naredbe izvode, obavijesti o kvarovima i poruke o gre-ikama. Ova informacija daje korisniku dobru ideju o tome kako se izvodi ciklus posla.

Na—Lite kako pristupiti dnevniku posla od aktivnog posla i kako pristupiti izlazu pisa—Ża dnevnika posla.

- Pristup dnevnicima poslova za aktivne poslove, uklju—Žuju—ci poslove poslu—žitelja.
- Pristup izlazu pisa—Ża [dnevnika](rzaksaccessjoblogprinteroutput.htm) posla

Vi<sup>⊥</sup>ie informacija mo┼żete na−ci u poglavlju 5, Dnevnici poslova, u priru—Źniku V4R5 Upravljanje poslom

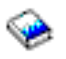

(oko 2720 KB ili 573 stranice).

### **Pristup dnevnicima poslova za aktivne poslove, uklju─Źuju─çi poslove poslu┼żitelja.**

Budu─çi da dnevnici poslova zapisuju informacije o poslu dok se izvodi, va┼żno je znati kako im pristupiti.

Da se pristupi dnevniku posla za [aktivni](rzaksactivejob.htm) posao ili [poslu┼żiteljski](rzaksserverjobs.htm) posao, napravite sljede─çe:

- 1. U iSeries Navigatoru, priširite **Moje veze** —> *ime poslu┼żitelja* —> **Upravljanje poslom** —> **Aktivni poslovi** ili **Poslovi poslu┼żitelja**. **Napomena:** Dnevnik posla mo┼żete vidjeti iz bilo kojeg mjesta u upravljanju poslom s kojeg pristupate poslovima (na primjer, preko podru—Źja Podsistema ili podru—Źja Spremi∔íta memorija)
- 2. Desno kliknite posao (na primjer, Qbatch) i izaberite **Dnevnik posla**. Koristite sliku dolje da vidite tipove informacija koje mo┼żete na─çi u dnevniku posla. Dodatne informacije mo┼żete na─çi u pomo─çi u dijalogu **Dnevnik posla**.

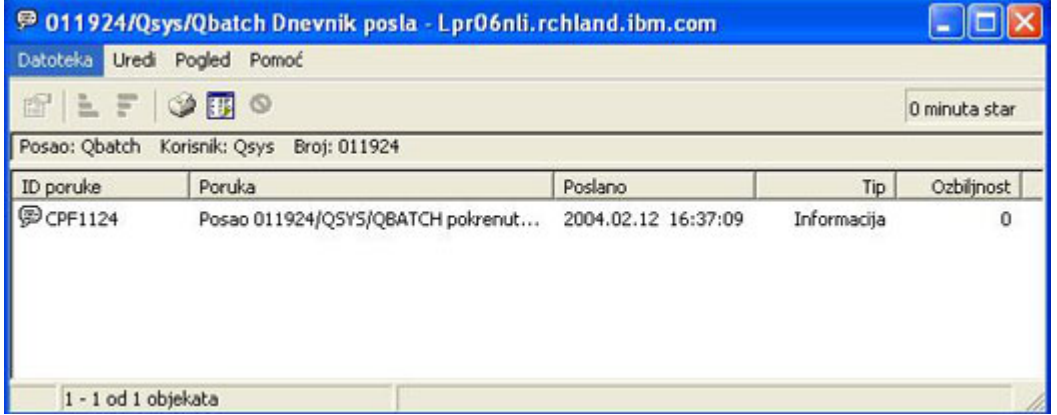

Da vidite vi $+$ ie detalja poruke,

### $\ddot{\mathbf{z}}$

kliknite desno poruku i izaberite **Svojstva**. Svojstva poruke prikazuju detaljne informacije poruke.

# ≪

Ovaj dijalog prikazuje detalje poruke kao i pomo—ç poruke. Detaljna pomo—ç poruke daje informacije za rje ienje problema.

Vi<sup>⊥</sup>ie informacija mo <sup>⊥</sup>żete vidjeti u [Dnevnici](rzaksjoblogs.htm) posla ili se uputite u pomo—ç.

### **Pristup izlazu pisa─Źa**

Budu—çi da imate na izboru [odspajanje](rzaksdetachprinteroutput.htm) izlaza pisa—Ža od posla kad zavr†ii izvo—Lenje (potpunim odjeljivanjem izlaza pisa─Źa od posla), mo┼żete pristupiti izlazu pisa─Źa u iSeries Navigatoru preko Osnovnih operacija ili preko Upravljanja poslom.

<span id="page-33-0"></span>Da pristupite izlazu pisa─Źa posla preko Osnovnih operacija, napravite sljede─çe:

- 1. U iSeries Navigatoru, proširite **Moje veze** —> *ime poslu┼żitelja* —> **Osnovne operacije**.
- 2. Izaberite **Posao**. Pojave se svi poslovi za trenutnog korisnika. Razli─Źite na─Źine za tra┼żenje poslova mo┼żete vidjeti u Nala┼żenje posla na iSeries [poslu┼żitelju.](rzaksfindpartjob.htm)
- 3. Kliknite desno posao za kojeg ┼żelite prikazati izlaz pisa─Źa i kliknite **Izlaz pisa─Źa**. Pojavljuje sedijalog **Izlaz pisa─Źa**.

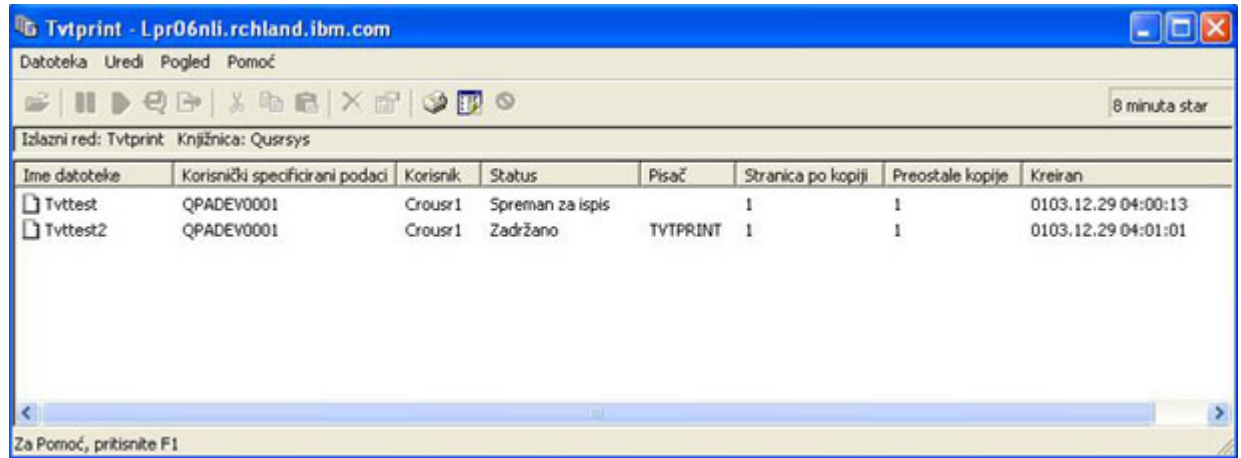

Da pristupite izlazu pisa─Źa preko foldera **Izlazni redovi** napravite sljede─çe:

- 1. U iSeries Navigatoru, proširite **Moje veze** —> *ime poslu┼żitelja* —> **Upravljanje poslom** —> **Izlazni redovi**.
- 2. Izaberite izlazni red s kojim ┼żelite prikazati izlaz pisa─Źa (na primjer, Qprint2). Pojavljuje seizlaz pisa─Źa u izlaznom redu.

# **Upravljanje izlaznim redovima**

Izlaz pisa─Źa prebiva u izlaznom redu. Izlazni red odre─Ĺuje poredak po kojem ─çe izlaz pisa─Źa obra─Ĺivati ure─Ĺaj pisa-Ża. Upravljanjem izlaznih redova, mo+żete osigurati glatku obradu izlaza pisa-Źa.

Sa pravim ovla<sup>⊥</sup>itenjem, mo+żete dovr<sup>⊥</sup>iiti sljede—çe zadatke iz foldera **Izlazni redovi**:

- v Pogled na izlazne redove na sistemu
- v Pogled na svojstva izlaznog reda
- Zadr<sup>⊥</sup>żavanje izlaznog reda
- Osloba-Lanje izlaznog reda
- $\cdot$   $-i$ i $+i$  cenje izlaznog reda
- v Pogled na izlaz koji ─Źeka na izlazni red
- Premje izlaza izme—Lu i u izlaznom redu
- v Promjena svojstava izlaznog reda

Upotrebljavajte ova podpoglavlja za gledanje izlaznih redova na sistemu, -Źi+í-çenje izlaznih redova i premje+ítanje izlaza pisa─Źa izme─Ĺu i u izlaznim redovima.

- Pogled na izlazne redove na [sistemu](rzaksviewoutput.htm)
- Premje izlaza izme—Lu i u izlaznim redovima
- $\cdot$   $-i$ i $+i$  cenje izlaznih redova

Vi<sup>⊥</sup>ie informacija o razli-Žitim zadacima koje mo +żete dovr+iiti s izlaznim redovima mo+żete na-çi u online pomo—çi iSeries Navigatora. Vi ie informacija mo żete na -çi u [Izlazni](rzaksoutputstructure.htm) redovi.

# <span id="page-34-0"></span>**Pogled na izlazne redove na sistemu**

Izlazni redovi odre $-\hat{L}$ uju poredak po kojem se izlaz pisa $-\hat{Z}$ a  $+\hat{L}$ alje na ure $-\hat{L}$ aj pisa $-\hat{Z}$ a.

Da vidite izlazne redove na sistemu, napravite sljede─çe:

- 1. U iSeries Navigatoru, proširite **Moje veze** —> *ime poslu┼żitelja* —> **Upravljanje poslom**.
- 2. Izaberite **Izlazni redovi**.

U iSeries Navigatoru, mo┼żete prilagoditi popis izlaznih redova koje gledate pomo─çu dijaloga Uklju─Źenje... Dijalog Uklju—Źenje... dozvoljava stavljanje ograni—Źenja na ono †íto je prikazano u iSeries Navigatoru. Na primjer, mo†żete izvoditi Uklju─Źeno... za prikaz samo odre─Ĺenih izlaznih redova. Da upotrijebite funkciju uklju─Źivanja, upotrijebite izbornik **Pogled** i zatim **Prilagodba ovog pogleda**.

Vi<sup>⊥</sup>ie informacija mo izete na-ci u [Izlazni](rzaksoutputstructure.htm) redovi.

# **Premje┼ítanje izlaza izme─Ĺu i u izlaznim redovima**

Ponekad trebate premjestiti izlaz iz jednog reda u drugi red ili ga trebate premjestiti u vi<sub>t</sub>iu razinu prioriteta tako da se br + że + ialje ure — Ĺaju pisa—Źa. To se mo + że desiti ako postoji previ + ie izlaznog prometa u izlaznom redu.

Mo +żete premje +ítati izlaz od jednog izlaznog reda na drugi ili mo +żete premje +ítati izlaz u izlaznom redu.

Da premjestite izlaz izme─Ĺu izlaznih redova, slijedite ove korake:

- 1. U iSeries Navigatoru, proširite **Moje veze** —> *ime poslu┼żitelja* —> **Upravljanje poslom** —> **Izlazni redovi**.
- 2. Dva puta kliknite izlazni red koji sadr┼żi izlaz kojeg ┼żelite premjestiti.
- 3. Kliknite izlaz kojeg ┼żelite premjestiti i povucite ga u izlazni red u koji ga ┼żelite premjestiti u lijevom oknu iSeries Navigatora.

**Napomena:** Izlaz se premje<sup>1</sup>ita prema ciljnom redu i stavlja u red prema prioritetu.

Da premjestite izlaz u izlaznom redu, slijedite ove korake:

- 1. U iSeries Navigatoru, proširite **Moje veze** —> *ime poslu┼żitelja* —> **Upravljanje poslom** —> **Izlazni redovi**.
- 2. Dva puta kliknite izlazni red koji sadr┼żi izlaz kojeg ┼żelite premjestiti.
- 3. Kliknite izlaz kojeg ┼żelite premjestiti i povucite ga u izlaz u redu kojeg ┼żelite poslije premjestiti.

Napomena: Izlaz se premje<sup>1</sup>ita izravno nakon ciljnog izlaza.

Vi<sup>⊥</sup>ie informacija mo iztete na-ci u [Izlazni](rzaksoutputstructure.htm) redovi.

### **─îi┼í─çenje izlaznih redova**

Kad posao kreira izlaz pisa—Źa, on se ∔íalje na izlazni red za ispis. Najvjerovatnije ne—çete ispisivati sve kreirane izlaze pisa—Ža. iSeries Navigator daje mogu—çnost —Ži<del>∤í</del>—çenja izlaznih redova s opcijom —**îi+í—çenje**. —îi+í—çenje izlaznog reda ─çe izbrisati sve izlaze iz reda.

Da o─Źistite izlazni red, slijedite ove korake:

- 1. U iSeries Navigatoru, proširite **Moje veze** —> *ime poslu┼żitelja* —> **Upravljanje poslom** —> **Izlazni redovi**.
- 2. Kliknite desno izlazni red kojeg +zelite o—Zistiti i izaberite **−ii+i–cenje**.

Vi<sup>⊥</sup>ie informacija mo - żete na - çi u [Izlazni](rzaksoutputstructure.htm) redovi.

# <span id="page-35-0"></span>**Struktura sistema**

Upravljanje poslom mo┼żete podijeliti u pet razli─Źitih funkcionalnih podru─Źja: poslovi, redovi poslova, podsistemi, spremi<sup>⊥</sup>ita memorija i izlaz. Svako od tih podru—Žja ima svoje vlastite pridru+żene uvjete i koncepte. Oni sami proizvode razli─Źite tipove podataka, me─Ĺutim kad se me─Ĺusobno integriraju postaju sna┼żan alat za upravljanje poslom na iSeries poslu┼żitelju.

Da vi<sup>⊥</sup>ie nau—Źite o razli—Źitim funkcionalnim podru—Źjima u upravljanju poslom, pogledajte ova poglavlja:

**[Poslovi](rzaksjobsoverviewarticle1.htm)** Prou—Žite razli—Žite tipove poslova i njihova svojstva. Prou—Žite i akcije koje mo†żete izvoditi na poslovima. **Redovi [poslova](rzaksaboutjobqueue.htm)** Prou─Źite ulogu reda poslova u ┼żivotnom ciklusu upravljanja poslom. **[Podsistemi](rzaksaboutsbs.htm)** Prou─Źite razli─Źite tipove podsistema i njihova svojstva. **Spremi**fita memorija Prou-Žite razli-Žite tipove spremi+íta memorija i njihova svojstva. **[Izlazni](rzaksoutputstructure.htm) redovi** Prou-Žite +íto se de+íava poslu kad zavr+íi izvo-Ĺenie.

**Napomena:** iSeries Navigator poziva su─Źelja aplikativnog programiranja (API-jevi) koja dohva─çaju informacije s iSeries sistema. API-ji su ulazni i izlazni ure─Ĺaji iSeries Navigatora za iSeries poslu┼żitelj. Dodatne informacije o API-jima mo┼żete na─çi u Su─Źelja aplikativnog programiranja (API-ji) ili API koncepti.

# **Poslovi**

Sav rad izveden na sistemu se izvodi preko poslova. Svaki aktivni posao sadr┼żi najmanje jednu nit (po─Źetna nit) i mo┼że sadr┼żavati dodatne sekundarne niti. Niti su nezavisne jedinice rada. Svojstva poslova se dijele izme─Ĺu niti posla, me─Ĺutim niti tako─Ĺer imaju neka svoja vlastita svojstva, kao stog poziva. Svojstva posla sadr┼że informacije o na─Źinu obrade rada. Posao slu┼żi kao vlasnik svojstava koja se dijele izme─Ĺu niti u istom poslu. Upravljanje poslom pru┼ża na─Źin kontrole rada izvedenog na sistemu preko svojstava posla.

Op─çenita svojstva posla odre─Ĺuju kako sistem izvodi svaki posao. Neka od svojstava su grupirana zajedno u [opisu](rzaksjobdescription.htm) [posla](rzaksjobdescription.htm) za lak-ie upravljanje vi-iestrukim poslovima. Sistem zna koja svojstva treba dohvatiti i kada, bazirano na tome kako su svojstva posla specificirana. iSeries sistem izvodi razli─Źite tipove poslova da poslu┼że raznim potrebama. Ve─çina tipova poslova upotrebljava opis posla.

Vi<sup>⊥</sup>ie informacija o poslovima mo+żete vidjeti u sljede–cim poglavljima:

**Aktivni i [neaktivni](rzaksactivejob.htm) poslovi** Prou $-\dot{z}$ ite  $+\dot{z}$ ito su aktivni i neaktivni poslovi.

**Tipovi [poslova](rzaksjobtypeoverview.htm)** Prou─Źite razli─Źite tipove poslova koji se izvode na iSeriesu.

**[Svojstva](rzaksjobproperties.htm) poslova** Prou─Źite kako raditi sa svojstvima poslova.

**[Akcije](rzaksjobactions1.htm) posla** Prou─Źite kako upravljati poslovima preko iSeries Navigatora.

**[Niti](rzaksthreadstructure.htm)** Prou─Źite razlike izme─Ĺu niti i poslova.

**Redovi [poslova](rzaksaboutjobqueue.htm)**

Prou─Źite kako posao ide od ─Źekanja u redu poslova do izvedbe.
### **[┼Żivot](rzaksjoblife.htm) posla**

Prou—Źite +íto se doga—Ĺa u toku +żivota posla od po—Źetka do zavr+íetka.

**Napomena:** API-ji, kao Otvorena lista poslova (QGYOLJOB) i Dohvat informacija posla (QUSRJOBI), mogu se pozvati za dohvat informacija o poslovima. Dodatne informacije o API-jima, pogledajte u Su─Źelje aplikativnog programiranja (API-ji).

### **Opis posla**

Opis posla omogu-çuje kreiranje skupa svojstava poslova koji se spremaju i dostupni su za vi∔íestruke upotrebe. Opis posla se mo┼że upotrebljavati kao izvor za neke od [svojstava](rzaksjobproperties.htm) posla koji upu─çuje sistem kako izvoditi posao. Svojstva upu─çuju sistem kad pokrenuti posao, od kuda dohvatiti posao i kako ─çe se posao izvoditi. Opise poslova upotrebljavaju tipovi poslova [auto-start,](rzaksautostartjob.htm) [batch,](rzaksbatchjob.htm) [interaktivno](rzaksinteractivejob.htm) i [predpokretanje.](rzaksprestarttype.htm) Mo┼żete upotrebljavati isti opis posla za vi<sup>⊥</sup>ie poslova. Opis posla se kreira preko su—Želja baziranog na znakovima.

Više informacija mo┼żete na─çi u **Opis posla** u poglavlju 5, priru─Źnika V4R5 Upravljanje poslom

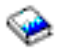

(oko 2720 KB ili 573 stranice).

### **Aktivni i neaktivni poslovi**

### **Aktivni poslovi:**

Aktivni poslovi su poslovi koji su zapo—Želi izvo—Ĺenje, ali jo i nisu dovr iili izvo—Ĺenje. Slijede neke osobine aktivnog posla:

- Sadr +żi kod izvo Lenja
- Ima stog poziva
- Ima zaklju—Žane objekte
- v Ima status aktivnog posla, na primjer: Izvo─Ĺenje ─îekanje na (x)

Informacije o svojstvima aktivnih poslova mo┼żete vidjeti u [Svojstva](rzaksjobproperties.htm) posla.

Da nau─Źite kako upravljati aktivnim poslovima, pogledajte [Upravljanje](rzaksmanagejob1.htm) poslovima i nitima.

### **Neaktivni poslovi:**

Neaktivni poslovi su poslovi u redu [poslova](rzaksaboutjobqueue.htm) koji − Źekaju na pokretanje ili poslovi koji su dovr∤iili obradu (kraj), ali ─Źekaju da datoteka izlaza pisa─Źa (tako─Ĺer nazvana spool datoteka) bude ispisana.

### **Tipovi poslova**

iSeries poslu┼żitelj obra─Ĺuje nekoliko razli─Źitih tipova poslova. Mo┼żete izabrati jedan od sljede─çih tipova poslova da nau—Žite vi+ie o tom tipu posla.

Poslovi [poslu┼żitelja](rzaksserverjobs.htm) su poslovi koji postavljaju tip poslu┼żitelja pomo─çu API-ja Promjena posla (QWTCHGJB) i imat ─çe dodatnu klasifikaciju Poslu┼żitelja s jednim od sljede─çih tipova poslova:

### **[Auto-start](rzaksautostartjob.htm)**

Auto-start posao se automatski pokrene kad se pokrene njemu pridru┼żeni podsistem.

### **[Batch](rzaksbatchjob.htm)**

Batch posao je predefinirana grupa akcija obrade koja se +ialje na izvo−Lenje sistemu.

#### **[Komunikacije](rzakscommunicationtype.htm)**

Komunikacijski posao je batch posao kojeg je pokrenuo zahtjev za pokretanjem programa s udaljenog sistema.

#### **[Interaktivan](rzaksinteractivejob.htm)**

Interaktivni posao treba ulaz od prijavljenog korisnika i iSeries poslu┼żitelja.

#### **[Predpokrenut](rzaksprestarttype.htm)**

Predpokrenuti posao je batch posao koji se pokre─çe prije nego se primi zahtjev za poslom. Dva tipa predpokrenutih poslova su:

- v Predpokrenute komunikacije Posao je komunikacijski batch posao koji se po─Źinje izvoditi prije nego udaljeni sistem po ialje zahtjev za pokretanjem progama.
- v Predpokrenuti batch Posao je batch posao koji se pokre─çe prije nego je primljen zahtjev za poslom.

#### **─îita─Ź i [program](rzaksreaderandwriterjob.htm) za pisanje**

Posao ─Źita─Źa je spoolirani ulazni posao i posao programa za pisanje je spoolirani izlazni posao.

#### **[Podsistem](rzakssubsystemmonitor.htm)**

Posao podsistema pru┼ża kontrolu nad aktivnim podsistemom.

#### **[Sistem](rzakssystemjob.htm)**

Sistemske poslove kreira operativni sistem da bi kontrolirali sistemske resurse i izvodili sistemske funkcije.

**Auto-start poslovi:** Auto-start posao se automatski pokrene kad se pokrene njemu pridru┼żeni podsistem. Ovi poslovi op─çenito izvode posao inicijalizacije pridru┼żen odre─Ĺenom podsistemu. Auto-start poslovi mogu tako─Ĺer izvoditi ponavljaju─çi rad ili pru┼żati funkcije centralizirane usluge za druge poslove u istom podsistemu.

Posao podsistema upotrebljava informacije iz unosa auto-start posla u opisu podsistema, kad se posao pokre─çe.

**Napomena:** Svi auto-start poslovi se pokrenu kad se pokrene podsistem. Vrijednost navedena za [maksimalni](rzakssbsd.htm) broj poslova u [podsistemu](rzakssbsd.htm) ne sprije—Žava pokretanje auto-start poslova. Ako je maksimalni broj poslova u podsistemu prema–íen, ne mo┼że se pokrenuti niti jedan drugi posao. Kad se dovr┼ii dovoljno auto-start poslova tako da je broj izvode—çih poslova ispod maksimalne razine aktivnosti, mogu se pokrenuti drugi poslovi u podsistemu.

Dodatne informacije o auto-start poslovima i kako se pokre─çu mo┼żete na─çi u poglavljima Auto-start poslovi (poglavlje 9) i Unos Auto-start posla (poglavlje 4) u priru─Źniku V4R5 Upravljanje poslom

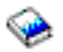

(oko 2720 KB ili 573 stranice).

**Batch poslovi:** Batch posao je predefinirana grupa akcija obrade koja se <sup>⊥</sup>ialje na izvo—Ĺenje sistemu. Batch poslovi se izvode u pozadini sistema, osloba—Ĺaju—çi korisnika koji je poslao posao na izvo—Ĺenje da obavlja drugi posao. Posao ne treba nikakvu interakciju na strani korisnika kad se postavi. Batch poslovi su obi─Źno poslovi niskog prioriteta. Nekoliko poslova mogu biti istovremeno aktivni.

Slijede razli─Źite vrste batch poslova:

#### **Jednostavni batch posao**

Ve-çina ljudi su upoznati s jednostavnim batch poslom koji se +íalje na izvo-Lenje u red poslova. Vi+íe informacija o ┼żivotu jednostavnog batch posla, mo┼żete na─çi u [┼Żivot](rzaksjoblife.htm) posla.

#### **Batch neposredni posao**

Batch neposredni posao je batch posao koji je bio pokrenut s vi∔íe atributa svog nadre-Ĺenog posla. Posao se izvodi u istom podsistemu kao nadre─Ĺeni posao. Budu─çi da posao kopira atribute iz nadre─Ĺenog posla i ne ide kroz red poslova, mo┼że se pokrenuti br┼że od poslova poslanih na izvo─Ĺenje redu poslova.

### **Batch MRT posao**

Batch MRT posao je vi<sup>1</sup>iestruki posao terminala zahtjevatelja (MRT). MRT poslovi su poslovi S/36 Okoline koji djeluju kao poslu┼żitelji, dozvoljavaju─çi drugim poslovima S/36 Okoline da im se pripoje radi izvo─Ĺenja MRT postupka.

### **Batch posao pisa─Źa**

Batch poslovi pisa─Źa prate datoteke izlaza pisa─Źa (tako─Ĺer nazvane spoolirane datoteke) koje je kreirao posao ─Źiji je trenutni korisni─Źki profil razli─Źit od korisni─Źkog profila pod kojim je bio pokrenut.

Vi∔ie informacija mo∔żete na-ci u poglavlju 8, Kako pokrenuti batch posao, priru-Źnika V4R5 Upravljanje poslom

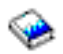

(oko 2720 KB ili 573 stranice).

**Komunikacijski poslovi:** Komunikacijski poslovi se pokre─çu kad se primi zahtjev za pokretanje programa s udaljenog sistema. Zbog razloga izvedbe, umjesto pokretanja komunikacijskog posla svaki put kad se primi zahtjev za pokretanje programa, mo┼żete konfigurirati [predpokrenuti](rzaksprestarttype.htm) posao da rukuje sa zahtjevom za pokretanje programa s udaljenog sistema.

Vi<sup>⊥</sup>ie informacija o zahtjevu za pokretanje programa, mo+żete na–ci u poglavlju 3 priru–Źnika ICF programiranje

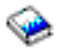

Vi<sup>⊥</sup>ie informacija mo+żete na–ci u poglavlju 10, Komunikacijski poslovi, u priru–Źniku V4R5 Upravljanje poslom

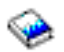

(oko 2720 KB ili 573 stranice).

**Interaktivni poslovi:** Interaktivni poslovi trebaju za izvo─Ĺenje zadataka neprekidnu dvosmjernu komunikaciju izme─Ĺu korisnika i iSeries poslu┼żitelja. Interaktivni posao po─Źinje kad se korisnik prijavi na sistem. Sistem zahtijeva informacije prijave. Ako sistem prihvati zahtjev za prijavom, sistem kreira interaktivni posao. Sistem zatim zahtijeva da korisnik dade zahtjev. Korisnik unosi zahtjev i sistem odgovara s obradom zahtjeva. Taj obrazac se ponavlja dok korisnik ne zavr<sup>⊥</sup>ii interaktivni posao odjavljuju-ci se sa sistema. Ako je interaktivni posao dio grupe poslova ili para poslova, tada ─çe imati jedan od sljede─çih tipova posla:

#### **Interaktivan - Grupa**

Posao Interaktivan - Grupa je dio grupe poslova koji je pridru┼żen jednom ure─Ĺaju za prikaz. **Interaktivan - Sistemski zahtjev**

Posao Interaktivan - Sistemski zahtjev je jedan od para poslova koji je pridru┼żen jedan drugom pomo─çu funkcije sistemskog zahtjeva.

**Predpokrenuti poslovi:** Predpokrenuti posao se pokre—ce prije nego je primljen zahtjev za radom, kad se pokrene podsistem ili kao rezultat naredbe Pokretanje predpokrenutih poslova (STRPJ). Predpokrenuti poslovi se pokre─çu unosom za predpokretanje posla (PJE) u opisu podsistema. Unos predpokrenutog posla navodi svojstva kao koji program izvoditi u predpokrenutom poslu, korisni─Źki profil pod kojim predpokrenuti posao po─Źinje izvoditi, [opis](rzaksjobdescription.htm) [posla,](rzaksjobdescription.htm) klasu upotrebljenu za specifikaciju svojstava vremena izvo—Ĺenja posla i spremi+íte memorija u kojem se predpokrenuti posao izvodi.

Predpokrenuti poslovi mogu se sami pokrenuti i inicijalizirati prije nego je zahtjev za radom primljen. Time se smanjuje vrijeme potrebno za rukovanje zahtjeva. Novi posao nije potreban za svaki zahtjev za radom. Osim toga, predpokrenuti poslovi daju sposobnost da se inicijalizira jedanput i rukuje s vi-ie zahtjeva tako da novi posao nije potreban za svaki zahtjev. Ve─çina klijentskih poslu┼żiteljskih aplikacija upotrebljavaju predpokrenute poslove za rukovanje zahtjevima za klijentskog korisnika. Imaju─çi posao spreman za rad izvedba postaje bolja u toj situaciji, jer predpokrenuti posao mo┼że odmah pokrenuti obradu zahtjeva za korisnika.

**Napomena:** Vrijednost navedena za [maksimalni](rzakssbsd.htm) broj poslova u podsistemu mo┼że sprije─Źiti pokretanje predpokrenutih poslova. Ako je maksimalni broj poslova u podsistemu prema∔íen, ne mo∔że se pokrenuti nijedan predpokrenuti posao. Kad se dovr⊦ii dovoljno poslova tako da je broj izvode—çih poslova ispod maksimalnog broja poslova u podsistemu, mogu se pokrenuti predpokrenuti poslovi.

Postoje dva tipa predpokrenutih poslova. Svaki tip rukuje razli—Žitim tipovima zahtjeva. Dok posao —Žeka na svoj prvi zahtjev, prikazuje se samo kao Predpokrenut, jer sistem jo i ne zna s kojim tipom zahtjeva —çe posao rukovati. Slijede dva tipa predpokrenutih poslova:

### **Predpokrenuti komunikacijski posao**

Predpokrenuti komunikacijski posao je komunikacijski batch posao koji se po—Žinje izvoditi prije nego udaljeni sistem po-ialje zahtjev za pokretanjem programa.

Vi<sup>⊥</sup>ie informacija o predpokrenutim komunikacijskim poslovima mo+żete na–çi u poglavlju 11, Predpokrenuti poslovi, u priru─Źniku V4R5 Upravljanje poslom

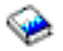

(oko 2720 KB ili 573 stranice).

### **Predpokrenuti batch posao**

Predpokrenuti batch posao je batch posao koji se pokre─çe prije nego se primi zahtjev za poslom.

### **Poslovi ─Źita─Źa i programa za pisanje: ─îita─Ź**

Posao — Źita— Źa — Źita tokove batch poslova iz baze podataka i datoteka disketa i smje + íta poslove u red poslova. Posao ─Źita─Źa je dio ulaznog spooliranja i IBM dobavljeni program.

#### **Program za pisanje**

Posao programa za pisanje pi∔ie slogove iz datoteka izlaza pisa—Ža (nazvanih i spoolirane datoteke) na pisa—Ž. Posao programa za pisanje je IBM dobavljeni program, pokrenut u spool podsistemu gdje bira datoteke iz izlaznog reda koje treba ispisati.

**Poslovi podsistema:** Posao podsistema (ponekad nazvan posao monitora podsistema) kreira operativni sistem za upravljanje resursima i za pokretanje, kontrolu i zavr $+$ iavanje poslova. Posao podsistema pru+za kontrolu nad aktivnim podsistemom. Na sistemu se mo┼że izvoditi puno poslova podsistema u bilo koje vrijeme.

Vi<sup>⊥</sup>ie informacija mo – żete na – ci u [Podsistemi.](rzaksaboutsbs.htm)

**Poslovi sistema:** Sistemske poslove kreira operativni sistem da bi kontrolirali sistemske resurse i izvodili sistemske funkcije. Sistemski poslovi se izvode kad iSeries poslu┼żitelj pokrene

### ≫

ili kad je nezavisno spremi<sup>1</sup>te diskova u stanju varied on.

### ≪

Ovi poslovi izvode raznolike zadatke od pokretanja operativnih sistema do pokretanja i zaustavljanja podsistema za raspore─Ĺivanje poslova.

Slijede razli─Źite vrste sistemskih poslova i njihovih funkcija:

*Poslovi pokretanja sistema:* **Scpf (pokretanje kontrolne programske funkcije)** To je sredi<sup>⊥</sup>inji posao kad pokre—çete sistem.

### ≫

Scpf pokre─çe [Qsysarb](#QSYSARB) niz, ali Qsysarb3 (Pogledajte [35\)](#page-40-0) pokre─çe ve─çinu drugih sistemskih poslova (ne [Qlus\)](#QLUS)

### <span id="page-40-0"></span>≪

i dovodi sistem u upotrebljivo stanje. Ovaj posao ostaje aktivan nakon pokretanja sistema, pru┼żaju─çi okolinu za izvo─Ĺenje sistemskih funkcija s niskim prioritetom i mo┼żda dugim izvo─Ĺenjem. Scpf se tako─Ĺer izvodi u toku obrade isklju—Živanja napajanja (Pwrdwnsys) i to je posao koji zavr∔íava strojnu obradu.

### **Qwcbtclnup (─Źi┼í─çenje tablice posla)**

Ovaj posao se upotrebljava za vrijeme pokretanja sistema da se provjeri da su strukture posla dostupne za upotrebu. On obi-Źno dovr<sup>⊥</sup>iava obradu prije zavr<sup>⊥</sup>ietka pokretanja sistema, ali mo+że nastaviti izvo-Ĺenje nakon pokretanja sistema ako ima za brisanje puno struktura posla. Posao sistema zavr $+$ iava kad dovr $+$ ii obradu.

# ≫

### **Qlpsvr (prihva─çanje ugovora za softver)**

Posao se automatski pokre—çe za vrijeme IPL-a ako se trebaju prihvatiti online ugovori za softver. Posao zavr+íava kad se svi ugovori prihvate ili otklone.

### ≪

### *Sistemski arbitri:* **Qsysarb (sistemski arbitar)**

Sistemski arbitar pru┼ża okolinu za izvo─Ĺenje visoko prioritetnih funkcija. Rukuje sa sistemskim resursima i ne gubi iz vida stanje sistema. Sistemski arbitar odgovara na doga─Ĺaje u cijelom sistemu s kojima se mora odmah rukovati i na one s kojima se mo┼że u─Źinkovitije rukovati pomo─çu pojedina─Źnog posla. Qsysarb,

### $\mathbf{p}$

Qtaparb (arbitar trake)

## ≪

i Qcmnarbxx (komunikacijski arbitri) su odgovorni za obra─Ĺivanje komunikacijskih zahtjeva, zaklju─Źavanje ure─Ĺaja, linije, kontrolere i konfiguraciju ure─Ĺaja i rukovanje s drugim resursima u cijelom sistemu.

### **Qsysarb2 (sistemski arbitar 2)**

Ovaj posao je odgovoran za upravljanje resursima trake, rukovanje prostorima analizatora naredbe za obradu naredbe i drugim obradama u cijelom sistemu za operativni sistem.

### **Qsysarb3 (sistemski arbitar 3)**

Ovaj posao je odgovoran za kreiranje i odr┼żavanje struktura posla na sistemu. Kad god su potrebne privremene ili stalne strukture posla za zapo─Źinjanje posla, Qsysarb3 obra─Ĺuje zahtjev.

### ≫

Qsysarb3 tako—Ler pokre—çe i zavr∔íava mnogobrojne poslove sistema.

# ≪

### **Qsysarb4 (sistemski arbitar 4)**

Posao je odgovoran za pokretanje i zavr favanje podsistema. Tu je uklju—Žena po—Žetna obrada isklju—Ženja energije (Pwrdwnsys).

### **Qsysarb5 (sistemski arbitar 5)**

Ovaj posao je odgovoran za obradu doga-Ĺaja stroja. Tu su uklju-Źeni doga-Ĺaji rukovanja za podr†íku pomo-çnom napajanju, glavnoj memoriji neprekidnog napajanja (CPM), spremi∔itima sistemskih pomo-çnih memorija (ASP-ovi) i memorijskom pragu i ograni─Źenjima tablice zaklju─Źavanja. Obi─Źno se rukuje s doga─Ĺajima stroja i odgovaraju—çe CPF poruke se  $\pm$ ialju na Qsysopr i Qhst.

### *Komunikacijski poslovi:* **Qlus (usluge logi─Źkih jedinica)**

Qlus rukuje rukovanjem doga─Ĺaja za ure─Ĺaje logi─Źkih jedinica, poznatih kao komunikacijski ure─Ĺaji. Qlus je tako─Ĺer odgovoran za dodjelu ure─Ĺaja ispravnom komunikacijskom podsistemu.

### **Qcmnarbxx (komunikacijski arbitri)**

Komunikacijski arbitri zajedno s [Qsysarb](#QSYSARB) (sistemski arbitar)

### ≫

i Qtaparb (arbitar trake)

### ≪

obra─Ĺuju posao za sve tipove ure─Ĺaja, a ne samo komunikacijske ure─Ĺaje. Ovaj posao obuhva─ça komunikacijsko povezivanje, odspajanje, zaklju-Źavanje ure-Ĺaja i obradu obnavljanja gre∔íke.

Poslovi komunikacijskog arbitra, kod ponovnog pokretanja (QCMNARB) sistemska vrijednost odre─Ĺuje broj poslova komunikacijskog arbitra koji se pokre─çu. Na sistemima s jednim procesorom pokre─çu se najmanje tri komunikacijska arbitra.

### **Qsyscomm1 (sistemske komunikacije)**

Ovaj posao rukuje s nekim komunikacijama i ulazno/izlaznom aktivnosti.

### **Q400filsvr (komunikacija udaljenog sistema datoteka)**

Ovaj posao izvodi komunikacije zajedni─Źkog programskog su─Źelja (APPN or APPC) za udaljeni sistem datoteka.

### *Poslovi baze podataka:* **Qdbfstccol (statisti─Źka zbirka datoteke baze podataka).**

Ovaj posao skuplja statistiku datoteka baze podataka. Ova statistika je presudna za pravu optimalizaciju upita baze podataka.

Qdbsrvxr (unakrsna referenca baze podataka)

### ≫

i Qdbx###xr za nezavisnu grupu spremi+ita diskova ###

### ≪

Ovaj posao odr┼żava svaku od sistemskih datoteka s unakrsnom referencom na razini datoteke u Qsys. Ove datoteke sadr┼że informacije unakrsne reference o datotekama baze podataka i SQL informacije kroz cijeli sistem. Sve datoteke po─Źinju s prefiksom od Qadb u knji┼żnici Qsys. Primarna datoteka koja se mora odr┼żavati je Qadbxref, datoteka unakrsne reference. Ova datoteka sadr†żi slog svake fizi–Żke baze podataka, logi–Żke baze podataka, DDM i Datoteku zamjenskog imena na sistemu. Qdbsrvxr se aktivira kad se datoteka kreira, mijenja, bri<sup>⊥</sup>ie, vra−ça, preimenuje ili se mijenja njeno vlasni<sup>1</sup>itvo.

Qdbsrvxr2 (unakrsna referenca baze podataka 2)

## ≫

i Qdbx###xr2 za nezavisnu grupu spremi $+$ ita diskova###

### 《

Ovaj posao odr┼żava dvije datoteke unakrsne reference na razini polja. Qadbifld u knji┼żnici Qsys je datoteka unakrsne reference polja. Qadbkfld u knji┼żnici Qsys je klju—Źna datoteka unakrsne reference polja. Qdbsrvxr2 se aktivira kad se datoteka kreira, mijenja ili bri $+$ ie.

Qdbsrv01 (poslu┼żitelj baze podataka)

### ≫

i Qdbs###v01 za nezavisnu grupu spremi+íta diskova ###

### ≪

Ovaj posao se mo┼że gledati kao dispe─Źer zadataka odr┼żavanja baze podataka. Broj poslu┼żiteljskih poslova baze podataka je jedan plus dvostruki broj procesora ili jedan plus dvostruki broj ASP-ova, jedan od njih koji je ve─çi. Najmanje pokrenutih je pet. Qsbsrv01 je glavni sistemski posao koji dodjeljuje posao drugima. Obi─Źno ─çe Qdbsrv01 biti najaktivniji odmah nakon vra─çanja knji┼żnice koja sadr┼żi datoteke baze podataka. Njegova funkcija obuhva─ça:

- Signaliziranje zadacima Licenciranog internog koda (LIC) za sistemsko upravljanu za+ititu staze pristupa (SMAPP) koji su vratili nove staze pristupa. SMAPP zatim odre-Luje da li je potrebno za+ítititi te nove staze.
- Priprema popisa pristupnih staza koje treba iznova izgraditi, jer pristupne staze nisu bile vra—çene.

Od preostalih poslu┼żiteljskih poslova baze podataka, prva polovica obra─Ĺuje zahtjeve visokog prioriteta, a druga polovica obra─Ĺuje zahtjeve niskog prioriteta. Qdbsrv02 do Qdbsrv05 su visoki prioritet, Qdbsrv06 do Qdbsrv09 su niski prioritet.

Qdbsrvxx (poslu┼żitelj baze podataka visoki prioritet)

### $\ddot{\mathbf{z}}$

i Qdbs###vxx za nezavisnu grupu spremi $+$ ita diskova ###

# ≪

Ovi poslovi izvode odr┼żavanje kontrole predavanja i dnevnika za sistem i smatraju se brzim ili kratko izvo─Ĺenim poslom.

Qdbsrvxx (poslu┼żitelj baze podataka, niski prioritet)

### $\ddot{\mathbf{z}}$

i Qdbs###vxx za nezavisnu grupu spremi+ita diskova ###

# ≪

Ovi poslovi izvode odr┼żavanje pristupne staze na korisni─Źkim podatkovnim datotekama. Obi─Źno su ti poslovi neaktivni, ali u odre─Ĺenim slu─Źajevima, mogu se aktivirati za izvo─Ĺenje ponovnih izgradnji pristupnih staza. Neki razlozi aktiviranja poslova mogu biti sljede─çi:

- v Vra─çanje datoteka baze podataka koje nisu bile spremljene s pristupnim stazama.
- Vra—canje logi—Žkih datoteka bez fizi—Žke datoteke na kojoj su bazirane.
- v Opoziv naredbe Rgzpfm dok je u obradi.
- Poni<sup>⊥</sup>itenje indeksa radi o ite–çenja na—Ĺenog u indeksu.
- Aktivnost Post-iSeries instalacije za dovr<del>|</del>ienje unakrsne reference ili druge aktivnosti DB nadogradnje.
- Provjera ograni—Ženja

### **Qqqtemp1 i Qqqtemp2 (paralelnost baze podataka)**

Sistemski poslovi paralelnosti izvode asinkronu obradu baze podataka za (R) Multisistem. Ako korisnici ispituju distribuirane datoteke, poslovi se upotrebljavaju za ubrzavanje upita paralelnim izvo─Ĺenjem odre─Ĺenih zadataka.

### *Drugi poslovi:* **Qalert (upravitelj uzbune)**

Ovaj posao izvodi zadatke koji su potrebni za obradu uzbuna (za informacije o uzbunama pogledajte priru─Źnik Podr<sup>i</sup>ka uzbuna).

To obuhva─ça takve aktivnosti kao obrada uzbuna primljenih od drugih sistema, obrada lokalno kreiranih uzbuna i odr┼żavanje okru┼żenja kontrole.

### **Qdcpobjx (dekompresija sistemskog objekta)**

Ti poslovi dekomprimiraju prema potrebi novoinstalirane objekte operativnog sistema. Ovi poslovi trebaju memoriju za izvo—Ĺenje. Ako raspolo†żiva memorija na sistemu padne ispod odre—Ĺene granice, ovi poslovi —çe se zavr†iti. Broj poslova za dekompresiju sistemskih objekata je broj procesora plus jedan.

### **Qfilesys1 (sistem datoteka)**

Ovaj posao podr┼żava pozadinsku obradu integriranog sistema datoteka. Provjerava da li su promjene datoteka upisane u memoriji i tako─Ĺer izvodi nekoliko op─çenitih aktivnosti ─Źi┼í─çenja sistema datoteka.

### **Qjobscd (raspore─Ĺivanje posla)**

Ovaj posao kontrolira funkcije raspore-Livanja posla sistema. Qjobscd nadgleda vremenske prekida-Že za unose rasporeda posla i raspore─Ĺene poslove.

### ≫

Qli###cl za nezavisnu grupu spremi∔íta diskova ### (-Źi+í-çenje knji+żnice) Ovaj posao — Źisti knji + żnice na nezavisnim spremi + itima diskova.

### ≪

# ≫

Qli###rp za nezavisnu grupu spremi $+i$ ta diskova ###  $(-\dot{z}i+i\text{-}\text{cenje objekta})$ Ovaj posao — Źisti zamijenjene objekte na knji + żnicama nezavisnog spremi + ita diskova.

### ≪

### **Qlur (LU 6.2 resinkronizacija)**

Qlur rukuje s dvofaznom obradom resinkronizacije predaje.

### **Qpfradj (prilagodba izvedbe)**

Ovaj posao upravlja promjenama veli−Žina spremi+ita memorija i razinama aktivnosti. Sve zahtjeve za promjenom spremi+ita memorija obra-Luje ovaj posao. Osim toga, ako je sistemska vrijednost Qpfradj postavljena na vrijednost 2 ili 3, ovaj posao dinami—Žki mijenja veli—Žine i razine aktivnosti spremi+ita memorija da se pobolj+ia izvedba sistema.

Qsplmaint (odr┼żavanje spoola sistema)

### ≫

i Qspmn#####xr2 za nezavisnu grupu spremi+ita diskova) #####

# ≪

v

Ovaj posao izvodi sistemske spool funkcije koje obuhva─çaju:

# $\ddot{\mathbf{z}}$

 $-i$ i $+i$  -cenje spool datoteke nakon  $+i$ to je IPL ili sistem u stanju varied on.

- Pomi—Že napu+ítene spool datoteke o+íte-çenih korisni—Žkih izlaznih redova u sistemskom pomo-çnom spremi<sup>1</sup>tu memorija ili u osnovnom korisni—Žkom pomo—çnom spremi<sup>1</sup>tu memorija u izlazni red QSPRCLOUTQ u knji┼żnici QRCL.
- Bri+ie spool −Źlana baze podataka koji je sadr+żavao izbrisane podatke i atribute spool datoteke.
- Bri<sub>t</sub>ie spool Źlanove baze podataka koji se nisu ponovno upotrebljavali u vremenu specificiranom u QRCLSPLSTG sistemske vrijednosti.

# ≪

# ≫

Qsppf##### za nezavisnu grupu spremi+ita diskova ##### (PRTQ a+zuriratelj spoola sistema) Ovaj posao izvodi operacije spool datoteke za odre-Ĺenu grupu nezavisnih spremi∔ita diskova.

### ≪

# ≫

Qtaparb (ure─Ĺaj trake) Ovaj posao obra─Ĺuje posao koji se odnosi na ure─Ĺaje s trakom uklju─Źuju─çi obradu zaklju─Źavanja ure─Ĺaja i obnavljanja gre $+$ ike.

### ≪

**Poslu┼żiteljski poslovi:** Poslu┼żiteljski poslovi su poslovi koji se neprekidno izvode u pozadini iSeries sistema ─Źekaju─çi na rad. Posao mo┼że do─çi od mre┼żnih funkcija, funkcija operativnog sistema, u ime korisnika, drugog sistema u mre┼żi ili od op─çenitih sistemskih usluga, kao grupiranja poslu┼żiteljskih poslova. Poslu┼żiteljski poslovi izvode se obi─Źno u jednom od tri osnovna podsistema koji se [isporu─Źuju](rzakssbsshipped.htm) sa sistemom - QSYSWRK, QSERVER ili QUSRWRK. Poslu┼żiteljski poslovi su najuobi—Žajenije pridru┼żeni takvim funkcijama, kao HTTP, Lotus Notes<sup>(R)</sup> i TCP/IP. iSeries sistem ima tri osnovna modela poslu┼żiteljskih poslova:

**Model posla s nitima** - U modelu posla s nitima poslu+ziteljski posao je posao s vi+ie [niti.](rzaksthreadstructure.htm) Jedna nit djeluje kao distributer posla na druge niti. Na primjer, kad poslu┼żitelj primi klijentski zahtjev, po─Źetna nit pro─Źita zahtjev i predaje ga drugoj niti da ispuni zahtjev. Sa tim modelom, koli─Źina poslova na sistemu se u velikoj mjeri smanjuje, jer se s poslom rukuje u razli–Žitim nitima radije nego zahtijevati vi∔ie poslova. Nekoliko primjera poslu†żiteljskih poslova koji upotrebljavaju model posla s nitima su Domino<sup>(TM)</sup> HTTP poslu†żitelj i Websphere.

**Model predpokrenutog posla** - U modelu predpokrenutog posla postoji obi─Źno primarni posao koji djeluje kao slu┼ía─Ź zahtjeva koji dolaze u sistem. Ovaj posao se obi─Źno naziva daemon posao. Daemon posao rukuje s po—Żetnim zahtjevom i zatim predaje zahtjev odgovaraju—cem [predpokrenutom](rzaksprestarttype.htm) poslu–ziteljskom poslu. S ovim modelom posla, upotrebom predpokrenutog posla mo┼że se smanjiti broj potrebnih poslova, jer kad se zahtjev jednom ispuni predpokrenuti poslu┼żiteljski posao ─Źeka na sljede─çi zahtjev. Poslu┼żiteljski posao se ponovo upotrebljava. Tako─Ĺer, iz perspektive izvedbe, predpokrenuti posao se ve─ç izvodi i ─Źeka na obradu zahtjeva. Neki primjeri poslu┼żiteljskih poslova koji upotrebljavaju model predpokrenutog posla su SQL poslu┼żitelj, host poslu+żitelji i jednostavni protokol prijenosa po+íte (SMTP).

**Napomena:** Za poslove koji izvode korisni─Źki kod, obi─Źno se posao ponovno ne upotrebljava (kao ve─çina poslu┼żiteljskih poslova). To je stoga, jer korisni─Źki kod mo┼że promijeniti sve u poslu.

**Model posla s vi iestrukim slu ianjem** - U modelu posla s vi iestrukim slu ianjem, pokre—çe se nekoliko poslu┼żiteljskih poslova. Kad zahtjev u─Ĺe, posao koji primi zahtjev rukuje s poslom, dok sljede─çi raspolo┼żivi poslu+ziteljski posao - Źeka da u-Le sljede-çi zahtjev. Kad poslu+ziteljski posao dovr+ii zahtjev, zatvara vezu i zavr<sup>⊥</sup>iava se. Pokre—çe se novi poslu→żiteljski posao i ciklus se nastavlja. S ovim modelom, ne morate se brinuti o unosima predpokrenutog posla. Me—Ľutim, ponekad nije mogu—çe konfigurirati podsisteme samo za va+íu okolinu, jer se model izvodi u default podsistemu. Jedina iznimka je protokol za prijenos datoteka (FTP). Sa protokolom za prijenos datoteka mo┼żete konfigurirati podsistem u kojem se izvodi poslu┼żitelj protokola za prijenos datoteka. Ne postoji mogu─çnost izvo─Ĺenja posla protokola za prijenos datoteka u jednom podsistemu a ostatak posla da se izvodi u razli-Žitom podsistemu. Tako-Ler, iz perspektive izvo-Lenja, tro†íak zapo-Źinjanja posla i zavr iavanja posla se ne mo + że izbje-ci, jer kad se posao izvodi on se zavr i drugi posao se pokre—çe. Me—Lutim, budu—çi da poslovi zavr†íavaju kad se veza dovr†íi i sljede—çi posao se pokrene, novi posao -çe se op-çenito podignuti i izvoditi kad se primi sljede-çi zahtjev, tako da tro†íak zapo-Zinjanja i zavr<sup>⊥</sup>iavanja posla ne treba utjecati na vrijeme potrebno za povezivanje s poslu⊥żiteljem. Neki primjeri poslu†żiteljskih poslova koji upotrebljavaju model posla vi†íestrukog slu†íanja su protokol prijenosa datoteka (FTP) i daemon linijskog pisa─Źa (LPD).

**[Poruke](rzaksmessages.htm)** omogu—çuju korisniku da razumije stanje poslu‡żitelja i da rije‡íava sve probleme koji mogu postojati. One imaju va┼żnu ulogu u upravljanju poslu┼żiteljskim poslovima.

Vi<sup>⊥</sup>ie detaljnih informacija o imenima poslova poslu+ziteljskih poslova koji se izvode na sistemu mo+zete na-çi u tablici poslu┼żiteljskih poslova. Ova tablica prikazuje podsistem i ime posla tako da mo┼żete na─çi [aktivni](rzaksaccessjoblog.htm) posao i njegove [dnevnike](rzaksaccessjoblog.htm) poslova. Tablica tako─Ĺer prikazuje opis posla kojeg upotrebljava svaki poslu┼żiteljski posao. Defaultno, ve-çina poslu+ziteljskih poslova ne generira dnevnik posla kad posao zavr+ii (parametar LOG se postavlja na 4 0 \*NOLIST), <sup>⊥</sup>ito zna−Źi da dnevnik posla nije kreiran. Ako +żelite da se dnevnik posla generira sa svim porukama poslanim dnevniku posla, LOG parametar treba specificirati 4 0 \*SECLVL.

Ako ┼żelite generirati dnevnik posla, napravite sljede─çe:

- v Ako trebate promijeniti parametar dnevnika posla za odre─Ĺeni posao kad je aktivan upotrijebite **Promjena posla (CHGJOB)** (iz su─Źelja baziranog na znakovima) i promijenite LOG parametar ili idite na dijalog Dnevnik posla u Svojstvima posla u iSeries Navigatoru.
- Ako trebate promijeniti parametar dnevnika posla za pro<sup>1</sup>iireno vrijeme ili za vi<sup>1</sup>ie poslova upotrijebite **(CHGJOB)** (iz su─Źelja baziranog na znakovima) i promijenite LOG parametar na opisu posla. Kad se napravi promjena trebate zaustaviti i ponovno pokrenuti poslu┼żiteljski posao da nastupi promjena. Time ─çe se kreirati dnevnici poslova za sve poslove koji upotrebljavaju opis posla. Da promijenite postavku dnevnika posla na prija+inju vrijednost trebate ponoviti ove korake i postaviti parametar dnevnika posla natrag na 4 0 \*NOLIST.

**Poruke:** Budu—çi da se poslu † ziteljski poslovi izvode u neodre—Ĺenom vremenskom trajanju bitno je razumjeti poruke koje se +íalju redu poruka QSYSOPR i dnevniku posla tako da mo+żete rje+íavati bilo koji problem koji se mo┼że desiti na poslu┼żitelju. Poruke sadr┼że ime posla, tip poruke, datum i vrijeme kad je poslana, akcija koja se desila i akcije potrebne za rje–iavanje problema. Mo∔żete pristupiti [dnevnicima](rzaksaccessjoblog.htm) poslova za poslu–iżiteljske poslove preko iSeries Navigatora.

**Uzbunjive poruke** - Ove poruke se †íalju na QSYSOPR, jer trebaju neposrednu akciju. Poruka sadr†żi problem, uzrok i potrebnu akciju obnavljanja. Na primjer, poslu┼żitelj se ne uspijeva pokrenuti ili poslu┼żitelj neo—Źekivano zavr†ii. Neki poslu†żitelji †íalju uzbunjive poruke QSYSOPR-u. Te poruke imaju Opciju uzbune (ALROPT) definiranu u opisu poruke. Uzbune mo†żete upotrebljavati za pru†żanje centraliziranog rukovanja uzbunjivim porukama. Vi†íe informacija mo – żete na – ci u Podr – ika uzbunama

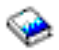

**Poruke zapisane u dnevniku posla** - Te poruke su po prirodi dijagnosti—Žke, <sup>⊥</sup>ito zna—Ži da nisu kriti—Žne, ali uzbunjuju korisnika za neke poduzete akcije. Ove poruke mogu biti sistemski generirane kao i kreirane od korisnika.

Vi<sup>⊥</sup>ie informacija o porukama mo-żete na-çi u online pomo-ci iSeries Navigatora ili u Poruke.

### **Svojstva poslova**

Svojstva poslova sadr┼że informacije o na─Źinu obrade poslova. Ona se u po─Źetku specificiraju kad se kreira posao. Neka od svojstava dolaze iz opisa [posla.](rzaksjobdescription.htm) Nakon kreiranja posla, svojstva posla mogu se gledati i upravljati preko Upravljanje poslom u iSeries Navigatoru. Stranice svojstava poslova u iSeries Navigatoru olak-iavaju posao operatera pru┼żanjem u─Źinkovitih i lakih za upotrebu funkcija za upravljanje poslovima. Svojstva poslova mo┼że gledati svaki korisnik, ali ih mo┼że mijenjati samo korisnik s pravim ovla∔itenjem. Sli—Źno, ovla+iteni korisnik mo┼że upravljati poslovima preko [akcija](rzaksjobactions1.htm) posla. Svojstva za [sistemske](rzakssystemjob.htm) poslove se ne mogu mijenjati u iSeries Navigatoru. Me─Ĺutim, prioritet izvo─Ĺenja

### ≫

nekih

### ≪

sistemskih poslova se mo+że mijenjati u su-Źelju baziranom na znakovima pomo-çu naredbe promjena sistemskog posla (CHGSYSJOB).

### **Rad sa svojstvima posla**

Da gledate ili promijenite svojstva posla, slijedite ove korake:

- 1. U iSeries Navigatoru, proširite **Moje veze** —> *ime poslu┼żitelja* —> **Upravljanje poslom** —> **Aktivni poslovi** ili **Poslovi poslu┼żitelja** zavisno o tipu posla s kojim ┼żelite raditi.
- 2. [Na─Ĺite](rzaksfindpartjob.htm) posao ─Źija svojstva ┼żelite gledati ili promijeniti.
- 3. Kliknite desno **Ime posla**.

### 4. Izaberite **Svojstva**.

### **Listovi svojstva posla**

**Op─çenito** svojstva posla omogu─çuju da gledate op─çenite informacije o poslovima. Ove informacije obuhva─çaju ime posla i njegov tip [posla,](rzaksjobtypeoverview.htm) kad u─Ĺe u sistem, kad se posao pokrene, [detaljno](rzaksjobstatuses.htm) stanje posla i druge informacije.

Svojstva **Izvedbe** omogu─çuju gledanje osnovnih informacija izvedbe i pravljenje promjena koje ─çe utjecati na izvedbu posla. Mo┼żete gledati statistiku izvedbe koja se ra─Źunala u toku ┼żivota posla, kao CPU i I/O diska. Mo┼żete promijeniti sljede─çe vrijednosti koje utje─Źu na na─Źin izvedbe posla:

- Prioritet izvedbe
- Vremenski isje—Žak
- Default vrijeme Žekanja

Mo┼żete tako─Ĺer gledati, osvje┼żavati, postavljati automatsko osvje┼żavanje ili ponovno postavljati statistiku proteklih izvedbi koje su se ra—Žunale za [aktivni](rzaksactivejob.htm) posao. Vi∔ie informacija mo∔żete na—çi u [Statistika](rzakselapsedperfstats.htm) proteklih [izvedbi.](rzakselapsedperfstats.htm)

Svojstva **Reda [poslova](rzaksaboutjobqueue.htm)** su dostupna poslovima koji su u redu poslova ili su pokrenuti iz reda poslova. Mo┼żete mijenjati informacije za poslove koji su trenutno u redu poslova. Mo┼żete raditi s prioritetom posla u redu poslova, gledati podatke i vrijeme u kojem je posao stavljen u red poslova i promijeniti vrijeme dostupnosti posla za izvo─Ĺenje.

Svojstva **Izlaza pisa─Źa** omogu─çuju da gledate i promijenite svojstva koja utje─Źu na ispisivanje izlaza za posao. Mo┼żete tako─Ĺer prikazati izlaz pisa─Źa za posao pomo─çu gumba izlaza pisa─Źa. Mo┼żete odlu─Źiti da [odspojite](rzaksdetachprinteroutput.htm) izlaz [pisa─Źa](rzaksdetachprinteroutput.htm) od posla, izaberete pisa─Ź, izaberete izlazni red i njegovu knji┼żnicu, specificirate poredak po kojem ┼żelite ispis informacija (prioritet), navesti donje zaglavlje stranice i navesti da li se trebaju ispisati informacije ruba i zaglavlja.

Svojstva **Poruka** omogu─çuju da navedete kako ─çe se rukovati porukama upita i prekida. Ako je posao batch [posao,](rzaksbatchjob.htm) prikazuje se i razina ozbiljnosti poruke koja uzrokuje zavr $+$ iavanje posla.

Svojstva **Dnevnika posla** omogu─çuju da gledate i promijenite informacije koje se odnose na dnevnik posla i prikazuju dnevnik posla. Dnevnici poslova sadr┼że informacije koje se odnose na zahtjeve unijete za posao, kao naredbe u poslu, naredbe od CL programa i poruke. Ova stranica omogu─çuje da navedete da li dr┼żati ili ne dr┼żati poruke u dnevniku posla, koje akcije treba posao poduzeti kad je dnevnik posla pun, koje vrste poruka dr┼żati, da li se ispisani dnevnik posla (izlaz pisa—Ža) generira za poslove koji normalno zavr $+i\epsilon$  i koli—Žinu detalja koju treba uklju—Žiti za svaku poruku. Vi<sup>⊥</sup>ie informacija mo – żete na – ci u [Dnevnici](rzaksjoblogs.htm) poslova.

Svojstva **Sigurnosti** omogu─çuju da gledate svojstva sigurnosti za poslove koji su trenutno aktivni. To obuhva─ça identitet korisnika posla, metodu upotrebljavanu za postavljanje identiteta korisnika posla (Set by), trenutnog korisnika i imena profila grupa koja su pridru┼żena s po─Źetnom niti posla (Grupe).

### ≫

Svojstva **Datum/Vrijeme** dozvoljavaju gledanje informacija datuma i vremena o poslu. Mo┼żete gledati vrijednosti odjelitelja datuma i vremena. Osim toga, mo┼żete gledati informacije vremenske zone i lokalni datum i vrijeme posla.

### ≪

Svojstva **Internacionalan** omogu─çuju da gledate ili promijenite svojstva koja se odnose na

### ≫

jezik i zemlju/podru─Źje pridru┼żeno poslu. To obuhva─ça format koji se treba upotrebljavati kod decimalne prezentacije. Osim toga, ova svojstva specificiraju koji jezik, zemlja/podru─Źje, kontrola identifikatora znaka i redoslijed sortiranja posla.

### ≪

Postoji i indikacija da li posao mo┼że rukovati skupovima s dvobajtnim znakovima (DBCS).

Svojstva **Niti** omogu─çuju gledanje informacija koje se odnose na niti za posao koji je trenutno aktivan ili je u redu poslova. Mo┼żete tako─Ĺer prikazati niti za posao pomo─çu gumba Niti. Ova stranica obuhva─ça informacije o tome da li se posao mo┼że izvoditi s vi┼ie korisni—Źkih niti, broj aktivnih niti u poslu i maksimalni broj korisni—Źkih i sistemskih niti s kojima se posao mo┼że izvoditi u bilo koje vrijeme.

Svojstva **Poslu┼żitelja** omogu─çuju da gledate informacije o poslovima poslu┼żitelja. Za svaki posao poslu┼żitelja, mo┼żete vidjeti tip poslu┼żitelja, korisni─Źki identitet posla i, ako postoji, IP adresu klijenta. IP adresa klijenta je adresa korisnika kojeg ovaj poslu┼żitelj trenutno poslu┼żuje.

# ≫

Svojstva Resursa omogu-çuju gledanje spremi<sup>1</sup>ta memorija posla, grupe spremi<sup>1</sup>ta diskova i informacije afiniteta o memoriji i procesoru. Mo┼żete gledati da li je ili nije posao grupiran s po—Żetnom niti i razinom afiniteta. Osim toga, mo┼żete gledati da li je ili nije posao grupiran s drugim poslovima.

### ≪

**Ostala** svojstva omogu—çuju da gledate i promijenite svojstva koja se odnose na kod knji+żenja, postavljanje prekida─Źa i da li dr┼żati ili ne DMM veze aktivnim. Mo┼żete tako─Ĺer gledati da li se posao izvodi u posebnoj okolini Sistema/36.

Dodatne informacije pogledajte u pomo─çi iSeries Navigatora.

**Pravo ovla**†ítenje: Za izvo−Ĺenje ve−çine promjena na svojstvima posla trebate imati **Posebno ovla**†ítenje za **[kontrolu](rzaksjobcontrolspecialauth.htm) posla** (\*JOBCTL) ili se korisni—Žki profil treba podudarati s identitetom korisnika posla od posla koji se mijenja.

Postoji nekoliko svojstava gdje je za obavljanje bilo koje promjene potrebno imati posebno ovla+itenje \*JOBCTL. Ta svojstva su:

- Default vrijeme Žekanja
- Prioritet izvedbe
- Vremenski isje—Žak

Napomena: Ako planirate raditi promjene na kodu knji+żenja posla, trebate ovla+itenje \*USE za naredbu Promjena koda knji + żenja (CHGACGCDE) osim posebnog ovla + itenja \*JOBCTL ili korisni - Żkog profila koji se podudara s identitetom korisnika posla od posla.

Za svako svojstvo posla koje se odnosi na OS/400 objekt, kao redovi poslova, izlazni redovi i tablice sort redoslijeda, korisnik treba imati pravo ovla+itenje za objekt. Vi+ie detalja o iSeries ovla+itenjima mo∔żete na–çi u dodatku D Ovla<sub>t</sub>itenja potrebna za objekte koje upotrebljavaju naredbe Upute za iSeries sigurnost.

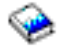

### **Posebno ovlaštenje za kontrolu posla (\*JOBCTL): Posebno ovlaštenje za kontrolu posla** (\*JOBCTL)

omogu─çuje zadr┼żavanje, osloba─Ĺanje, promjenu i opoziv poslova drugih korisnika, promjenu atributa izvo─Ĺenja posla, kao ure─Ĺaj pisa─Źa za posao, zaustavljanje podsistema i izvo─Ĺenje po─Źetnog u─Źitavanja programa. Morate imati posebno ovlaštenje \*JOBCTL za promjenu prioriteta izvo─Ĺenja (RUNPTY) vlastitog posla. Promjene prioriteta izlaza i prioriteta posla od posla su ograni─Źeni ograni─Źenjem prioriteta (PTYLMT) u profilu korisnika koji radi promjenu.

Korisnik s posebnim ovla+ítenjem \*JOBCTL mo+że mijenjati prioritet poslova i ispisivanja, zavr+iiti posao prije nego je zavr<sup>⊥</sup>iio ili izbrisati izlaz prije nego je ispisan. Posebno ovla<sup>⊥</sup>itenje \*JOBCTL mo+że tako-Ĺer dati korisniku pristup povjerljivom izlazu pisa─Źa, ako su izlazni redovi navedeni kao OPRCTL(\*YES). Korisnik koji zloupotrebljava posebno ovla+ítenje \*JOBCTL mo+że uzrokovati negativni utjecaj na izvedbu pojedina−Źnih poslova i ukupnog sistema.

**Odspajanje izlaza pisa─Źa:** U izdanjima prije V5R2, izlaz pisa─Źa bio je pripojen poslu dok nije bio izbrisan kao rezultat slanja na pisa─Ź ili izri─Źito od strane korisnika.

Imate opciju odspajanja pisa—Źa od posla kad se posao zavr∔ii. Izlaz pisa—Źa koji je odspojen od posla ne bri+íe se sa sistema, nego se nalazi u izlaznom redu. Time se omogu—çuje poslu da napusti sistem, —Žime se osloba—Ĺaju strukture posla koje treba upotrebljavati drugi posao.

Napomena: Ako odlu—Źite odspojiti izlaz pisa—Źa od posla, ne—çete vi∔íe mo—çi gledati izlaz pisa—Źa kre—çu—çi se kroz posao. Trebat ─çete pogledati stvarni izlazni red gdje se nalazi izlaz koji ho─çete vidjeti.

**Statistika proteklih izvedbi:** Stranica statistika proteklih izvedbi omogu─çuje pogled na statistiku izvedbe za aktivni posao ili nit, koja je ra─Źunata za proteklo vrijeme. To je va┼żno kad nadgledate posao ili nit i za otkrivanje potencijalnih problema. Ta statistika uklju—Žuje CPU, ulaz/izlaz diska, stranicu brzine gre†ike, prosje—Žno vrijeme odgovora i interaktivne transakcije.

**Napomena:** Statistika proteklih izvedbi za nit ne uklju─Źuje prosje─Źno vrijeme odgovora i interaktivne transakcije.

Mo┼żete mijenjati opcije gledanja za ovu statistiku izborom jednog od sljede─çih gumba na stranici **Statistika proteklih izvedbi**:

- v **Osvje┼żi sada** Osvje + żava statistiku proteklih izvedbi i pro+iiruje vremenski period za koji se statistika ra-Źuna.
- v **Vremensko osvje┼żavanje** Omogu─çuje postavljanje automatskog osvje┼żavanja statistike proteklih izvedbi. To se mo┼że upotrebljavati za nadgledanje informacija izvedbe za posao.
- v **Ponovno postavljanje statistike**

O─Źisti statistiku proteklih izvedbi i ponovo postavlja vremenski period za koji se statistika ra─Źuna.

**Detaljno stanje:** Trenutno stanje posla se mo┼że gledati sa stranice **Op─çenito** u [Svojstvima](rzaksjobproperties.htm) posla, u **Detaljnom stanju**. Slijede primjeri detaljnog stanja:

### **Raspore─Ĺen za izvo─Ĺenje u**

Posao ostaje ─Źekati u redu poslova do raspore─Ĺenog datuma i vremena. U raspore─Ĺeno vrijeme na raspore─Ĺeni datum, posao je dostupan za izbor od strane reda poslova.

Detaljno stanje mo┼że prikazati pridru┼żenu vrijednost stanja (stanje - x), koja pru┼ża dodatne detalje o trenutnom stanju posla. Primjer detaljnog stanja s pridru┼żenom vrijednosti stanja je: **Završeno prekora─Źeno ograni─Źenje CPU-a**

*Zavr* $\frac{1}{2}$ *ieno* se odnosi na stanje posla (posao je zavr $\frac{1}{2}$ ien) i *prekora−Źeno ograni−Źenje CPU-a* prikazuje za $\frac{1}{2}$ ito posao ima to stanje (Zavr+ieno).

Detaljno stanje mo┼że tako─Ĺer imati drugu pridru┼żenu vrijednost stanja (stanje - x(x)) da odrazi trenutno stanje posla. Na primjer posao koji završava mo┼że imati sljede─ça stanja: **Završavanje - prekora─Źeno je**

### **ograni─Źenje CPU-a (─îekanje na zaklju─Źavanje)**

Posao je u procesu zavr+iavanja (Zavr+iavanje), jer je CPU ograni─Ženje bilo prekora─Źeno (Prekora─Źeno je ograni─Źenje CPU-a) i posao trenutno ─Źeka na zaklju─Źavanje (─îekanje na zaklju─Źavanje) u procesu zavr<del>|</del>íavanja.

Ako posao ne zavr<sup>⊥</sup>ii u predvi—Leno vrijeme, ove informacije mogu pomo—çi u analizi problema.

Vrijednosti stanja mogu imati dodatne informacije u stranicama svojstava. Na primjer, stanje koje ─Źeka na zaklju─Źavanje na stranici svojstava prikazat ─çe koji je objekt pridru┼żen zahtjevu za zaklju─Źavanje.

**Zavr†íavanje poslova:** Postoje dva na−Źina za zavr†íavanje posla, kontrolirani i neposredni. Izbor **kontrolirani** je obi—Źno bolji, jer dozvoljava programima koji se izvode u poslu da izvedu —Źi+í—çenje zavr+íetaka svojih poslova i da ispravno zavr+íe.

### ≫

Izborom neposredno posao zavr-iava nakon dosizanja maksimalnog vremena za neposredni zavr-ietak. Preporu-Žuje se da se neposredno zavr<sup>i</sup>favanje posla radi samo nakon neuspjeha kontrolirane opcije.

# ≪

Posao mo+że provjeriti zavr+ino stanje za posao preko API-ja posla kao API Dohvat informacija posla (QUSRJOBI). Kad se izabere kontrolirani zavr∔íetak, aplikacija, koja treba izvesti - Zi+í-çenje zavr∔íetka posla, treba otkriti kontrolirani zavr†íetak. Jedan na−Źin na koji aplikacija to mo†że u–Źiniti je pomo–çu asinkronog signala SIGTERM.

# ≫

Kad posao koji se zavr+íava ima postupak rukovanja signalom za asinkroni signal SIGTERM, SIGTERM signal se generira za taj posao. Kad je postupku rukovanja signalom za SIGTERM signal dana kontrola, postupak mo┼że poduzeti odgovaraju─çu akciju da se izbjegnu ne┼żeljeni rezultati kao djelomi─Źno a┼żurirani aplikacijski podaci. Ako rukovatelj SIGTERM signalom nije dovr $+$ iio u navedenom vremenu, posao zavr $+$ iava sistem.

Ako se posao zavr<sup>⊥</sup>ii na neposredni na−Žin, maksimalno vrijeme za rukovatelja signala se navodi s Maksimalnim vremenom za sistemsku vrijednost neposrednog zavr $+$ íavanja (QENDJOBLMT). To vremensko ograni-Źenje sistemske vrijednosti se upotrebljava kad se zavr $+$ íava jedan posao, kad se zavr $+$ íavaju svi poslovi u podsistemu ili kad se zavr<sup>⊥</sup>iavaju svi poslovi u svim podsistemima. Nakon dvije minute od po—Žetnog zahtjeva za zavr<sup>⊥</sup>iavanje, sistemski operater mo┼że upotrijebiti naredbu Zavr┼ii posao (ENDJOB) s OPTION(\*IMMED) da nadja—Źa vrijednost QENDJOBLMT i neposredno zavr<sup>⊥</sup>ii pojedine poslove. Ovu naredbu upotrijebite samo onda kad posao ne mo+że izvesti svoje ─Źi┼í─çenje radi uvjeta zaklju─Źanosti ili ─Źekanja.

Da se omogu—çi dovoljno vremena za aplikacijsko — Źi †í—çenje i sistemsku obradu zavr †íavanja posla, mo †żda trebate podesiti sistemsku vrijednost Maksimalno vrijeme za neposredno ga ienje sistema (QPWRDWNLMT) u Kategoriji ponovnog pokretanja sistemske vrijednosti. Ako postavite sistemsku vrijednost Maksimalno vrijeme za neposredno zavr<sup>⊥</sup>iavanje (QENDJOBLMT) na vrijednost ve—çu od Maksimalnog vremena za sistemsku vrijednost neposrednog ga+ienja sistema, prikazat —çe se poruka upozorenja. Kad se isklju—Żuje napajanje energijom, svi poslovi se moraju zavr<sup>1</sup>iiti u vremenskom okviru kojeg je specificirala sistemska vrijednost za Maksimalno vrijeme za neposredno ga<sup>⊥</sup>ienje sistema da se postupak isklju—Ženja energije dovr<sup>⊥</sup>ii na kontrolirani na—Žin.

### ≪

Detaljne korake o na−Źinu zavr<sup>⊥</sup>iavanja posla mo+żete vidjeti u Zavr<sup>⊥</sup>iavanje posla.

Vi<sup>⊥</sup>ie informacija o zavr<sup>⊥</sup>iavanju posla i otkrivanju kontroliranog zavr<sup>⊥</sup>ietka mo†żete na—çi u poglavlju 5 **Zavr<sup>⊥</sup>iavanje posla** priru−Źnika V4R5 Upravljanje poslom

(oko 2720 KB ili 573 stranice).

**Detalji: Akcije aktivnih poslova:** Izbornik detalja u folderu Upravljanje poslom pru†ża pristup sljede—çim resursima koje upotrebljava posao ili po─Źetna nit posla:

#### **Stog poziva**

Prikazuje se stog poziva za posao. Stog poziva su programi i postupci koji se upotrebljavaju. To je korisno da se ustanovi koji program izvodi posao i + ito posao radi.

### **Popis knji┼żnica**

Prikazuje se popis knji †żnica za izabrani posao ili nit. Popis knji †żnica je popis sistema i korisni—Źki kreiranih knji┼żnica za tra┼żenje i poredak po kojem se trebaju tra┼żiti. Knji┼żnica je spremnik za objekte i svi objekti na iSeries poslu┼żitelju trebaju referencu koja se sastoji od imena objekta i knji┼żnice. Va┼żno je imati ispravno postavljeni popis knji∔żnica, jer se objekti nalaze pretra+żivanjem knji+żnica. Ako popis knji+żnica nije ispravno postavljen, mogu─çe je da posao ne na─Ĺe objekt ili da na─Ĺe objekt u krivoj knji┼żnici. IBM isporu─Źuje neke knji┼żnice (imena knji┼żnica koja po─Źinju s **Q**), ali mo┼żete kreirati i vlastite knji┼żnice. Izborom knji┼żnice iz dijaloga i kad kliknete desno, mo┼żete raditi sa svojstvima te knji┼żnice.

#### **Zaklju─Źani objekti**

Prikazuje se popis [zaklju─Źanih](rzakslockedobjstructure.htm) objekata i objekata koje posao ili nit o─Źekuje za zaklju─Źavanje. Time se omogu—çuje da vidite koje objekte upotrebljava posao kao i objekte koje posao poku⊣íava upotrijebiti.

#### **Otvorene datoteke**

#### ≫

Omogu─çuje gledanje objekata knji┼żnica ili objekata sistema datoteka posla. Korisne su za ispravljanje i provjeru stanja posla.

#### **Objekti knji┼żnica**

Prikazuje popis objekata knji+żnica pridru+żenih izabranom poslu.

#### **Objekti sistema datoteka**

Prikazuje sve IFS objekte u svakom sistemu datoteka, uklju—Źuju—ci OSYS.LIB, koji su pridru+żeni izabranom poslu.

### ≪

#### **Niti**

Popis [niti](rzaksthreadstructure.htm) koje se izvode u poslu. Po─Źetna nit, po defaultu, je ispisana na vrhu prozora. Niti su nezavisni dijelovi rada koji poma + żu poslu da obradi vi + ie od jedne stvari odjednom.

#### **Transakcije**

Popis transakcija pridru┼żenih poslu. Transakcija je logi─Źka jedinica rada na iSeries sistemu. Obi─Źno se navodi u odnosu na operacije baza podataka. Vi+íe informacija o Transakcijama mo+żete na-ci u pomo-ci iSeries Navigatora ili oti─Ĺite na Transakcije.

#### **Statistika proteklih izvedbi**

Prikazuje se popis statistika [proteklih](rzakselapsedperfstats.htm) izvedbi ra─Źunate u odre─Ĺenom vremenskom periodu. Ove informacije su korisne za nadgledanje poslova i mogu pomo─çi u analizi problema.

#### **Zadnja SQL naredba**

Opcija zadnje SQL naredbe prikazuje izvedbu zadnje SQL naredbe u poslu. Ta SQL naredba se prikazuje u Izvedba SQL skripti. Sa Izvedbe SQL skripti, mo┼żete ponovo izvesti naredbu, urediti i izvesti naredbu ili spremiti naredbu u datoteku baze podataka ili PC datoteku.

**Zaklju—Źani objekti:** Poslovi i niti upotrebljavaju objekte za obradu posla. Budu—çi da se obra—Ĺuje vi<del>|</del>ie od jednog posla odjednom, zaklju─Źavanje se stavlja na objekt tako da se zadr┼żi cjelovitost podataka. **Zaklju─Źani objekti** su sistemski objekti koje upotrebljavaju poslovi i niti za obradu posla. Kad posao ili nit zavr $+$ ii izvo—Ĺenje, objekt se otklju—Žava i spreman je za obradu vi∔ie posla. Ovisno o upotrebljenom tipu zahtjeva za zaklju—Žavanje, zaklju─Źavanje objekta dozvoljava odjednom samo jednom korisniku upotrebljavati objekt. Na primjer, ako dva ili vi<sup>1</sup>ie korisnika poku<sup>1</sup>iava promijeniti objekt u isto vrijeme, promjene na objektu za drugog korisnika bit —çe zaklju—Źane dok prvi korisnik ne zavr†ii a†żuriranje objekta. Upotrebom posjednika zaklju—Źavanja, korisnik mo†że vidjeti +ito trenutno ima zaklju-Žanost ili +ito trenutno -Žeka na zaklju-Žavanje objekta.

**Djelokrug** navodi da li je zaklju─Źanost pridru┼żena poslu, niti ili prostoru zaklju─Źanosti. Djelokrug tako─Ĺer definira kako dugo ─çe zaklju─Źanost biti dostupna i koji tip zahtjeva zaklju─Źanosti i pravila sukoba na njemu ima objekt.

**Tipovi zahtjeva zaklju─Źanosti** su razli─Źite razine pristupa koje mo┼że imati posao, nit ili prostor zaklju─Źanosti za objekt koji je zaklju─Źan. Na primjer, ekskluzivna zaklju─Źanost, tip zaklju─Źanosti bez ─Źitanja ─çe se upotrijebiti ako se objekt mijenja ili bri+ie na sistemu. Taj tip zahtjeva za zaklju-Źanost ne-çe nikome dozvoliti upotrebu objekta, niti ─çe ikome dozvoliti ─Źitanje objekta.

Razli─Źiti tipovi zahtjeva za zaklju─Źanost su:

v **Isklju─Źivo - Nema ─Źitanja**

Objekt je rezerviran za isklju─Źivu upotrebu. Me─Ĺutim, kad je objekt zaklju─Źan bilo kojim tipom zahtjeva za zaklju─Źanost, ne mo┼żete dobiti isklju─Źivu upotrebu objekta. Stanje zaklju─Źanosti je odgovaraju─çe kad korisnik ne †żeli da nijedan drugi korisnik ima pristup objektu dok se funkcija koja se izvodi ne dovr†ii.

v **Isklju─Źivo - ─îitanje**

Objekt se mo – że dijeliti samo s tipom zahtjeva za dijeljenu—Żitanu zaklju—Żanost. Ta zaklju—Żanost je odgovaraju─ça kad korisnik ┼żeli sprije─Źiti da drugi korisnici izvode bilo koju drugu operaciju osim ─Źitanja.

v **Dijeljeno - A┼żuriranje**

Objekt se mo┼że podijeliti s tipom zahtjeva za dijeljeno-─Źitanu ili dijeljeno-a┼żuriranu zaklju─Źanost. To zna─Źi, drugi korisnik mo┼że zahtijevati stanje dijeljeno-─Źitane zaklju─Źanosti ili stanje dijeljeno-a┼żurirane zaklju─Źanosti za isti objekt. Stanje zaklju─Źanosti je odgovaraju─çe kad korisnik namjerava promijeniti objekt, ali ┼żeli dozvoliti drugim korisnicima da ─Źitaju ili mijenjaju isti objekt.

v **Dijeljeno - Nema a┼żuriranja**

Objekt se mo┼że dijeliti samo s tipovima zahtjeva za dijeljenu-bez a┼żuriranja i dijeljenu-sa ─Źitanjem zaklju─Źanost. To stanje zaklju─Źanosti je odgovaraju─çe kad korisnik ne namjerava promijeniti objekt, ali ┼żeli provjeriti da nijedan drugi korisnik ne mijenja objekt.

v **Dijeljeno - ─îitanje**

Objekt se mo┼że podijeliti sa svim zahtjevima za zaklju─Źanost osim isklju─Źive-bez ─Źitanja. To zna─Źi, drugi korisnik mo┼że zahtijevati stanje zaklju─Źanosti isklju─Źivo-─Źitanje, dijeljeno-a┼żuriranje, dijeljeno-─Źitanje ili dijeljeno-nema a┼żuriranja.

Vi<sup>⊥</sup>ie informacija o sukobima zaklju—Źanosti mo†żete na—çi u online pomo—çi iSeries Navigatora.

**Stanje zaklju─Źanosti** ka┼że stanje zahtjeva zaklju─Źanosti. Razli─Źiti tipovi stanja zaklju─Źanosti su:

**Zadr┼żavanje** - Zahtjev za zaklju─Źanost je ispunjen i posao, nit ili prostor zaklju─Źanosti zadr┼żava zaklju─Źanost.

**─îekanje** - Posao ili nit ─Źeka da dobije zaklju─Źanost. **Zahtijevano** - Posao ili nit je zahtijevao zaklju─Źanost.

**Posjednici zaklju─Źanosti** su poslovi, niti i prostori zaklju─Źanosti koji trenutno zadr┼żavaju zaklju─Źanost ili ─Źekaju na zaklju─Źanost na posebno zaklju─Źanom objektu.

Više informacija o zaklju─Źanim objektima, zahtjevima za zaklju─Źavanje, posjednicima zaklju─Źanosti, stanjima zaklju─Źanosti i djelokrugu, mo┼żete na─çi u online pomo─çi iSeries Navigatora.

**Dnevnici poslova:** Dnevnik poslova prikazuje popis poruka pridru┼żenih odre─Ĺenom poslu. Prikazuju se i dodatne informacije o porukama, na primjer datum i vrijeme kad su poslane. Budu─çi da se datum i vrijeme zapisuju u dnevniku posla, mo +żete odrediti kada se gre+íka desila.

### ≫

Desno kliknite na poruku i izaberite **Svojstva** za vi<sup>⊥</sup>ie informacija o poruci. Na stranici **Op—çenito**, mo+żete pogledati tko falje poruku, uzrok poruke i obja finjenje koja se akcija treba poduzeti, ako postoji, za obnavljanje grefike. Za poruke dnevnika posla, mo┼żete pogledati stranicu **Detalji** da vidite informacije o programu koji †íalje poruku i programu kojem je poruka bila poslana.

## ≪

Mo┼żete raditi promjene na─Źina rukovanja s dnevnikom posla i koje se informacije zapisuju u dnevnik posla na stranici **Dnevnik posla** u dijalogu [Svojstva](rzaksjobproperties.htm) posla.

Informacije o tome kako gledati dnevnik posla za poslove mo┼żete na─çi u Pristupanje [dnevnicima](rzaksaccessjoblog.htm) posla.

### **Niti**

Nit je nezavisna jedinica rada u poslu koja upotrebljava mnoge resurse poslova za dovr∔íenje rada. Razlika izme-Lu poslova i niti je da se niti izvode u poslu koji joj poma†że da zavr†ii svoj rad. Svaki aktivni posao ima najmanje jednu nit, koja se naziva po─Źetna nit. Po─Źetna nit se kreira kao dio pokretanja posla. Upotreba niti u poslu omogu─çuje izvo─Ĺenje puno stvari odjednom. Na primjer, dok se posao obra─Ĺuje, nit mo┼że dohvatiti i ra─Źunati podatke koje posao treba za zavr<sup>i</sup>avanje obrade.

Vi<sup>⊥</sup>ie informacija o nitima mo izete vidjeti u sljede—çim poglavljima:

v **[Akcije](rzaksthreadactionstructure.htm) niti**

Upravljanje nitima preko iSeries Navigatora.

v **[Tipovi](rzaksthreadtype.htm) niti**

To obuhva─ça razli─Źite tipove niti koje se izvode u poslu.

v **[Stanje](rzaksthreadstatus.htm) niti**

To uklju─Źuje razli─Źita stanja niti.

**Akcije niti:** Niti poma+żu poslovima da obra-Ĺuju odjednom vi+ie od jedne operacije u toku izvo-Ĺenja. Nadgledanje niti koje se izvode u poslu mo┼że biti potrebno dok poku┼íavate odr┼żavati izvo—Ĺenje posla u─Źinkovitim. Kad [na─Ĺete](rzaksthreadrununderjob.htm) nit kojom ┼żelite upravljati, sljede─çe akcije postaju dostupne kad kliknete desno posao.

### **Ponovno postavljanje statistike**

Dozvoljava ponovno postavljanje informacija popisa koje gledate i postavlja proteklo vrijeme na 00:00:00.

### **[Detalji](rzaksjobactions2.htm)**

Budu─çi da su funkcije niti sli─Źne onima od posla, one dijele neke od istih akcija. Detalji sadr┼że detaljne informacije o sljede─çim akcijama niti:

- Stog poziva
- Popis knji+żnica
- v [Zaklju─Źani](rzakslockedobjstructure.htm) objekti
- Transakcije
- [Statistika](rzakselapsedperfstats.htm) proteklih izvedbi

### **Zadr┼żavanje**

Dozvoljava da zadr+zite nit. Niti se mogu zadr+zavati vi+ie puta. Operativni sistem - Źuva informaciju o broju zadr**+**żavanja niti.

### **Osloba─Ĺanje**

Osloba─Ĺa nit koja je bila zadr┼żana. Nit se mora osloboditi svaki put kad se zadr┼żi da se mo┼że izvoditi.

### **Brisanje/Zavr**+ietak

Dozvoljava zavr∔íetak izabrane niti ili niti. Vi∔íe informacija mo∔żete na-ci u Zavr∔íavanje niti.

### **[Svojstva](rzaksthreadprop.htm) niti**

Prikazuje razli─Źita svojstva niti.

Vi<sup>⊥</sup>ie detaljnih informacija o akcijama koje mo+żete izvoditi na Nitima mo+żete na-ci u pomo-ci iSeries Navigatora.

**Svojstva niti:** Svojstva niti prikazuju informacije o na─Źinu obrade niti preko upravljanja poslom. Niti upotrebljavaju više svojstava i resursa za obradu rada za posao u kojem se izvode. Kad se nit kreira mo┼żete gledati [svojstva](rzaksvwthreadprop.htm) niti. Korisnik mora imati pravo ovla<sup>1</sup>itenje za gledanje popisa niti ili da vidi svojstva niti.

*Rad sa svojstvima niti:* Da gledate ili promijenite svojstva niti, slijedite ove korake:

- 1. U iSeries Navigatoru, pro $+i$ irite **Moje** veze.
- 2. Proširite vezu za **iSeries poslu┼żitelj**.
- 3. Pro-iirite **Upravljanje poslom**
- 4. Dva puta kliknite **Aktivni poslovi** ili **Poslu┼żiteljski poslovi**, ovisno o tipu posla s kojim ┼żelite raditi.
- 5. Kliknite desno posao s kojim ┼żelite raditi, izaberite **Detalji> Niti**.
- 6. Kliknite desno nit s kojom ┼żelite raditi, izaberite **Svojstva**.

**Op—çenita** svojstva niti dopu itaju gledanje svojstava niti. Ta svojstva obuhva—çaju identifikator niti, detaljno [stanje](rzaksthreadstatus.htm) niti, trenutnog korisnika, [tip](rzaksthreadtype.htm) niti koja se izvodi, posao pod kojim se nit izvodi i grupu spremi<sup>1</sup>ita diskova u kojoj se nit izvodi.

Svojstva Izvedbe omogu-çuju gledanje osnovnih elemenata izvedbe i dopu<sup>1</sup>ita promjenu prioriteta niti. Prioritet **izvo─Ĺenja** pokazuje va┼żnost niti u odnosu na druge niti koje se izvode u sistemu. Mogu─çe vrijednosti su u rasponu od prioriteta posla do 99 (+íto zna-Źi da -çe se najvi+íi mogu-çi prioritet mijenjati). Prioritet izvo-Ĺenja niti ne mo + że biti nikada vi + ii od prioriteta izvo − Lenja posla u kojem se nit izvodi.

Mo┼żete tako─Ĺer gledati vrijednosti izvedbe ra─Źunate od pokretanja niti, koje uklju─Źuju CPU i I/O cijelog diska. Mo┼żete tako─Ĺer gledati, osvje┼żavati, postavljati automatsko osvje┼żavanje ili ponovo postavljati **Statistiku proteklih izvedbi** koja se ra—Žunala za nit. Vi⊣ie informacija mo+żete na—çi u [Statistika](rzakselapsedperfstats.htm) proteklih izvedbi.

**Pravo ovla itenje niti:** Za promjenu ve—çine svojstava niti trebate imati posebno ovla itenje [\\*JOBCTL](rzaksjobcontrolspecialauth.htm) ili se korisni─Źki profil treba podudarati s identitetom korisnika posla od posla koji sadr┼żi nit. Da promijenite prioritet izvo—Lenja niti morate imati posebno ovla<sup>⊥</sup>itenje \*JOBCTL. Ovla⊥itenje kontrole niti —çe omogu—çiti da gledate neka svojstva niti.

Za zadr<sup>⊥</sup>żavanje ili osloba—Ĺanje niti, trebate imati posebno ovla<sup>⊥</sup>itenje \*JOBCTL ili ovla⊥itenje Kontrole niti ili se korisni—Žki profil treba podudarati s identitetom korisnika posla od posla koji sadr†żi nit. Da zavr†ite nit, trebate imati posebno ovla<sub>ti</sub> itenje \*SERVICE ili ovla<sub>ti</sub> itenje Kontrole niti.

Za svako svojstvo posla koji se odnosi na OS/400 objekt, kao knji┼żnica u popisu knji┼żnica, korisnik treba imati pravo ovla∔ítenje za objekt. Vi∔íe detalja o iSeries ovla∔ítenjima mo∔żete na-ci u dodatku Potrebna ovla+ítenja za objekte koje upotrebljavaju naredbe u priru─Źniku Upute za iSeries sigurnost.

**Kontrola niti:** Ovla+ítenje **Kontrola niti** dopu+íta korisniku da bri+íe, zadr+żava i osloba-Ĺa niti drugog posla. Dopu<sup>⊥</sup>ita dohvat informacija o nitima drugog posla. Kontrola niti mo+że se dodijeliti i opozvati za pojedine korisnike pomo-çu podr+íke Administracije aplikacija iSeries Navigatora ili pomo-çu API-ja Informacije o promjeni upotrebe funkcije (QSYCHFUI), s ID-om funkcije QIBM\_SERVICE\_THREAD-a. Detaljnije informacije o administraciji aplikacija mo┼żete na─çi u Administracija aplikacija.

**Tipovi niti:** Tip niti odre─Ĺuje kako se nit kreira na sistemu.

Tipovi niti su:

#### **Korisnik**

Korisni—Źka aplikacija kreira nit. Po—Źetna nit u poslu je uvijek korisni—Źka nit. Polje Dozvoli vi∔íe niti mora biti postavljeno na da za vi∔ie korisni—Źkih niti koje se trebaju upotrebljavati.

#### **Sistem**

Sistem kreira nit za korist korisnika. Neke sistemske funkcije upotrebljavaju sistemske niti za dovr $+$ ienje obrade. Ako aplikacija korisnika upotrebljava sistemsku funkciju koja upotrebljava niti, upotrebljavaju se sistemske niti.

**Napomena:** U nitima na iSeries Navigatoru, defaultno ─çete vidjeti **Po─Źetna** kao tip prve niti na popisu. Po─Źetna nit je prva nit kreirana u poslu kad se on pokrene. U iSeries Navigatoru, po-Źetna nit je predstavljena ikonom

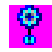

. Ne mo†żete nikada izbrisati ili zavr†iiti po<sup>-</sup>Źetnu nit.

**Stanje niti:** Trenutno stanje niti mo┼że se gledati na stranici **Op─çenito** u dijalogu Svojstva niti, pod Detaljnim stanjem. Primjer detaljnog stanja je:

### **─îekanje na uklanjanje iz reda**

Nit posla −Źeka dovr∔íenje operacije uklanjanja iz reda. Uklanjanje iz reda je operacija uklanjanja poruka iz redova. Poruke su komunikacije poslane od jedne osobe ili programa drugoj. Detaljnije, poruka se stavlja u red (smje<sup>⊥</sup>ita) na sistemski objekt reda pomo—çu jedne niti i uklanja se pomo—çu druge niti.

**Napomena:** Kad se prika┼że ─îekanje za uklanjanje iz reda na stranici svojstava, prikazuju se dodatne informacije koje identificiraju red na kojeg se ─Źeka. Kad posao ili nit ─Źeka na dovršenje operacije uklanjanja iz reda za objekt OS/400(R)vidjet ─çete 10-znakovno ime objekta, njegovu knji┼żnicu i tip objekta. Kad posao ili nit ─Źeka na dovršenje operacije uklanjanja iz reda za interni objekt vidjet ─çete 30-znakovno ime objekta. Za interne objekte trebate posebno ovla<sup>1</sup>itenje za kontrolu posla (\*JOBCTL) da vidite 30-znakovno ime.

Detaljno stanje mo┼że prikazati pridru┼żenu vrijednost stanja (stanje - x), koja pru┼ża dodatne pojedinosti o trenutnom stanju niti. Primjer detaljnog stanja s pridru+żenom vrijednosti stanja je:

### **Zadr┼żavanje (n)**

Pojedina-Źna nit se zadr+żava. Za razliku od posla, nit mo+że imati vi+íe zadr+żavanja na sebi u isto vrijeme. Broj (na primjer, Zadr┼żavanje (3)) koji slijedi stanje niti ka┼że korisniku koliko puta je ova nit zadr┼żana bez osloba─Ĺanja. Na primjer, ako nit ima tri zadr┼żavanja postavljena na nju i zatim je oslobo-Ĺena jednom, ona jo+í uvijek na sebi ima dva zadr+żavanja. Broj se pokazuje samo kad se pojavi stanje na stranici Svojstva i ne─çe se pojaviti kad se prika┼że na popisu. Za nastavak obrade niti, izaberite akciju Osloba─Ĺanje za nit.

Vi<sup>⊥</sup>ie informacija o razli—Źitim stanjima niti mo +żete na—çi u online pomo—çi iSeries Navigatora.

# **Redovi poslova**

Red poslova sadr┼żi [ure─Ĺeni](rzaksorderedlist.htm) popis poslova koji ─Źekaju da ih sistem obradi. Red poslova je prvo mjesto na koje se batch [posao](rzaksbatchjob.htm) +íalje na izvo—Ĺenje prije nego postane aktivan u podsistemu. Posao se ovdje zadr+żava dok se ne zadovolji nekoliko faktora. Da se poslovi u redu poslova obrade, mora biti jedan aktivni sistem koji prihva─ça posao iz reda poslova. Kad se podsistem pokrene, on poku-iava dodijeliti redove poslova za koje je konfiguriran da iz njih prihva—ça posao i mora uspje-ino dodijeliti red poslova da bi se poslovi iz tog reda poslova mogli obraditi. Stoga, dok jedan podsistem mo┼żda obra–Ĺuje poslove iz vi┼iestrukih redova poslova, samo jedan podsistem mo┼że odjednom obra─Ĺivati poslove iz odre─Ĺenog reda poslova.

Podsistemi biraju poslove iz redova poslova po prioritetnom poretku, u granicama koje su mo┼żda konfigurirane za svaki prioritet. Svaki posao ima prioritet reda poslova s kojim se mo┼że upravljati kad je posao na redu poslova preko svojstava posla. Osnovni skup redova poslova se dobiva sa sistemom. Osim toga, mo┼żete prema potrebi kreirati dodatne redove poslova.

**Napomena:** API-ji, kao Otvoreni popis redova poslova (QSPOLJBQ) i Dohvat informacija reda poslova (QSPRJOBQ), mogu se pozvati za dohvat informacija na redovima poslova. Dodatne informacije o API-jima, pogledajte u Su─Źelje aplikativnog programiranja (API-ji).

Vi<sup>⊥</sup>ie informacija o poslovima i redovima poslova mo+żete vidjeti u sljede–çim poglavljima:

- v **Kako se rad unosi u [sistem](rzakshowwrkgetsinsys.htm)** Doznajte kako rad dolazi u red poslova.
- v **Kako radi red [poslova](rzakshowjobqueuewrk.htm)** Doznajte kako se poslovi dohva─çaju iz reda poslova na podsistem.
- v **Kreiranje reda poslova** Kreirajte red poslova pomo─çu informacija u poglavlju 8 priru─Źnika V4R5 Upravljanje poslom

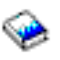

(oko 2720 KB ili 573 stranice).

## **Ure─Ĺeni popis**

Ure─Ĺeni popis se odnosi na poredak po kojem se poslovi pojavljuju u redu poslova. Vrijednosti koje poma┼żu odrediti poredak poslova u redu poslova su sljede─çe:

### **Raspolo┼żivost**

Odnosi se na stanje posla u redu poslova. Mogu─çe vrijednosti u poretku su ─Źekanje, raspore─Ĺen i zadr┼żan.

### **Prioritet**

Odnosi se na prioritet koji ima posao u redu poslova. Mogu─çe vrijednosti prioriteta su u rasponu od 0-9, gdje 0 ima najvi<sup>-</sup>ii prioritet.

### **Datum i vrijeme**

Odnosi se na datum i vrijeme posla:

- v Ako je posao raspore─Ĺen, datum i vrijeme se odnose kad je posao raspore─Ĺen za izvedbu.
- Ako posao nije raspore—Ĺen, datum i vrijeme se odnose kad je posao u iastem.
- **Napomena:** Postoje slu−Žajevi u kojima datum i vrijeme zavr<del>ļ</del>íavaju gdje su datum i vrijeme ru−Žno postavljeni da ispravno postave premje<sup>⊥</sup>iteni posao u odre−Leni red poslova.

### **Kako radi red poslova**

Poslovi se uzimaju iz reda poslova da rade u podsistemu nakon dodjele reda poslova od strane aktivnog podsistema. Razli─Źiti su faktori koji odre─Ĺuju kako se poslovi biraju iz reda poslova. Poslovi koji ne odlaze iz reda poslova mogu se premjestiti iz jednog reda poslova na drugi da se postigne bolja u─Źinkovitost.

Sljede─çe odre─Ĺuje kako se poslovi uzimaju iz reda poslova:

### **Maksimum aktivnih poslova za podsisteme**

To predstavlja maksimalni broj poslova koji se mogu izvoditi u podsistemu. Kad se dosegne ova granica, ne mo┼że se vi<del>l</del>ie pokrenuti nijedan posao u podsistemu.

### **Maksimum aktivnih poslova za redove poslova**

To predstavlja maksimalni broj poslova u redu poslova koji se mogu izvoditi u podsistemu u isto vrijeme. Kad se dosegne ova granica, ne mo+że se vi+íe pokrenuti nijedan posao iz ovog reda poslova.

### **Prioritet u redu poslova**

Poslovi koji — Źekaju na izvo—Ĺenje se biraju na osnovi prioriteta reda poslova. Podsistem poku+íava izvoditi najprije poslove s vi<sup>1</sup>im prioritetom (prioritet reda poslova je u rasponu od 0 do 9 gdje je 0 vi<sup>1</sup>i prioritet), ali ako broj poslova koji se izvode iz razine prioriteta dosegne vrijednost Maksimuma aktivnih poslova po prioritetnoj razini, obra—Ĺuje se sljede—ça prioritetna razina. (Ako poslovi s istim prioritetom u—Ĺu u red poslova, prvi posao poslan na izvo—Ĺenje —çe se izvoditi prvi, zatim drugi itd.)

Detaljne informacije mo┼żete na─çi u [Promjena](rzakschgrunptyinjobq.htm) prioriteta posla u redu poslova.

### **Redoslijed**

Specificirate redoslijed u unosu reda poslova u opisu podsistema. Broj redoslijeda definira poredak po kojem ─çe podsistem obra─Ĺivati redove poslova. Podsistem uzima poslove iz reda poslova prvo s najni┼żim brojem redoslijeda. Ako nema vi†íe poslova u redu poslova ili ako je jedna od maksimalnih vrijednosti, pridru‡żena redu poslova, dostignuta, podsistem —çe obra—Ĺivati red poslova sa sljede—çim najvi iim brojem redoslijeda.

Detaljnije informacije o premje∔itanju poslova mo∔żete vidjeti u Premje∔itanje poslova u razli–Źite redove poslova.

# **Podsistemi**

U **podsistemu** se posao obra—Ĺuje na iSeries<sup>(™)</sup>poslu+zitelju. Svi poslovi, s izuzetkom [sistemskih](rzakssystemjob.htm) poslova, izvode se na podsistemima.

Tehni─Źkim rje─Źnikom, podsistem je jedna predefinirana operativna okolina preko koje sistem koordinira protok posla i upotrebu resursa. Sistem mo┼że sadr┼żavati nekoliko podsistema, koji svi rade nezavisno jedan od drugog. Podsistemi upravljaju resursima. Svaki podsistem mo┼że izvoditi jedinstvenu operaciju. Na primjer, jedan podsistem mo┼że biti postavljen samo za rukovanje interaktivnim poslovima, dok drugi podsistem rukuje samo batch poslovima. Podsistemi mogu tako-Ler biti oblikovani za rukovanje s vi+ie tipova poslova. Sistem dopu+ita da odredite broj podsistema i tipove poslova s kojima ─çe svaki podsistem rukovati.

Podsistem mo┼że biti aktivan ili neaktivan. Aktivni podsistem je onaj koji je pokrenut (detalje pogledajte u [pokretanje](rzakshowsbsstart.htm) [podsistema\)](rzakshowsbsstart.htm). Neaktivni podsistem je onaj koji ili nije jo i pokrenut ili je zaustavljen (detalje pogledajte u [zaustavljanje](rzakshowsbsstop.htm) [podsistema\)](rzakshowsbsstop.htm).

**Kontroliraju─çi podsistem** je interaktivni podsistem koji se pokrene automatski kad se pokrene sistem i podsistem je preko kojeg sistemski operater kontrolira sistem za vrijeme pokretanja sistema.

**Posao podsistema** je posao kojeg kreira operativni sistem za upravljanje resursima i pokretanje, kontrolu i zavr-iavanje poslova.

**Napomena:** API-ji, kao Dohvat informacija podsistema (QWDRSBSD) i Dohvat stanja sistema (QWCRSSTS) mogu se pozvati za dohvat informacija na podsistemu. Dodatne informacije o API-jima, pogledajte u Su─Źelje aplikativnog programiranja (API-ji).

Vi<sup>⊥</sup>ie informacija o podsistemima mo+żete vidjeti u sljede–çem:

**Opis [podsistema](rzakssbsd.htm)** Karakteristike vremena izvo─Ĺenja podsistema se definiraju u opisu podsistema. **Podsistemi [isporu─Źeni](rzakssbsshipped.htm) sa sistemom** IBM isporu─Źuje dvije potpune konfiguracije podsistema(R). **[Korisni─Źki](rzaksuserdefinedsbs.htm) definirani podsistemi** Mo┼żete kreirati vlastiti opis podsistema. **Svojstva [podsistema](rzakssbsprop.htm)** Pru┼żaju se atributi podsistema. **┼Żivotni ciklus [podsistema](rzakssbslifecycle.htm)** Ovdje se obja+ínjava kako se obra-Ĺuje posao na iSeries poslu+żitelju.

### **Opis podsistema**

Karakteristike vremena izvo─Ĺenja podsistema se definiraju u objektu nazvanom **opis podsistema**. Opis podsistema djeluje kao skup uputa, koje ka┼żu podsistemu kako, gdje i koliko rada ulazi u podsistem i koje resurse upotrebljava podsistem za izvo─Ĺenje posla. Podsistem se kreira kad se definira ili kreira opis podsistema. Aktivni podsistem preuzima jednostavno ime od opisa podsistema.

Detalje o tome koliko informacija je sadr┼żano u opisu podsistema mo┼żete vidjeti u sljede─çoj tablici:

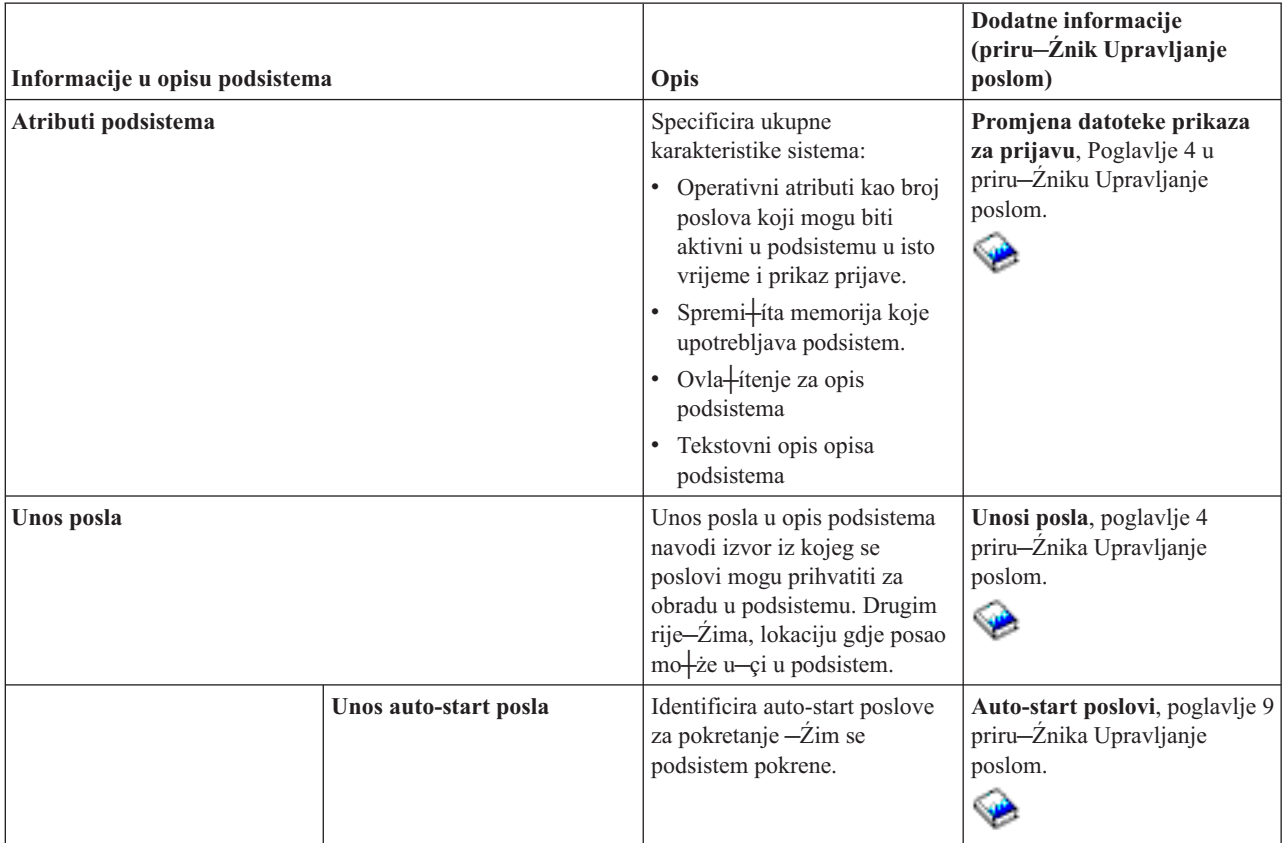

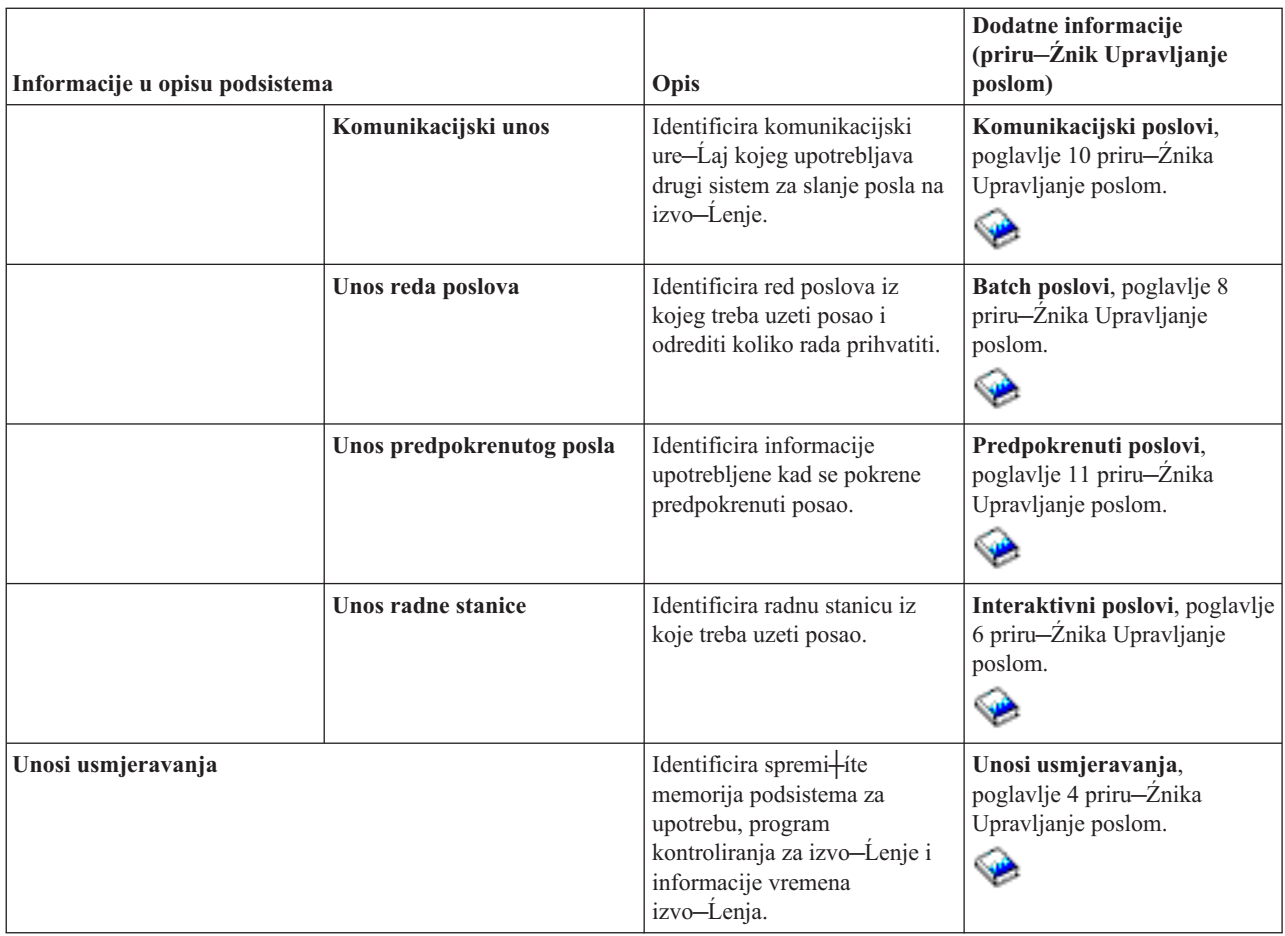

Objekti Opisa podsistema se isporu─Źuju sa svakim sistemom. Dolje su a┼żuriranja isporu─Źenih opisa podsistema na iSeries poslu┼żitelju. Za svaki objekt, ova tablica daje:

Ime objekta Naredba za a┼żuriranje objekta Parametri naredbe razli─Źiti od defaulta

Ova tablica i Dodatak C u priru─Źniku Upravljanje poslom

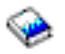

─çe vam omogu─çiti da vidite ve─çinu isporu─Źenih opisa podsistema na iSeriesu.

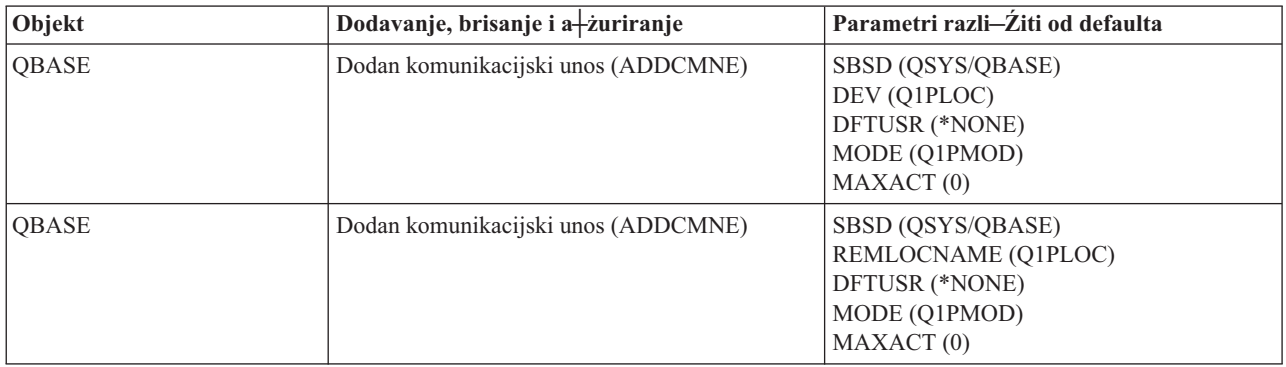

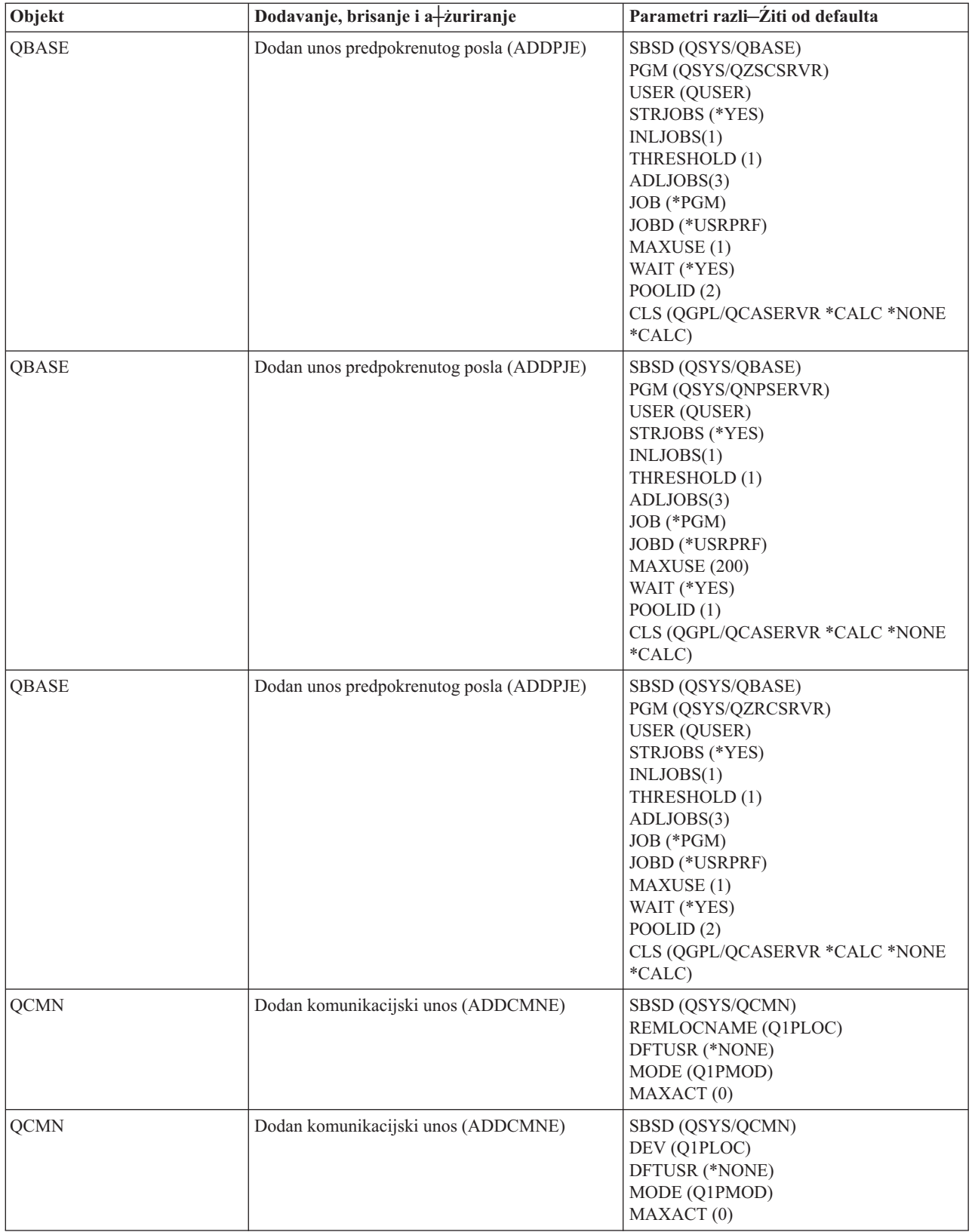

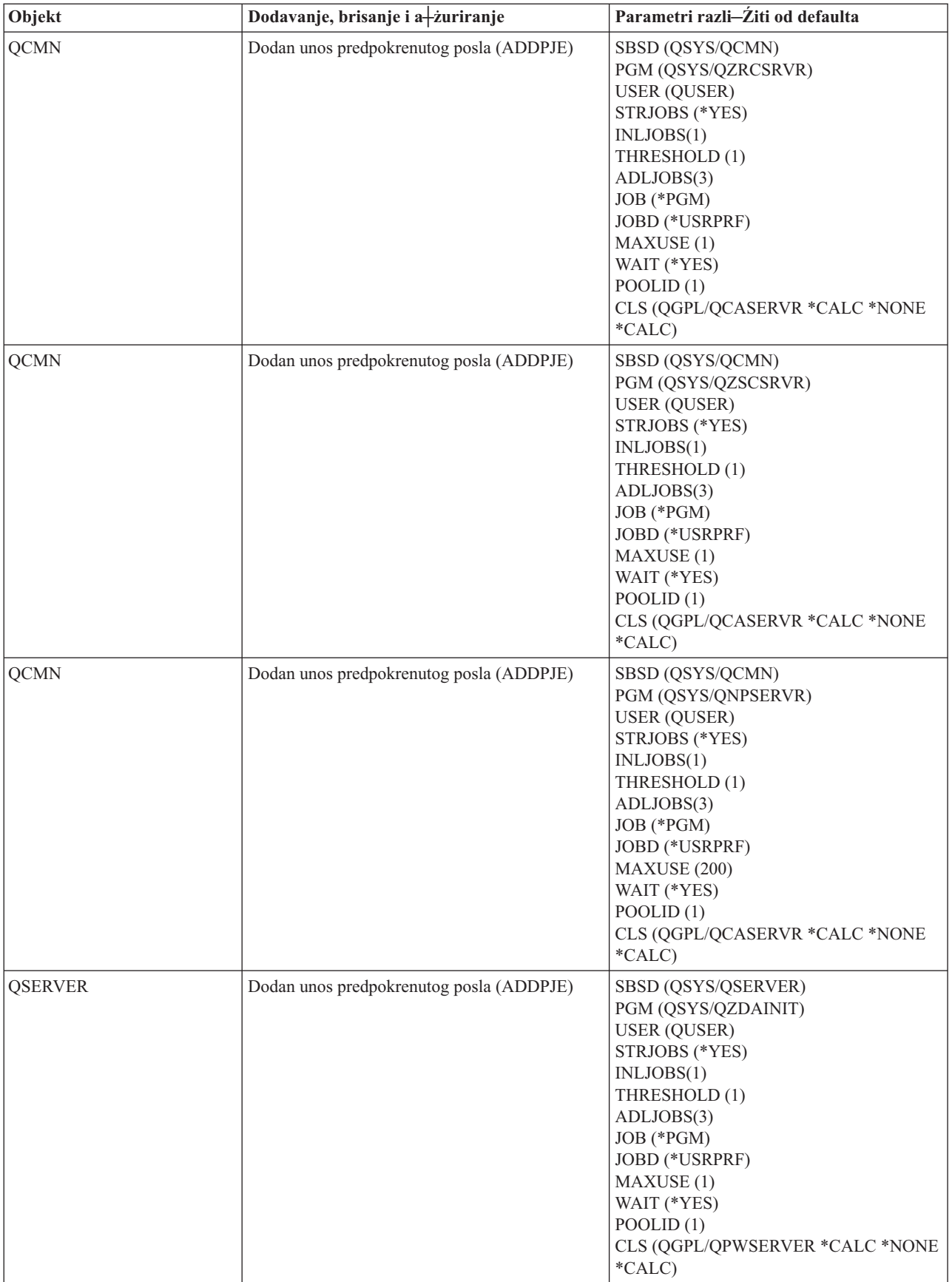

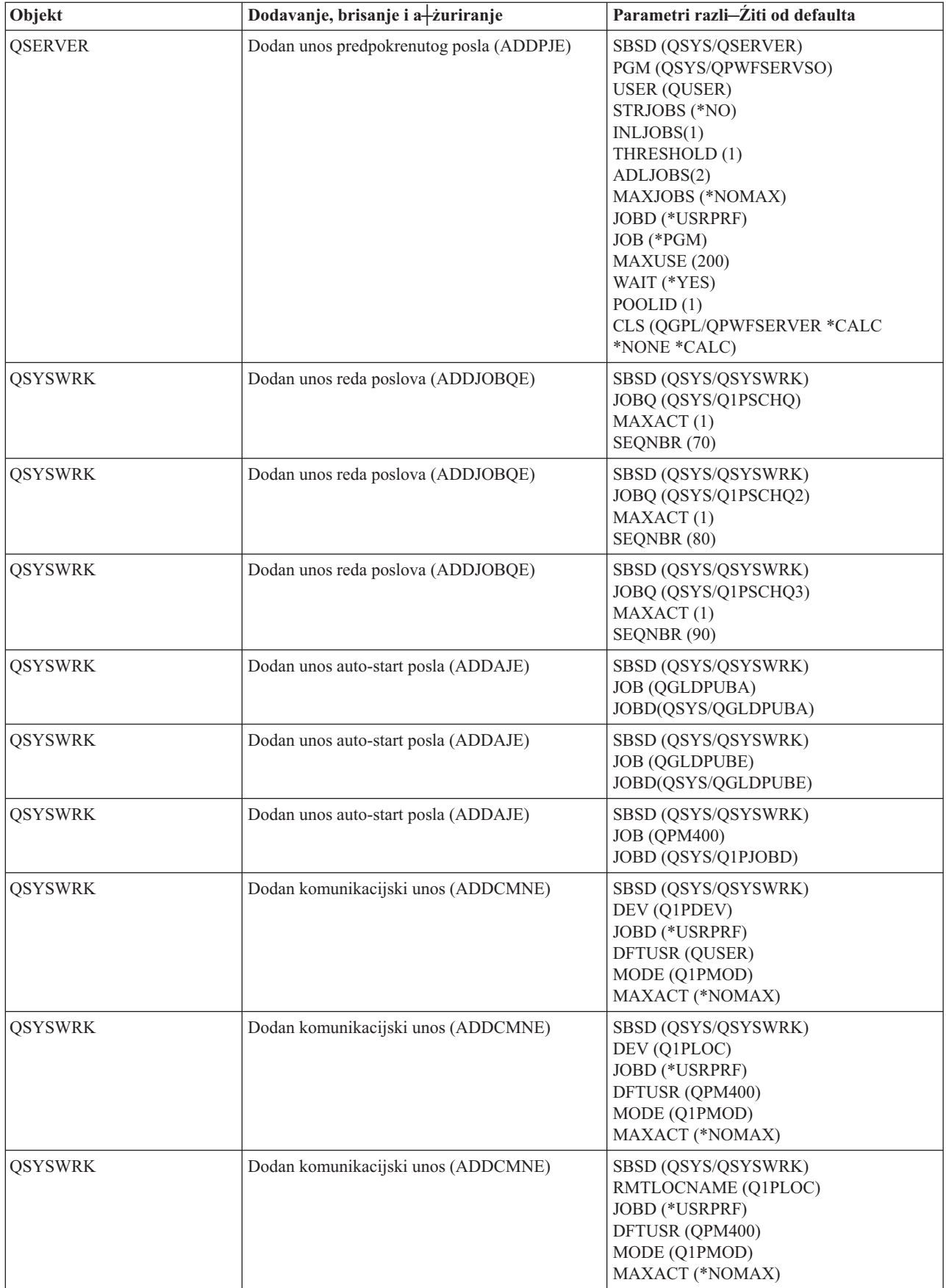

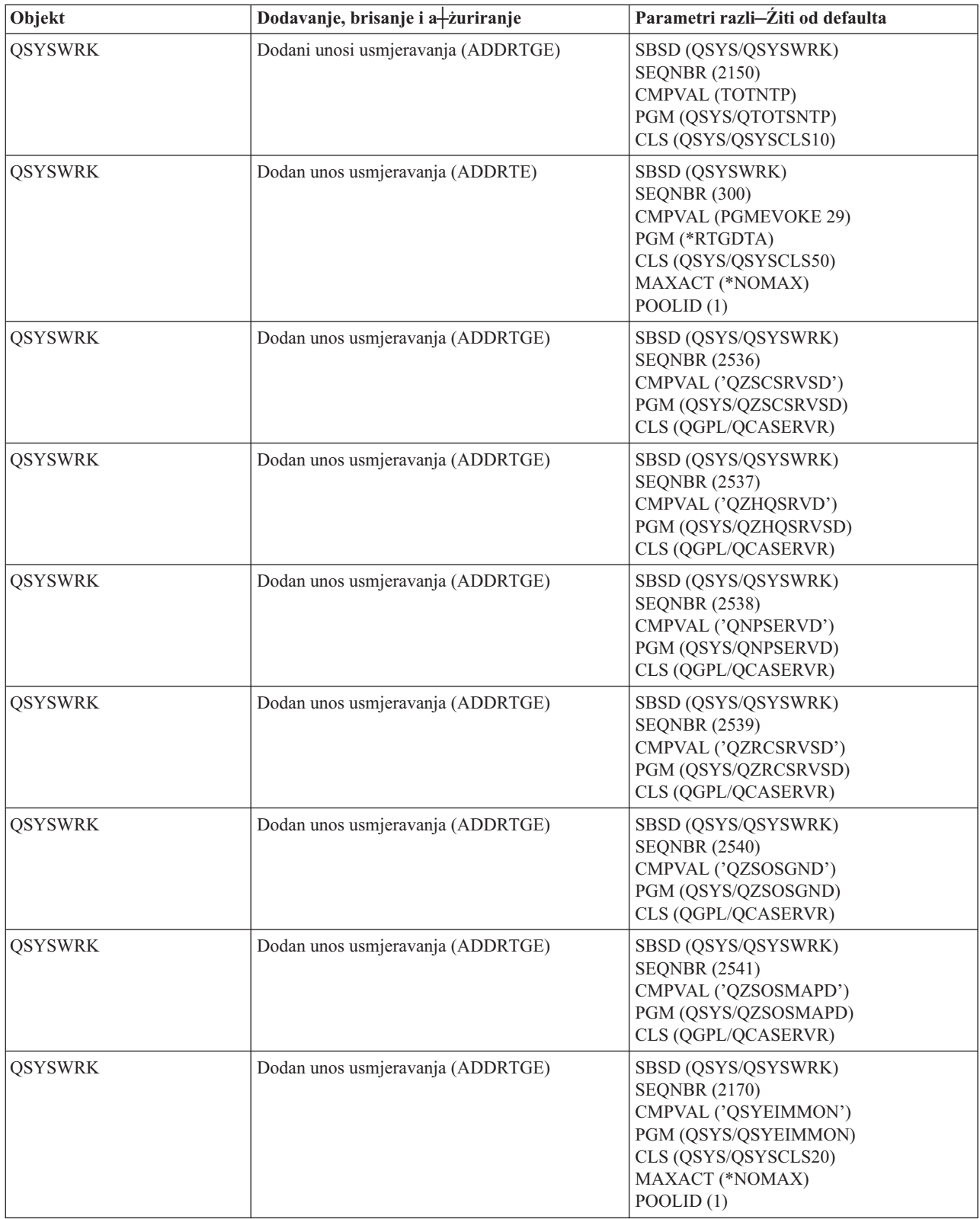

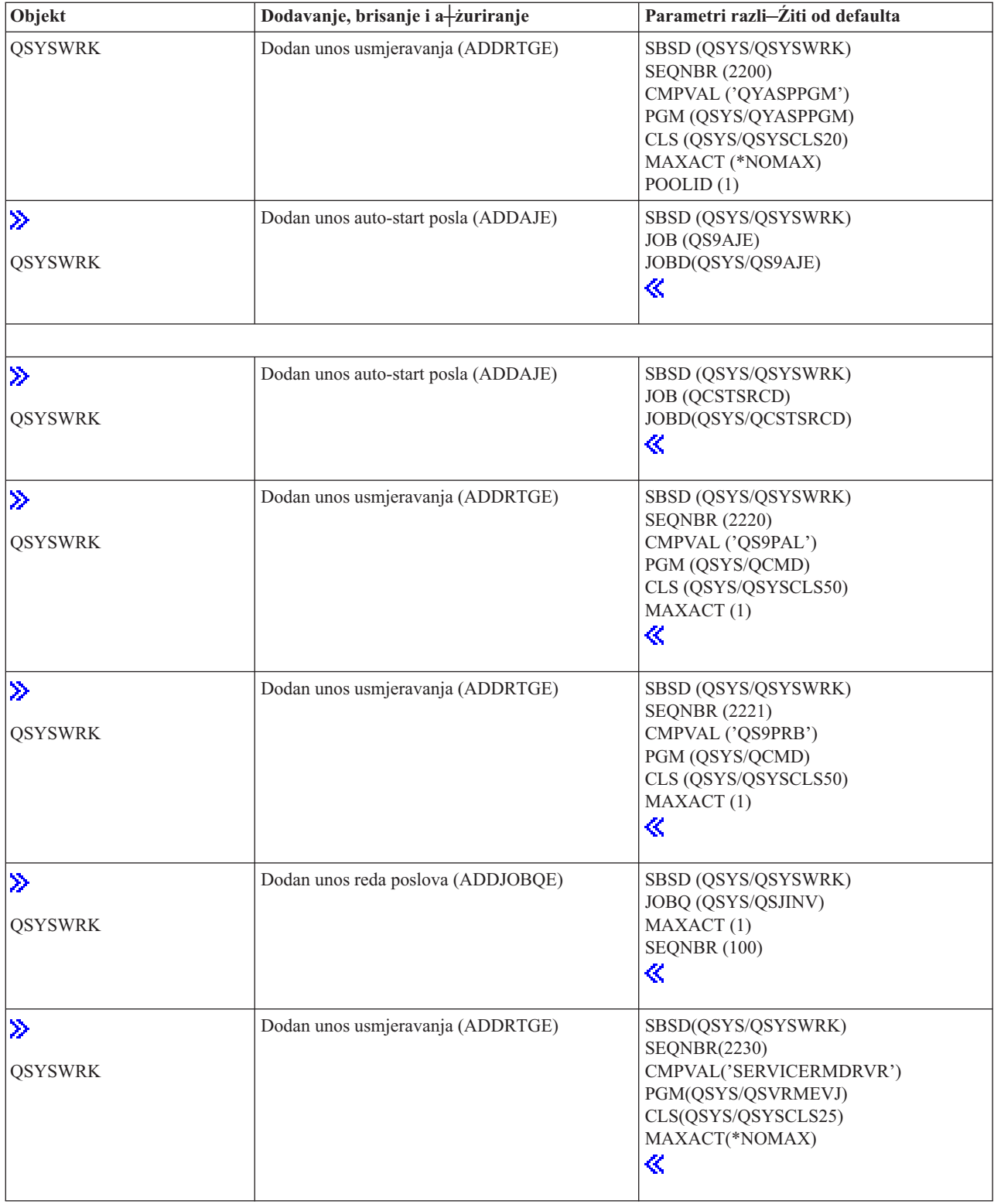

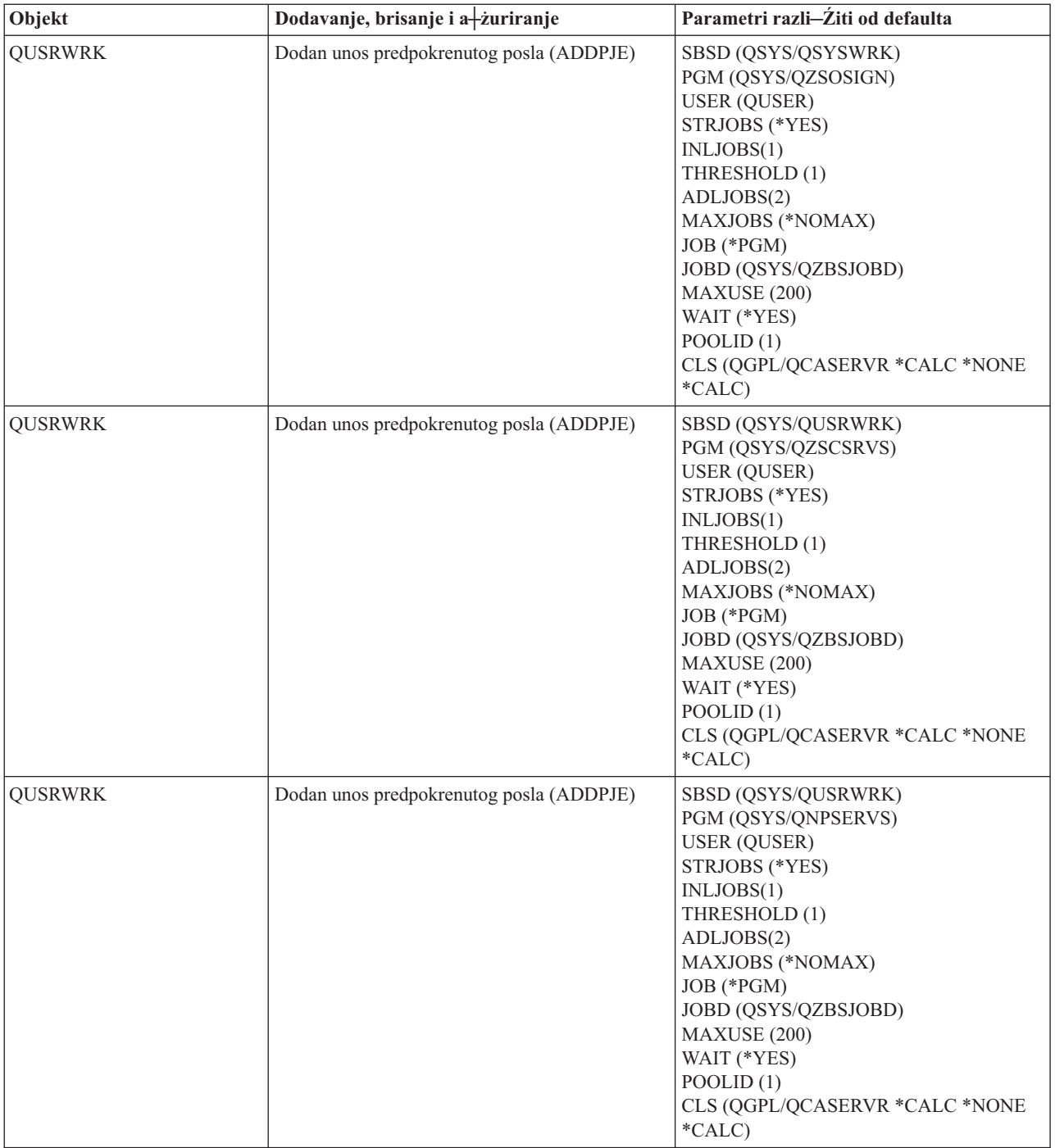

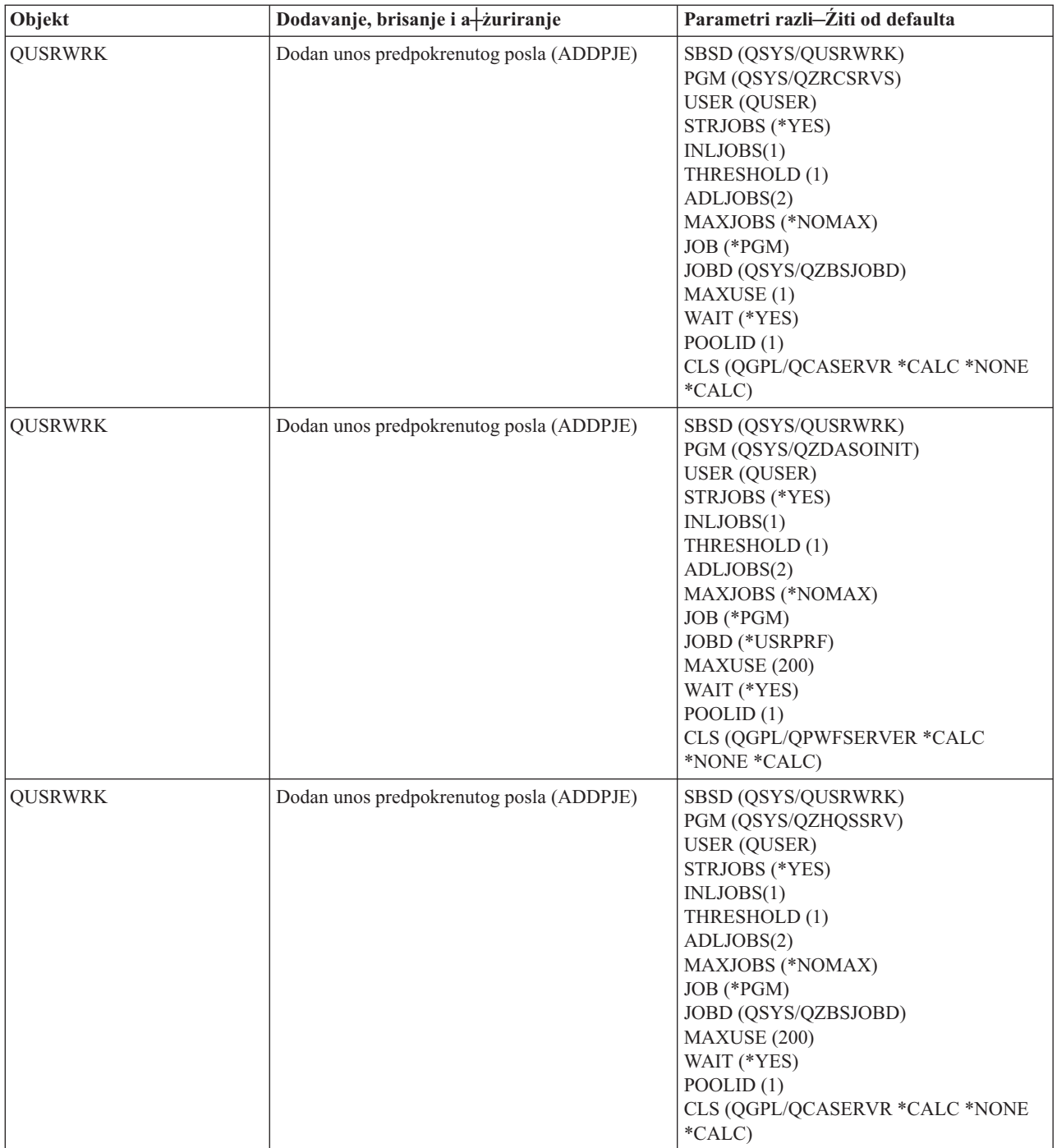

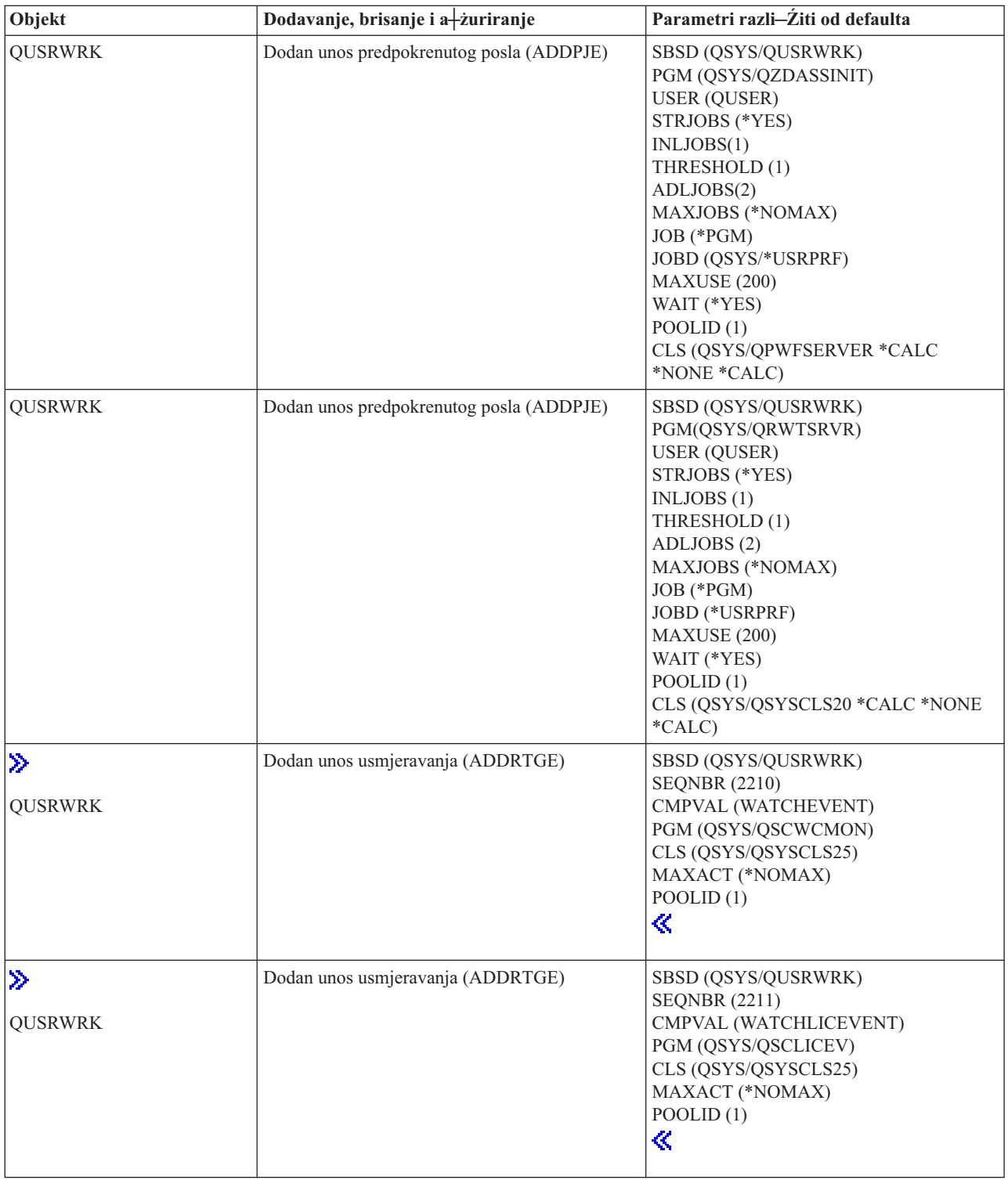

### **Podsistemi isporu─Źeni sa sistemom**

IBM isporu─Źuje dvije potpune konfiguracije podsistema i mogu se upotrebljavati bez promjene.

Konfiguraciju koju upotrebljava sistem kad se sistem pokrene kontrolira sistemska vrijednost opisa podsistema kontroliranja (QCTLSBSD). Default konfiguracija se sastoji od sljede─çih opisa [podsistema:](rzakssbsd.htm)

### **Qbase (podsistem kontroliranja)** Qbase podr┼żava interaktivne, batch i

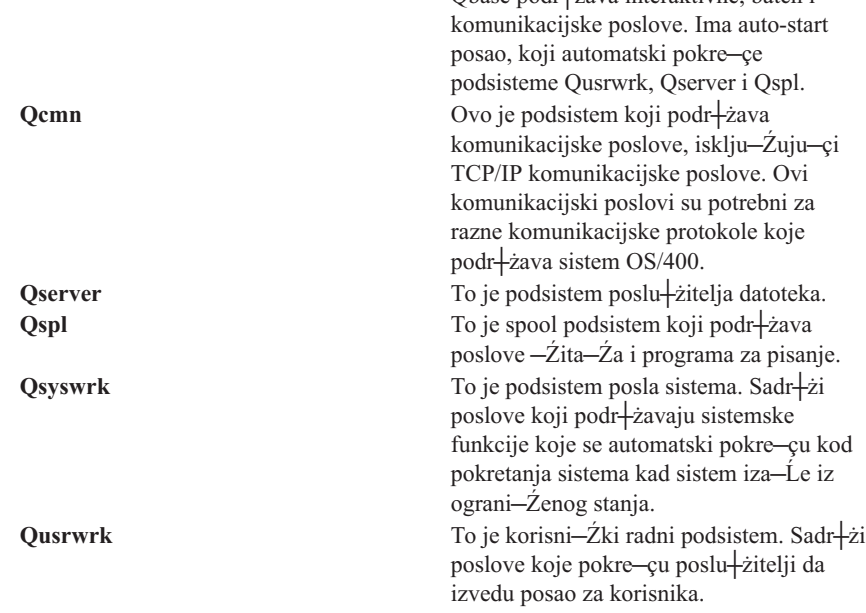

Druga konfiguracija, koju isporu─Źuje IBM, sastoji se od sljede─çih opisa podsistema:

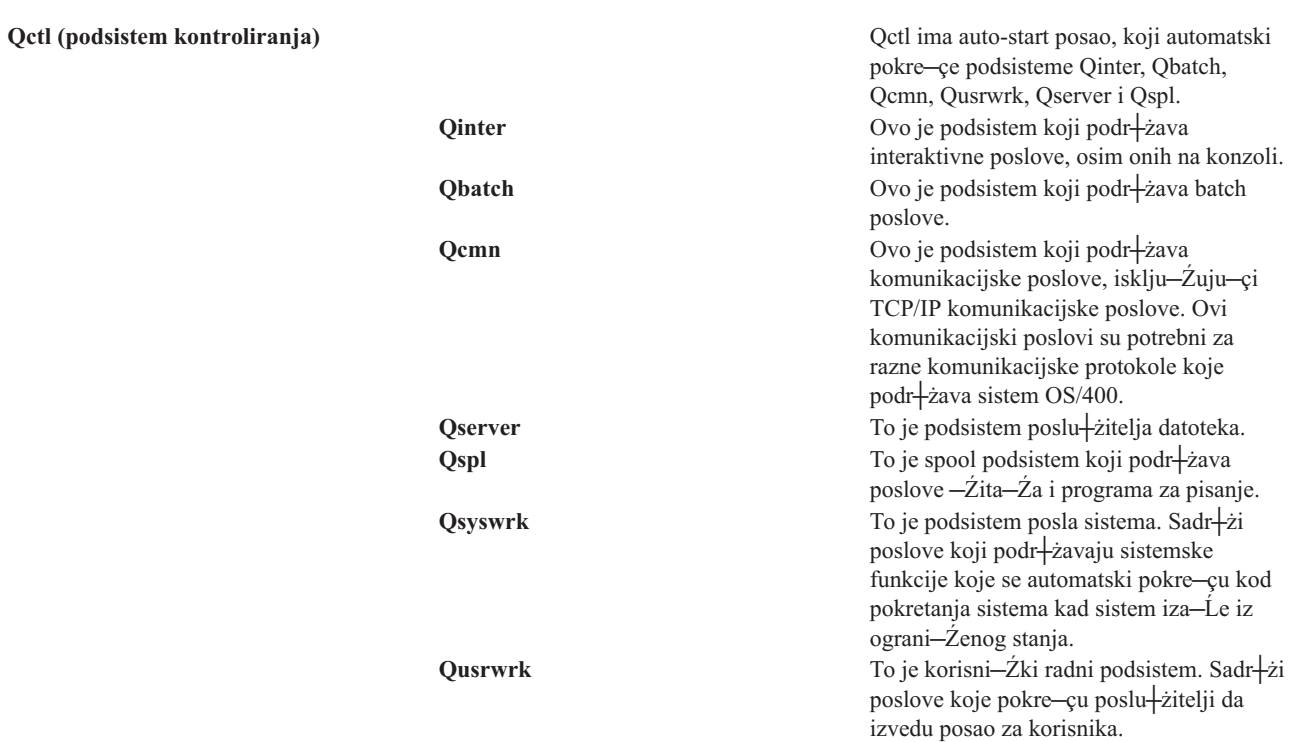

Qbase konfiguracija da mogu─çnost izvo─Ĺenja svih istih funkcija koje mo┼żete izvoditi s konfiguracijom Qctl i lak $+$ ía je za upravljanje, jer se sastoji od manje podsistema.

Qctl default konfiguracija omogu—çuje individualnu kontrolu nad sistemskim operacijama podjelom aktivnosti sistema u razli─Źite podsisteme bazirane na tipu aktivnosti. Na primjer, ako ┼żelite izvoditi batch poslove preko vikenda ili no─çu, ali ne ┼żelite da itko bude u mogu─çnosti prijaviti se (osim na konzoli), to mo┼żete lako u─Źiniti pomo─çu konfiguracije Qctl jednostavnim zavr<sup>i</sup>tavanjem podsistema Qinter.

Ako namjeravate kreirati vlastitu konfiguraciju podsistema, mo+żete tako-Ĺer ustanoviti da je lak+íe poslu+żiti se konfiguracijom Qctl kao po─Źetnom to─Źkom nego konfiguracijom Qbase.

### **Korisni─Źki definirani podsistemi**

IBM pru┼ża opise podsistema koji se [isporu─Źuju](rzakssbsshipped.htm) sa sistemom. Mo┼żete kreirati i vlastiti opis podsistema. Mo┼żete kopirati opis postoje─çeg podsistema i promijeniti ga ili mo┼żete kreirati potpuno novi opis.

Detalje o Kreiranju opisa podsistema mo┼żete na─çi u poglavlju 4 priru─Źnika V4R5 Upravljanje poslom

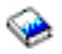

(oko 2720 KB ili 573 stranice) .

### **Svojstva podsistema**

Podsistemi imaju atribute ili svojstva. Ova svojstva daju informacije o trenutnim stanjima podsistema o vrijednostima identificiranim u opisu [podsistema.](rzakssbsd.htm) Upotrebom iSeries Navigatora, mogu se gledati sljede—ça svojstva za aktivni podsistem:

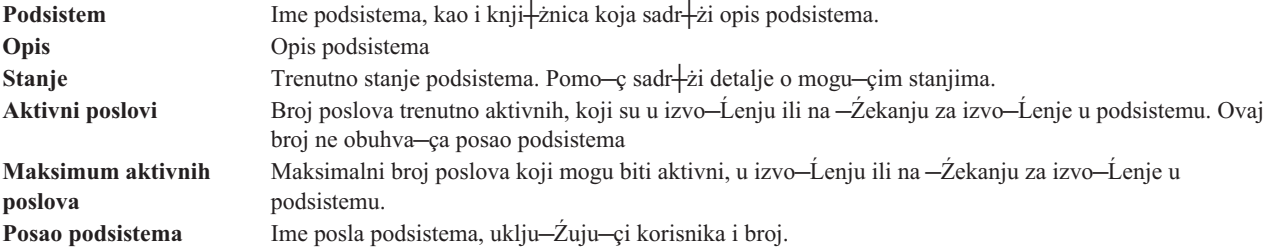

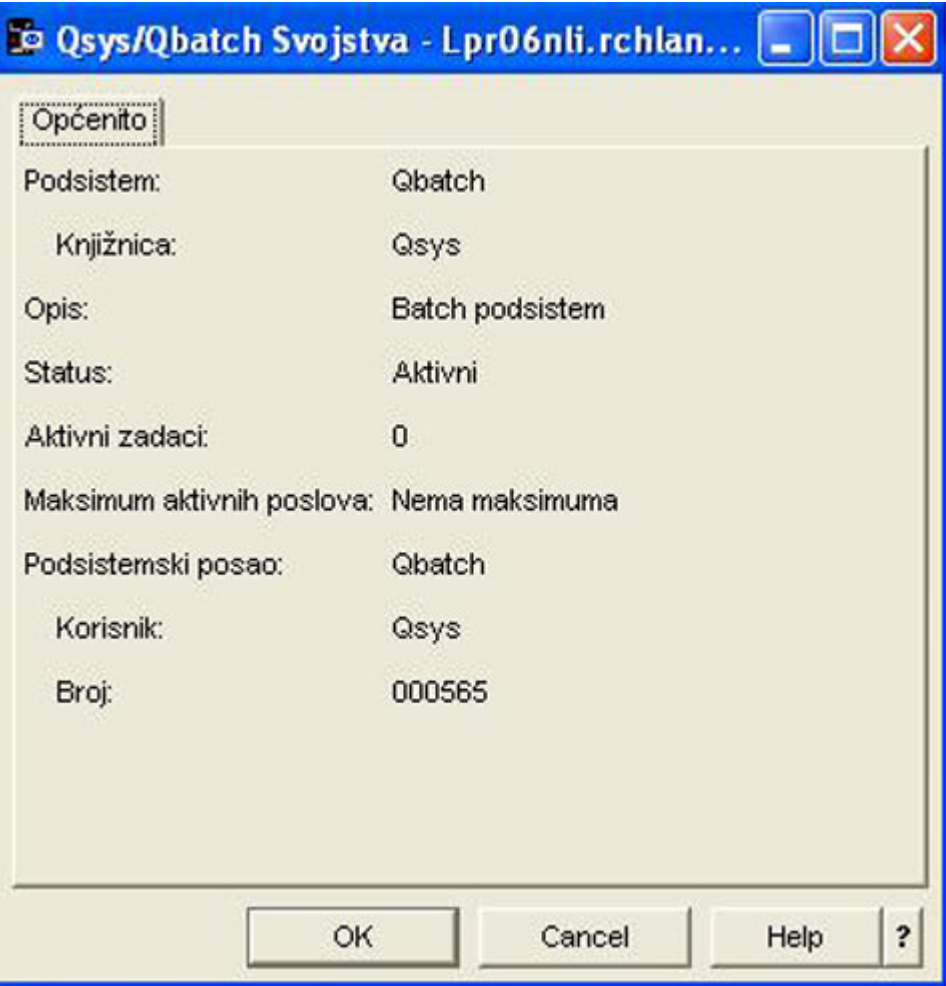

Da pogledate svojstva podsistema, slijedite ove korake:

- 1. U iSeries Navigatoru proširite **Moje veze** —> *ime poslu┼żitelja* —> **Upravljanje poslom** —> **Podsistemi** —> **Aktivni podsistemi**.
- 2. Kliknite desno podsistem kojeg ┼żelite gledati, zatim izaberite **Svojstva**.

### **┼Żivotni ciklus podsistema**

┼Żivot podsistema po─Źinje kad se pokrene i završava kad se podsistem zaustavi. U me─Ĺuvremenu, rad se obra─Ĺuje u podsistemu. Za detalje pogledajte sljede─çe:

- Pokretanje [podsistema](rzakshowsbsstart.htm)
- $\cdot$   $+$ áto se de $+$ íava kad se [podsistem](rzakswhathappenssbsstarts.htm) pokrene
- [Zaustavljanje](rzakshowsbsstop.htm) podsistema

**Što se dešava kad se sistem pokrene:** Kad se sistem pokrene, sistem dodijeli nekoliko stavki i pokrene auto-start i predpokrenute poslove prije nego je podsistem spreman za rad. Opis [podsistema](rzakssbsd.htm) se upotrebljava da odredite kako se stavke dodjeljuju.

Sljede-ci popis predstavlja redoslijed doga-Laja koji se de iavaju kad se podsistem pokrene:

- 1. **Izdaje se zahtjev za pokretanje podsistema.**
- 2. Dodjeljuju se spremi<sup>l</sup>ita memorija.

Memorija se dodjeljuje spremi<sup>1</sup>tima definiranim u opisu podsistema. Memorija koja se dodjeljuje svakom definiranom spremi<sup>1</sup>tu uzima se iz Osnovnog spremi<sup>1</sup>ta memorija. Sistem ne dodjeljuje memoriju spremi<sup>1</sup>tu ako bi veli—Žina memorije dostupna Osnovnom spremi–itu memorije bila manja od minimalne veli—Žine koju specificira sistemska vrijednost za minimalnu veli—Žinu osnovnog spremi<sup>1</sup>ita memorije (Qbaspool). Ako sistem ne mo┼że dodijeliti cijelu zahtijevanu memoriju, dodjeljuje samo raspolo┼żivu memoriju i preostali dio memorije dodjeljuje kad memorija postane raspolo┼żiva.

Pogledajte **Dodjela spremi**∔ita u poglavlju 4 priru—Žnika V4R5 Upravljanje poslom

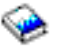

(oko 2720 KB ili 573 stranice).

### 3. **Dodjeljuju se stanice za prikaz.**

- Ako postoje unosi radne stanice i ure─Ĺaj je u stanju varied on i nije ga dodijelio nijedan drugi podsistem, podsistem ga mo┼że dodijeliti i prikazati na prikazu Prijava.

- Ako je ure─Ĺaj u stanju varied on i dodijelio ga je drugi podsistem i prikazan je na prikazu Prijava (prikaz Prijava bio je prikazan prije nego je drugi podsistem bio pokrenut) drugi podsistem mo┼że dodijeliti ure─Ĺaj iz prvog podsistema i prikazati prikaz Prijava.

- Ako ure─Ĺaj nije u stanju varied on, podsistem ga ne mo┼że dodijeliti. Poslovi sistemskog arbitra (Qsysarb) i Qcmnarbxx dr + że zaklju - Źanosti na svim ure - Lajima koji su u stanju varied off.

Pogledajte **Dodjela ure─Ĺaja radne stanice** u poglavlju 4 priru─Źnika V4R5 Upravljanje poslom

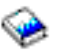

(oko 2720 KB ili 573 stranice).

4. **Dodjeljuju se komunikacijski ure─Ĺaji**

Zahtjevi se +ialju sistemskom poslu Qlus (LU usluge), koji rukuje s dodjelom ure-Ĺaja za sve komunikacijske ure─Ĺaje.

Pogledajte **Komunikacijski ure─Ĺaji** i **Dodjela na─Źina** u priru─Źniku V4R5 Upravljanje poslom

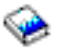

(oko 2720 KB ili 573 stranice).

- 5. **Dodjeljuju se redovi poslova.** Podsistem ne—çe mo—çi dodijeliti red poslova ako je on ve—ç dodijeljen drugom aktivnom podsistemu.
- 6. Pokre─çu se **[Predpokrenuti](rzaksprestarttype.htm) poslovi.**
- 7. Pokre─çu se **[Auto-start](rzaksautostartjob.htm) poslovi.**
- 8. **Okolina je spremna za rad.**

# **Spremi┼íta memorija**

**Spremi+ite memorije** je logi—Žka podjela glavne memorije ili memorije koja je rezervirana za obradu poslova ili grupe poslova. Na iSeries(TM)poslu┼żitelju cijela glavna memorija se mo┼że podijeliti u logi─Źke dodjele nazvane spremi<sup>1</sup>ita memorija. Defaultno, sistem upravlja spremi<sup>1</sup>itima memorija. Sistem upravlja prijenosom podataka i programa u spremi<sup>1</sup>ta memorija prema potrebi.

Mo +żete kontrolirati koliko posla se mo +że izvesti u podsistemu, kontrolom broja i veli–Źine spremi +íta memorija. +áto je ve—ça veli—Žina spremi+íta memorija u podsistemu, vi+íe posla se mo+że izvesti u podsistemu.

Napomena: Iako pode<sup>⊥</sup>iavanje i upravljanje sistemom mo-że pomo–çi u u–Źinkovitosti protoka rada preko iSeries poslu+żitelja, ne mo┼że snositi odgovornost za neadekvatne hardverske resurse. Uzmite u obzir nadogradnju hardvera ako postoje znatne potrebe radnog optere─çenja.

Spremi+íte memorija iz kojeg korisni-Zki poslovi dobivaju svoju memoriju je uvijek isto spremi+íte koje ograni-Źava njihovu razinu aktivnosti. Sistemski poslovi (kao Scpf, Qsysarb i Qlus) dobivaju svoje memorije iz osnovnog spremi<sup>1</sup>ta, ali upotrebljavaju razinu aktivnosti spremi<sup>1</sup>ta strojeva. Monitori podsistema dobivaju svoju memoriju iz spremi<sup>⊥</sup>ita opisa prvog podsistema, ali ne razinu aktivnosti. Time se omogu—çuje monitoru podsistema da se uvijek mo┼że izvoditi bez obzira na postavku razine aktivnosti.

Napomena: API-ji, kao Dohvat stanja sistema (QWCRSSTS), se mogu pozvati za dohvat informacija o spremi<sup>1</sup>itima memorija. Dodatne informacije mo┼żete vidjeti u Su─Źelje aplikativnog programiranja (API-ji).

Vi<sup>⊥</sup>ie informacija o spremi<sup>⊥</sup>itima memorija mo+żete vidjeti u sljede-çem:

- Razina aktivnosti spremi<sup>1</sup>ita memorija
- Tipovi spremi<sup>1</sup>ita memorija

### **Razina aktivnosti spremi┼íta memorija**

Razine aktivnosti spremi∔ita memorija omogu—çuju u—Žinkovitu upotrebu sistemskog resursa ograni—Žavanjem broja niti koje mogu biti aktivne u isto vrijeme u spremi<sup>1</sup>tu memorija.

Razina aktivnosti spremi<sup>1</sup>ta memorija je broj niti koje mogu aktivno upotrebljavati CPU u isto vrijeme u spremi<sup>1</sup>tu memorija. Sistem upravlja kontrolom te razine. ─îesto, u toku obrade niti, program ─Źeka na sistemski resurs ili na odgovor korisnika radne stanice. Za vrijeme takvog − Žekanja, nit predaje svoju upotrebu razine aktivnosti spremi memorija tako da druga nit koja je spremna za obradu mo┼że zauzeti njeno mjesto.

Kad se pokrene vi-ie niti nego se mogu izvoditi u isto vrijeme radi kontrola razina aktivnosti, prekomjerne niti moraju -Źekati na upotrebu procesne jedinice (normalno je to -Źekanje kratko). Razina aktivnosti spremi∔ita memorija dozvoljava da ograni-Zite koli-Zinu natjecanja za glavnu memoriju u raznolikim spremi+itima memorija u podsistemima.

Broj niti koje se izvode (ili aktivne niti) odnosi se na broj niti koje su prihvatljive za natjecanje za procesor koji broji prema razini aktivnosti za spremi∔ite memorija. U tom smislu, aktivne niti ne obuhva—çaju niti koje —Žekaju na ulaz, na poruku, na ure—Ĺaj koji se treba dodijeliti ili na datoteku koja se treba otvoriti. Aktivne niti ne uklju—Źuju niti koje su neprihvatljive (niti koje su spremne za izvo-Ĺenje, ali je razina aktivnosti spremi∔íta memorija na svom maksimumu).

#### **Kako rade razine aktivnosti**

Vi<sup>⊥</sup>ie od jedne niti mo †że biti aktivno u isto vrijeme u spremi †itu memorija, jer obrada niti mo †że biti kratko prekinuta dok se potrebni podaci dohva─çaju iz pomo─çne memorije. Za vrijeme ove odgode, koja je obi─Źno kratka, mo +że se izvoditi druga nit. Upotrebom razine aktivnosti, stroj mo +że obraditi veliki broj niti u spremi +ítu memorija i, u isto vrijeme, dr┼żati razinu natjecanja do granice koju ste naveli.

#### **Maksimum razine aktivnosti**

Kad se dostigne maksimum razine aktivnosti za spremi+ite memorija, dodatne niti koje trebaju spremi+ite memorija se stavljaju u neprihvatljivo stanje da —Žekaju dok broj aktivnih niti u spremi∔itu memorija ne padne ispod maksimuma razine aktivnosti ili da nit dostigne zavr $+$ íetak svog vremenskog isje—Žka. —îim nit preda svoju upotrebu spremi<sup>1</sup>ita memorija, druge niti koje nisu aktivne postaju prihvatljive za izvo─Ĺenje prema svojim prioritetima. Na primjer, ako izvo─Ĺena nit ─Źeka na odgovor s radne stanice, ona predaje svoju razinu aktivnosti i razina aktivnosti nije vi-ie na svom maksimumu.

#### **Definiranje razina** aktivnosti spremi+ita memorija

Ispravno definiranje spremi∔ita memorija i razina aktivnosti je op—çenito ovisno o veli—Žini spremi∔ita memorija, broju CPU-ova, broju ruku disk jedinica i karakteristika aplikacije. Detaljniji opis na─Źina postavljanja odgovaraju─çih razina aktivnosti mo┼żete na─çi u poglavlju 14 priru─Źnika V4R5 Upravljanje poslom

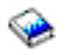

(oko 2720 KB ili 573 stranice).
Vi<sup>⊥</sup>ie informacija o Kontrolnim razinama aktivnosti sistema mo†żete na–ci u poglavlju 4 priru—Źnika V4R5 Upravljanje poslom

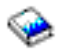

### **Tipovi spremi┼íta memorija**

Spremi∔ite memorija je podjela glavne memorije ili pomo—çne memorije. Na iSeries poslu+zitelju, cijela glavna memorija se mo+że podijeliti u logi-Źka dodjeljivanja nazvana spremi+íta memorija. Postoje dva tipa spremi+íta memorija u sistemu, privatna ili podijeljena. 64 spremi<sup>1</sup>ita memorija, u bilo kojoj kombinaciji privatnih i podijeljenih spremi<sup> $\pm$ </sup>ita, mogu biti u isto vrijeme aktivna.

#### **Privatno** spremi fite memorija

Identificirano po imenu podsistema u iSeries Navigatoru, to je spremi∔ite u kojem jedan podsistem mo+że izvoditi poslove. Privatna spremi∔ita su spremi∔ita glavne memorije koje ne mogu dijeliti vi∔iestruki podsistemi. Privatno spremi∔ite sadr∔żi specificiranu koli—Žinu memorije koju treba upotrebljavati samo jedan podsistem. Mo – żete imati 62 privatna spremi – ita dodijeljena za upotrebu u aktivnim podsistemima. Privatno spremi – ite ne mora biti dovoljno veliko da sadr┼żi programe.

#### **Podijeljeno** spremi+ite memorija

Podijeljena memorija je spremi∔ite u kojem vi∔ie podsistema mo∔że izvoditi poslove. Upotrebljavaju–ci podijeljeno spremi∔ite memorija dopu∔ita se sistemu da distribuira sli—Žne poslove preko vi∔ie podsistema, jo∔i uvijek dopu<sup>⊥</sup>itaju—ci tim poslovima da se izvode u istom spremi⊥itu memorija. Mo –iżete navesti 63 od 64 podijeljena spremi<sup>1</sup>ta memorija koji su definirani na sistemu za upotrebu kad se kreiraju opisi podsistema. Spremi∔ite stroja je rezervirano za sistemsku upotrebu. Podijeljena spremi∔ita su posebna ili op—çenita; spremi<sup>1</sup>te stroja i osnovno spremi<sup>1</sup>te smatraju se posebnim podijeljenim spremi<sup>1</sup>tima a sva druga podijeljena spremi<sup>1</sup>ta se smatraju op-çenita podijeljena spremi<sup>1</sup>ta.

**Osnovno spremi∔ite memorija: Osnovno spremi∔ite memorija**, ozna−Ženo kao **Baza** u iSeries Navigatoru, sadr + żi sve nedodijeljene glavne memorije na sistemu odnosno, sve glavne memorije koje ne trebaju drugo spremi + ite memorija. Osnovno spremi<sup>⊥</sup>ite sadr⊥ži memorije koje mogu podijeliti vi⊥ie podsistema. Osnovno spremi⊥ite memorija se upotrebljava za batch posao i mje<sup>†</sup>iovite sistemske funkcije.

Minimalnu veli—Žinu i razinu aktivnosti za osnovno spremi∔ite memorija kontroliraju sistemske vrijednosti. Detalje pogledajte u sljede─çim sistemskim vrijednostima:

- QBASACTLVL (razina osnovnog spremi<sup>1</sup>ita memorija)
- QBASPOOL (minimalna veli—Žina osnovnog spremi—íta memorija)

**Strojno** spremi∔íte memorija: Strojno spremi+íte memorija, ozna-Źeno kao Stroj u iSeries Navigatoru, se upotrebljava za visoko-dijeljene programe stroja i operativnog sistema. Strojno spremi∔ite memorija pru∔ża memoriju za poslove koje sistem treba izvoditi i kojima nije potrebna pa†żnja. Veli–Žina spremi†ita memorija se navodi u sistemskoj vrijednosti za veli—Žinu strojnog spremi+ita memorija (QMCHPOOL). Nijedan korisni—Žki posao se ne izvodi u ovom spremi<sup>1</sup>tu memorija.

**Op─çenita podijeljena spremišta: Op─çenita podijeljena spremišta** identificirana kao **Interaktivna**, **Spool** i **Podijeljena 1 - Podijeljena 60** u iSeries Navigatoru, su spremi<sup>1</sup>ta glavne memorije koja mogu upotrebljavati vi<sup>i</sup>testruki podsistemi u isto vrijeme.

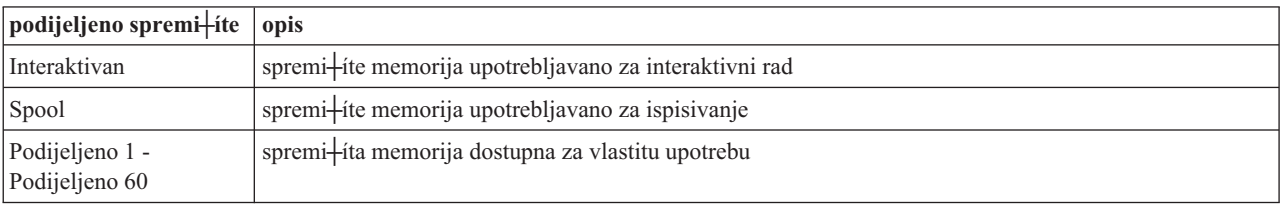

# **Izlazni redovi**

Izlazni redovi su podru—Žja gdje datoteke izlaza pisa—Ža (nazvane i spoolirane datoteke) —Žekaju na obradu i †ialju se pisa─Źu. Izlaz pisa─Źa kreira sistem ili korisnik koji upotrebljava datoteku pisa─Źa. **Datoteka pisa─Źa** je sli─Źna obrascu ili uputstvu gdje su postavljene default vrijednosti za atribute izlaza pisa─Źa. To je po─Źetak ┼żivotnog ciklusa izlaza pisa─Źa.

Datoteka pisa─Źa sadr┼żi izlazni red (OUTQ) i atribute ure─Ĺaja pisa─Źa (DEV), koji odre─Ĺuju kako se izlaz pisa—Źa treba usmjeriti. Default postavke su obi—Źno \*JOB, +íto zna—Źi da atributi posla izlaznog reda i ure—Ĺaj pisa─Źa odre─Ĺuju kako se usmjerava izlaz pisa─Źa. Atributi poslova izlaznog reda i postavke ure─Ĺaja pisa─Źa su bazirani na informacijama dobivenim kad se posao kreira. To je bazirano na informacijama od korisni─Źkog profila pod kojim se posao izvodi, opisu posla, opisu ure─Ĺaja radne stanice i default sistemske vrijednosti pisa─Źa (QPRTDEV).

Kad je izlaz pisa─Źa spreman za kreiranje, sistem provjerava datoteku pisa─Źa i atribute posla (tim poretkom) da vidi koji izlazni red ─çe obra─Ĺivati izlaz pisa─Źa i koji ure─Ĺaj pisa─Źa ─çe upotrebljavati sistem. Mo┼żete promijeniti parametre izlaznog reda (OUTQ) i ure—Ĺaja pisa—Źa (DEV) kad se posao +íalje na izvo—Ĺenje ili u vrijeme izvo─Ĺenja posla da zaobi─Ĺete opse┼żnu obradu. Na primjer, korisnik mo┼że poslati izlazni red datoteke pisa─Źa u odre─Ĺeni red i postaviti ure─Ĺaj pisa─Źa na njihov odre─Ĺeni pisa─Ź u datoteci pisa─Źa kod inicijacije posla za neposredno izvo─Ĺenje promjena. Na taj na─Źin izlaz pisa─Źa ne mora i─çi kroz atribute posla da na─Ĺe izlazni red i ure─Ĺaj pisa─Źa kojeg ─çe upotrebljavati. Ako se ne mo┼że na─çi navedeni izlazni red, izlaz pisa─Źa ─çe se usmjeriti na QGPL/QPRINT. Za vi+ie informacija o kreiranju izlaza pisa—Ža pogledajte Poglavlje 1 u priru—Žniku Programiranje ure─Ĺaja pisa─Źa.

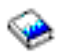

**Datoteke izlaza pisa—Źa** su datoteke koje zadr+żavaju informaciju —Źekaju—çi da se ispi+ie ili obradi. Datoteka izlaza pisa─Źa dr┼żi va┼żne atribute koji definiraju polo┼żaj izlaza pisa─Źa u redu u odnosu na drugi izlaz pisa─Źa. Polo┼żaj se definira po atributima prioriteta, stanja i rasporeda.

#### **Izlazni red**

**Izlazni red** je objekt koji sadr┼żi popis datoteka izlaza pisa─Źa koje se trebaju ispisati za izlazni ure─Ĺaj. Izlazni red sadr<sup>⊥</sup>żi va+żne [atribute](rzaksoutputattributes.htm) koji odre–Luju poredak po kojem se obra–Luje izlaz pisa–Źa i ovla+ítenje potrebno za izvo─Ĺenje promjena na datotekama izlaza pisa─Źa.

#### **Prioritet**

Izlaz pisa—Ża koji —Żeka na obradu premje∔ita se u izlazni red bazirano na njegovom prioritetu (u rasponu od 1-9 gdje je 1 najvi $+i$ i prioritet).

#### **Stanje**

Trenutno stanje izlaza [pisa─Źa.](rzaksspoolstatus.htm) Mo┼żete gledati stanje sa stranice Op─çenito u svojstvima Izlaza.

#### **Raspored**

Atribut rasporeda ka┼że kad datoteka treba pokrenuti fizi─Źko ispisivanje izlaznih podataka.

#### **Odmah**

Ispisuje odmah, ─Źak i ako datoteka izlaza pisa─Źa nije zatvorena. **Zavr**ietak datoteke (default) Ispisivanje zapo─Źinje ─Źim se zatvori datoteka izlaza pisa─Źa. **Zavr**+ietak posla Ispisivanje zapo $-\angle$ zinje kad se posao zavr $+\mathrm{i}$ .

Kad je datoteka izlaza pisa─Źa spremna za ispis, posao programa za pisanje, posao koji obra─Ĺuje izlaz pisa─Źa iz izlaznog reda do ure—Ľaja pisa—Ža, uzima podatke iz datoteke izlaza pisa—Ža i †íalje ih u namijenjeni pisa—Ž.

### **Atributi izlaznog reda**

Izlazni red kontrolira kako se izlazne datoteke pisa─Źa (tako─Ĺer nazvane spoolirane datoteke) obra─Ĺuju i tko ima ovla+ítenje za izvo-Ĺenje akcija na izlaznom redu i pridru+zenom izlazu pisa-Źa.

Atribut poredak [datoteka](rzakssequence.htm) odre─Ĺuje kako ─çe izlaz pisa─Źa napustiti izlazni red koji treba obraditi. Postoje dva na─Źina za konfiguriranje izlaznog reda, pomo─çu broja posla ili pravilom prvi unutra-prvi van (FIFO).

Budu—çi da se ve—çina informacija koje ispisujete na iSeries sistemu kreira kao izlaz pisa—Ža, potrebna je sigurnost da se sprije—Ži pristup neovla—itenih korisnika povjerljivom ili osjetljivom materijalu. Ovla—itenje za provjeru, autorizaciju podataka, kontrolu operatora, spool kontrolu ili biti vlasnik omogu─çuje pristup i promjene na izlaznom redu ili datoteci izlaza pisa—Ža. Trebate jedno od sljede—çih ovla<del>|</del>ítenja za izvedbu bilo koje akcije na izlaznom redu ili izlazu pisa─Źa:

**Ovlaštenje za provjeru**. Morate biti vlasnik reda ili imati autorizaciju podataka.

**Prikaz podataka**. Kad se to ovla<del>∤</del>itenje postavi na \*YES, omogu—çuje izvedbu takvih akcija kao gledanje, premje fitanje, slanje izlaza drugim sistemima i kopiranje izlaza pisa-Za.

**Kontrola operatera**. Ako je ovaj atribut postavljen na \*YES, korisnici s posebnim ovla<del>, i</del>tenjem \*JOBCTL su ovla†íteni za izvo—Ĺenje akcija kao zadr†żavanje, osloba—Ĺanje i brisanje izlaza pisa—Źa iz izlaznog reda. Ostale akcije na izlazu pisa─Źa, izlaznim redovima i programima za pisanje su tako─Ĺer dozvoljene i dokumentirane su u iSeries Upute sigurnosti.

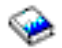

**Spool kontrola**. Omogu─çuje korisniku da izvodi sve operacije na izlazu pisa─Źa. Korisnik mora imati ovla†itenje \*EXECUTE za knji†żnicu u kojoj je smje†iten izlazni red za izvo—Lenje bilo koje akcije na izlaznom redu.

**Vlasnik**. Dozvoljava korisniku koji posjeduje izlazni red mijenjanje ili brisanje izlaza pisa─Źa.

Napomena: Default ovla<sup>l</sup>itenje za izlazni red je javno ovla<sup>l</sup>itenje \*USE. Ovla<sup>l</sup>itenje za prikaz podataka je postavljeno \*NO (ozna-Źavaju-çi da ne mo iże bilo tko gledati izlaz pisa-Źa). Ovla itenje za provjeru je \*OWNER (tako vlasnik izlaznog reda mo┼że rukovati s izlazom pisa─Źa). Operatorska kontrola se postavlja na \*YES (ozna─Źavaju─çi da korisnik s \*JOBCTL mo┼że zadr┼żavati, osloba─Ĺati i brisati izlaz pisa─Źa).

Vi<sup>⊥</sup>ie informacija o ovla+itenjima potrebnim za rad s izlaznim redovima mo+żete na–çi u Dodatku D u Priru–Źnik za upute o sigurnosti.

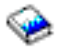

**Poredak datoteka:** Atribut **poretka datoteka** odre─Ĺuje redoslijed po kojem ─çe se datoteke izlaza pisa─Źa (tako─Ĺer nazvane spoolirane datoteke) smjestiti i obraditi na izlaznom redu. Postoje dva na─Źina konfiguriranja izlaznog reda, prema **broju posla** i postupkom **tko prvi u─Ĺe-prvi iza─Ĺe (FIFO)**.

#### **Broj posla**

Unosi reda za datoteku izlaza pisa─Źa se sortiraju po redoslijedu prioriteta koriste─çi broj posla od posla kojeg je kreirala datoteka izlaza pisa─Źa.

#### **Tko prvi u─Ĺe-prvi iza─Ĺe**

Nove datoteke izlaza pisa—Ža (tako—Ler nazvane spoolirane datoteke) koje ulaze u red se smje+itaju nakon svih drugih datoteka izlaza pisa─Źa koje imaju isti prioritet.

**Napomena:** Poredak atributa datoteka izlaznog reda mo┼żete promijeniti samo onda kad u redu nema datoteka izlaza pisa─Źa.

### **Stanje izlaza pisa─Źa**

Stanje datoteke izlaza pisa—Ża (nazvane spool datoteke) odre—Ĺuje gdje —çete je vidjeti u izlaznom redu. Sljede—ca stanja su ispisana od dna izlaznog reda do vrha.

#### **Jo**<sup>→</sup>**i** se kreira

Datoteka izlaza pisa─Źa se kreira.

#### **Ispisana i ─Źuva se**

Podaci u datoteci izlaza pisa─Źa su ispisani, ali su spremljeni za kasniju upotrebu.

#### **Zadr┼żana**

Datoteka izlaza pisa─Źa je zadr┼żana, sprije─Źavaju─çi obradu od strane posla programa za pisanje.

#### **Nije još raspore─Ĺena za ispis**

Kreiranje datoteke izlaza pisa—Źa je dovr $+$ íeno, ali jo $+$ í nije prihvatljiva za ispis. To se vidi samo kad je atribut raspore─Ĺivanja datoteke izlaza pisa─Źa postavljen na \*JOBEND. To zna─Źi da posao koji posjeduje datoteku izlaza pisa—Ža mora zavr<sup>⊥</sup>iiti prije nego se dozvoli da datoteku izlaza pisa—Ža obra─Ĺuje posao programa za pisanje.

#### **Prekora─Źeno ograni─Źenje stranice**

Datoteka prekora─Źuje maksimalni broj stranica dozvoljenih za ispis od strane posla program za pisanje. To stanje se vidi samo ako je izlazni red aktivan za posao programa za pisanje.

#### **Spremna**

Datoteka izlaza pisa─Źa ─Źeka da je obra─Ĺuje posao programa za pisanje.

Sljede—ca stanja se vide kad je izlazni red aktivan za posao programu za pisanje (obra—Ĺivan programom za pisanje) i bit ─çe vidljiva na vrhu izlaznog reda.

#### **Konvertiranje za pisa─Ź**

Datoteka izlaza pisa─Źa je u procesu transformiranja (spremna) za ure─Ĺaj pisa─Źa.

#### **Ispisivanje**

Sadr + żaj datoteke izlaza pisa—Źa se + íalje ure - Ĺaju pisa - Źa.

#### **Poslana pisa─Źu**

Sadr┼żaj datoteke izlaza pisa─Źa se ispisuje. Operativni sistem ─Źeka na potvrdu da je ispisivanje datoteke  $izlaza$  pisa $-\angle z$ a zavr $+$ ieno.

#### **Poslana**

Datoteka izlaza pisa—Źa se prena∔ía od jednog sistema na drugi.

#### **─îekanje poruke**

Posao programa za pisanje je nai∔íao na problem, kao kraj papira ili izgu∔żvani papir i ne mo+że se nastaviti ispisivanje. Kad se desi ovaj uvjet, ponekad treba intervenirati operater.

#### **Ispisivanje zavr**+ieno

Datoteka izlaza pisa─Źa je izbrisana. Obratite pa┼żnju da je datoteka izlaza pisa─Źa mo┼żda ispisana ili nije ispisana.

### **Kako se posao obavlja**

Koristite ove informacije da nau—Žite +ito je posao, +ito treba biti postavljeno prije nego posao po—Žne, kako posao putuje kroz sistem i  $+i$ to se de $+i$ ava poslu kad se jednom izvede.

- $\cdot$  +  $\frac{1}{4}$  dividends to posable
- v + ato se de fava prije nego posao u—Le u sistem
- v Kako se posao unosi u [sistem](rzakshowwrkgetsinsys.htm)
- Kako se posao obra-Ĺuje
- Kako posao napu $+$ ita sistem

Vi<sup>⊥</sup>ie detaljnijih informacija o konceptu Upravljanja poslom mo+żete na-çi u [Struktura](rzakssystemstructure.htm) sistema.

# **┼áto je rad**

Na iSeries poslu┼żitelju se uvijek radi, bilo da vi pokrenete rad ili ga pokrene sistem. Rad se obavlja kad uklju─Źite sistem, kad otvorite datoteku ili kad ispitujete bazu podataka. Svaka akcija koja se izvodi na iSeries poslu┼żitelju ima neki tip rada koji se izvodi do dovr $+$ ienja.

Posao izvodi svaki dio rada na sistemu. Posao mo┼że biti tako jednostavan kao aplikacija koja ─Źeka da je pozove korisnik ili mo┼że biti tako kompleksan kao sistemski upit za nadgledanje broja korisnika na sistemu, svakog sata u kojem se neprekidno izvodi. Neki poslovi, posebno batch i interaktivni poslovi, imaju opise [poslova](rzaksjobdescription.htm) njima pridru┼żene koji ka┼żu kada i gdje ─çe se posao izvoditi.

Poslove — Źine programi koji izvode odre— Lene funkcije. Ne postoji ograni— Źenje koli— Źine funkcija koje izvodi posao. Posao sadr┼żi upute korak po korak koje se moraju dovr┼iiti da se mo┼że obaviti rad. Programi koji — Źine posao, izvode se odre─Ĺenim poretkom. Na primjer, program A treba se izvoditi prije nego program B mo┼że po─Źeti. [Niti](rzaksthreadstructure.htm) poma†żu poslu da dovr†ii svoj rad. Aktivni posao sadr†żi najmanje jednu nit. Kad posao sadr†żi vi†ie niti, ima sposobnost obavljati vi†íe od jedne stvari odjednom. Na primjer, jedna nit mo†że iza–çi van i raditi ra–Żunanja dok druga nit  $-\dot{z}$ eka na obradu vi $+\dot{i}$ e podataka.

Vi<sup>⊥</sup>ie detaljnih informacija o poslovima i tipovima poslova na iSeries poslu+żitelju mo+żete na–çi u [Poslovima.](rzaksjobsoverviewarticle1.htm)

## **┼áto se de┼íava prije nego se rad unese u sistem**

Svi poslovi, s izuzetkom sistemskih poslova, izvode se u podsistemima. Da se pokrene posao u aktivnom podsistemu, treba se uspostaviti najmanje jedan izvor [to─Źke](rzakshowwrkgetsinsys.htm) unosa posla. Redovi poslova je primjer izvora posla. iSeries poslu – żitelj otprema s default skupom redova poslova, podsisteme i spremi – ita memorija, koji mogu omogu—çiti po─Źetak posla ─Źim se sistem uklju─Źi.

Mo +żete prekrajati konfiguracije podsistema i spremi+íta memorija radi optimiziranja sposobnosti iSeries poslu+żitelja i izvedbe. Na primjer, ako su batch poslovi kriti—Źni za uspjeh posla, mo†żda †żelite dodijeliti vi†ie memorije za njihovo izvo─Ĺenje. Ili mo┼żete ustanoviti da broj poslova koji se izvode u odre─Ĺeno vrijeme u Qbatch podsistemu

treba biti ni┼żi tako da ti poslovi mogu upotrebljavati maksimalnu koli─Źinu resursa za izvo─Ĺenje. Tako─Ĺer mo +żete kreirati redove poslova, podsisteme i spremi+íta memorija posebno oblikovanih za dovr+íenje posebnih tipova posla. Na primjer, mo┼żete kreirati red poslova nazvan Nightreps, gdje se Batch izvje┽itaji †íalju no—çu podsistemu nazvanom Nightrep koji dodjeljuje memoriju isklju─Źivo za izvo─Ĺenje tih batch poslova.

Da saznate vi<sub>t</sub>ie o redovima poslova, podsistemima i spremi<sub>t</sub>itima memorija, pogledajte [Struktura](rzakssystemstructure.htm) sistema. Vi<sub>t</sub>ie informacija o tome što IBM podr┼żava za upravljanje poslom, mo┼żete na─çi u **Dodatak C. IBM isporu─Źeni sadr┼żaji objekta** u priru─Źniku V4R5 Upravljanje poslom

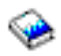

(oko 2720 KB ili 573 stranice).

## **Kako posao ulazi u sistem**

Unosi posla identificiraju izvore gdje poslovi ulaze u podsistem da budu na raspolaganju za izvo─Ĺenje. Svaki tip posla na iSeriesu ima razli─Źite tipove unosa posla koje upotrebljava.

Ve─çina batch poslova upotrebljava redove poslova za ulaz u podsistem. Unosi reda poslova su mehanizam preko kojeg se red poslova definira kao izvor posla podsistemu.

Unosi posla se dr┼że u opisu [podsistema.](rzakssbsd.htm) Ako opis podsistema nema unos posla za tip posla koji se izvodi, posao se ne mo┼że izvoditi u tom podsistemu. Podsistemi isporu─Źeni od IBM-a imaju default unose posla u opisima podsistema. Imajte na umu da neki od default unosa posla koji su isporu─Źeni s podsistemima su ve─ç dodijeljeni za izvo─Ĺenje odre─Ĺenih poslova. Na primjer, u podsistemu QCMN jedan od unosa komunikacijskih poslova je postavljen za izvo─Ĺenje iSeries Access poslu┼żitelja.

Vi<sup>⊥</sup>ie informacija o na−Źinu ulaza posla u sistem mo+żete na–ci u poglavlju 4, Unosi posla, u priru–Źniku V4R5 Upravljanje poslom

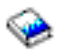

(oko 2720 KB ili 573 stranice).

# **Kako se posao obra─Ĺuje**

Kad se iSeries poslu┼żitelj pokrene, posao nadgledanja podsistema se po─Źinje izvoditi. Posao nadgledanja podsistema kontrolira poslove u [podsistemima.](rzaksaboutsbs.htm) Tako—Ler pokre—çe i zavr-iava rad i upravlja resursima za rad u podsistemu. Rad (ili poslovi) ulaze u podsistem preko [unosa](rzakshowwrkgetsinsys.htm) za rad gdje postaje aktivan i prihvatljiv za izvo─Ĺenje. Rad se mo┼że dovr<sup>⊥</sup>iiti samo kad se podsistemu dodijeli memorija za izvo—Lenje. Memoriju dodjeljuje podsistemu spremi+ite [memorija.](rzaksaboutmempools.htm)

#### **Kako opis podsistema poma┼że radu obrade**

Sli─Źno poslu, podsistem ima opis, nazvan opis [podsistema.](rzakssbsd.htm) Opis podsistema sadr┼żi va┼żne informacije koje govore kako, gdje, koliko rada mo┼że biti aktivno u podsistemu u odre─Ĺeno vrijeme i koje resurse mo┼że upotrebljavati za izvo─Ĺenje rada.

#### **Unos usmjeravanja**

U opisu podsistema postoji **unos usmjeravanja** koji ka+że podsistemu u kojem spremi∔ítu memorija treba izvoditi posao, koji program treba izvoditi za posao i koji objekt klase treba upotrijebiti za izvo—Lenje posla. Za vi+ie informacija o unosima usmjeravanja pogledajte poglavlje 4 u priru─Źniku V4R5 Upravljanje poslom

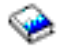

.

#### **Objekt klase**

Objekt **Klase** definira prioritet izvo─Ĺenja, default vrijeme ─Źekanja, vremenski isje─Źak i druge atribute. **Prioritet izvo─Ĺenja** je va┼żan, jer odre─Ĺuje kad ─çe posao dobiti vrijeme obrade da se mo┼że izvoditi. Skala prioriteta izvo—Lenja je u rasponu od 0 do 99, gdje 0 ima najvi+ii prioritet. (Samo sistemskim poslovima je dodijeljen prioritet 0, jer su to poslovi koji izvode iSeries poslu┼żitelja.)

Kad posao u—Le u podsistem, podsistem poku+iava uskladiti **podatke usmjeravanja** s vrijednosti uspore—Livanja u unosu usmjeravanja. Ako se podaci usmjeravanja i vrijednost usporedbe u unosu usmjeravanja podudaraju, unos usmjeravanja se dodjeljuje poslu. Ako se ne podudaraju, posao se zavr-iava.

Drugi faktor koji utje─Źe kad se posao izvodi u podsistemu je broj dozvoljenih aktivnih poslova u podsistemu u odre─Ĺeno vrijeme (tako─Ĺer poznato kao **[maksimum](rzakssbsprop.htm) aktivnih poslova** u podsistemu). Kad se postigne maksimalni broj aktivnih poslova u podsistemu, nijedan posao vi∔ie ne mo∔że u—çi u podsistem dok aktivni poslovi ne dovr∔ie izvo─Ĺenje. [Memorija](rzaksaboutmempools.htm) se mora dodijeliti podsistemu da se posao mo┼że izvoditi. **Razine aktivnosti [spremišta](rzaksmempoolactlevel.htm) [memorija](rzaksmempoolactlevel.htm)** govore iSeries poslu+zitelju koliko niti mo+ze biti aktivno u spremi+itu memorija. Zapamtite, aktivni posao sadr┼żi najmanje jednu nit. Kad se dosegne razina aktivnosti spremi┼ita memorija, posao treba — Źekati na drugu nit da prestane upotrebljavati razinu aktivnosti. Posao mo┼że biti aktivan u podsistemu bez da se izvodi.

**Napomena:** Nemojte pomije-iati [maksimum](rzakssbsprop.htm) aktivnih poslova podsistema s razinom aktivnosti spremi<sup>1</sup>ita memorija.

Vi∔ie informacija o poslovima, podsistemima i spremi∔itima memorija mo∔żete na–çi u priru–Źniku V4R5 Upravljanje poslom

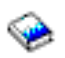

(oko 2720 KB ili 573 stranice).

## **Kako posao napu┼íta sistem**

Izlazni red radi sli─Źno redu poslova gdje raspore─Ĺuje izlaz koji treba ispisati. Izlaz pisa─Źa i izlazni red nose atribute koji se upotrebljavaju za ispis informacija.

Izlaz pisa─Źa zadr┼żava izlazne podatke ─Źekaju─çi na njihovu obradu, kao informacije koje ─Źekaju na ispis. Izlaz pisa—Źa tako—Ĺer dr†żi va†żne informacije kori†ítene za raspore—Ĺivanje kad —çe se ispisivati. Atributi izlaza pisa─Źa uklju─Źuju [izlazni](rzaksoutputstructure.htm) red u kojem ─çe se nalaziti izlaz pisa─Źa, prioritet, [stanje](rzaksspoolstatus.htm) i raspored izlaza pisa─Źa.

Izlazni red sadr┼żi svoje vlastite atribute koji odre─Ĺuju [poredak](rzakssequence.htm) po kojem se obra─Ĺuju datoteke izlaza pisa─Źa. Tako—Ĺer sadr +zi ovla +ítenje potrebno za izvo—Ĺenje promjena na izlazu pisa—Źa i izlaznom redu.

Kad je izlaz pisa—Ža spreman za slanje pisa—Žu izabere ga posao programa za pisanje. Posao programa za pisanje uzima podatke iz izlaza pisa─Źa i priprema ga za ispis.

Detalje o tome kako se bira izlazni red mo┼żete na─çi u poglavlju 1, Kontrola aktivnosti pisa─Źa, u priru─Źniku Programiranje ure─Ĺaja pisa─Źa.

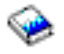

Mo +żete kreirati odre—Lene izlazne redove ili upotrebljavati izlazne redove isporu—Zene sa sistemom. Vi+ie detalja mo┼żete na─çi u Kreiranje izlaznog reda.

# **Rje┼íavanje problema Upravljanja poslom**

Kad izgleda da se posao ne obra─Ĺuje u─Źinkovito na iSeries poslu┼żitelju, mo┼żda je posao zastao ili se slabo izvodi. U svakom slu—Žaju, postoje neke akcije dijagnoze i obnavljanja koje mogu pomo—çi u rje∔íavanju problema. Detalje pogledajte u sljede─çim poglavljima:

- v **Moj posao je [zastao](rzaksjobhung.htm)**
- v **Moj posao se slabo [izvodi](rzakspoorperformance.htm)**

### $\mathbf{p}$

v

**Sistemsko vrijeme je neispravno i poslovi se ne izvode u pravo vrijeme**

≪

## **Moj posao je zastao**

Mogu─çi su sljede─çi razlozi zastoja posla:

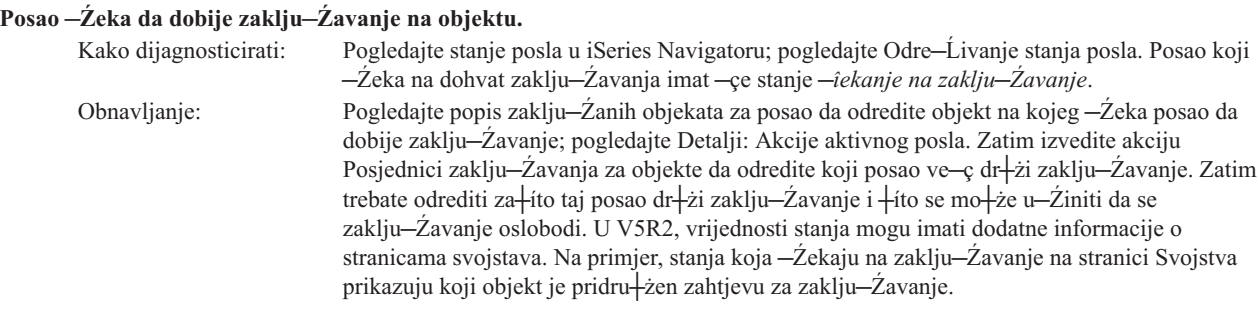

#### **Zadr┼żavanje posla**

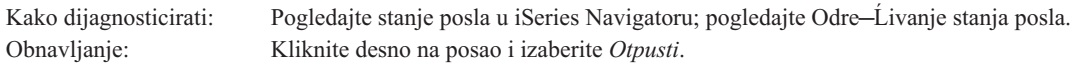

Mogu─çi su sljede─çi razlozi zastoja posla u redu poslova:

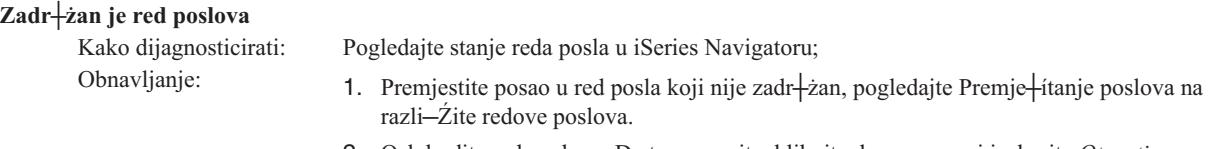

2. Oslobodite red poslova. Da to napravite, kliknite desno posao i izaberite *Otpusti*.

#### **Aktivni podsistem nije dodijelio red poslova**

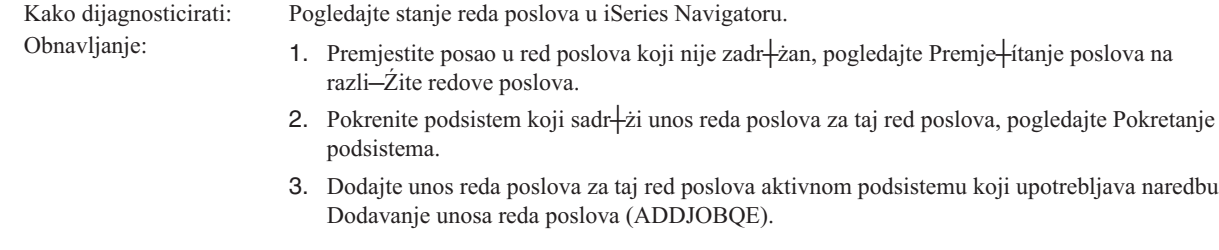

#### **Dosegnut je maksimum podsistema**

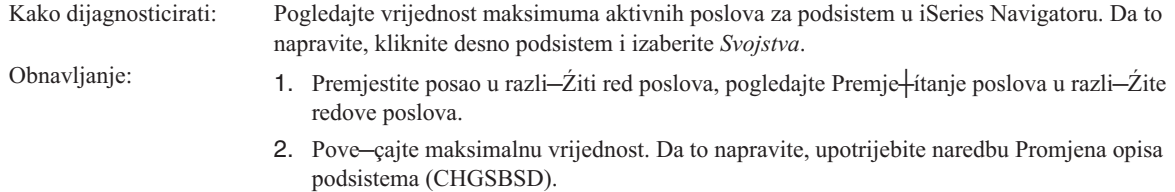

#### **Dosegnut je maksimum reda poslova**

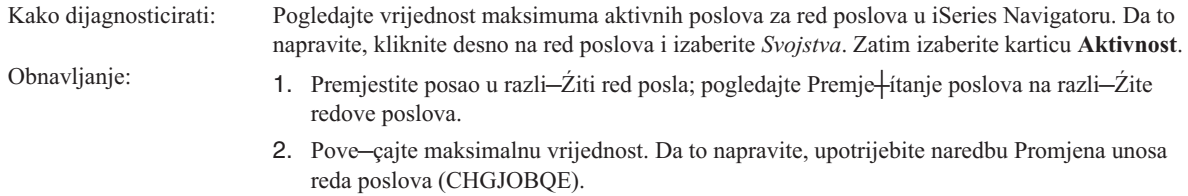

#### **Dosegnuta je maksimalna vrijednost za razinu prioriteta**

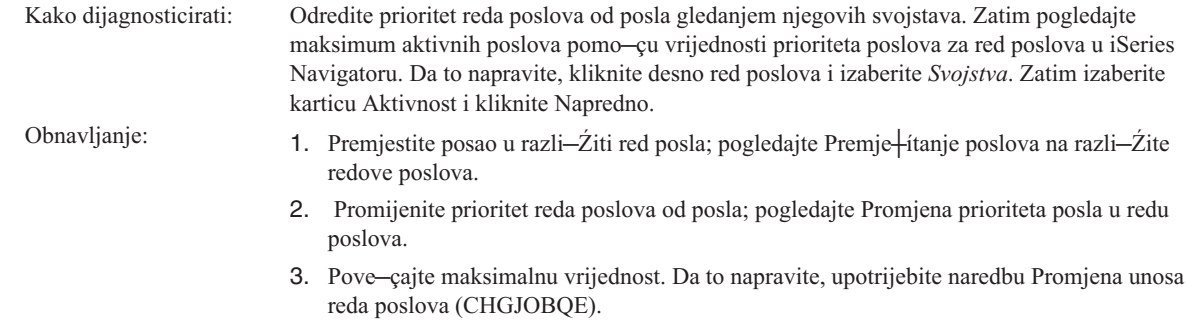

# **Moj posao se slabo izvodi**

Mogu-çi su sljede-çi razlozi za<sub>t</sub>ito se posao slabo izvodi:

#### **Nedovoljna memorija**

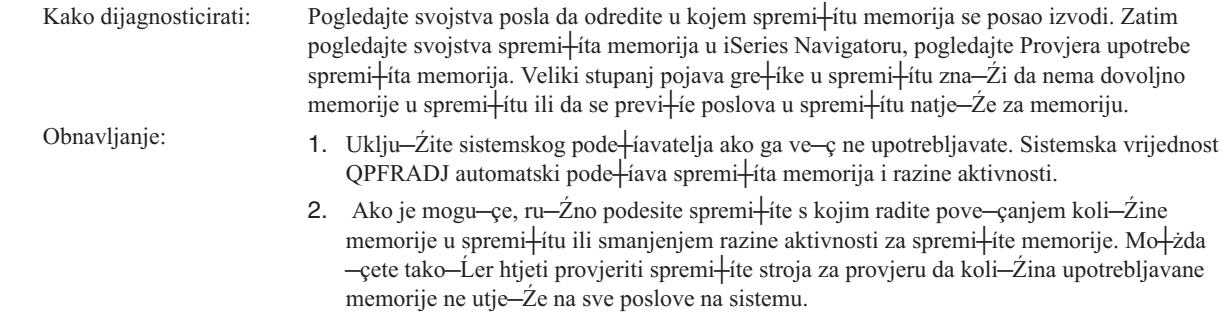

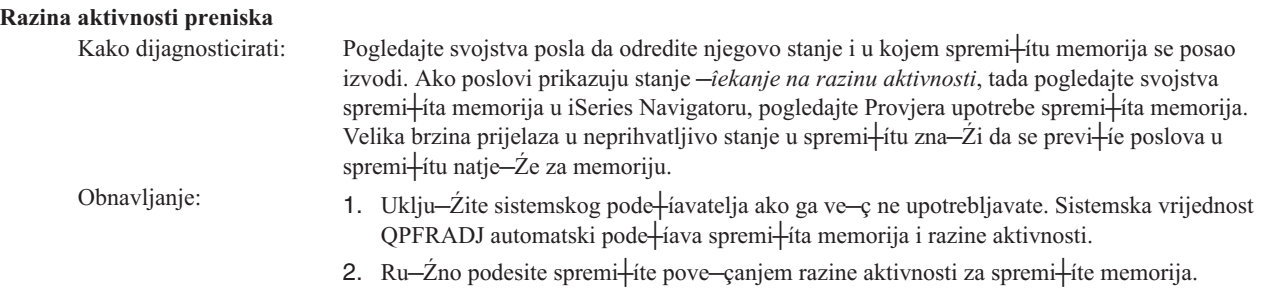

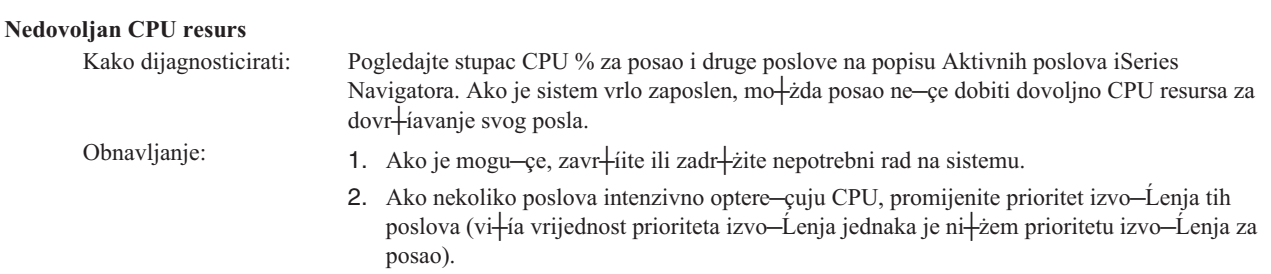

#### **Opcija Podjela u stranice spremi+ita memorije**

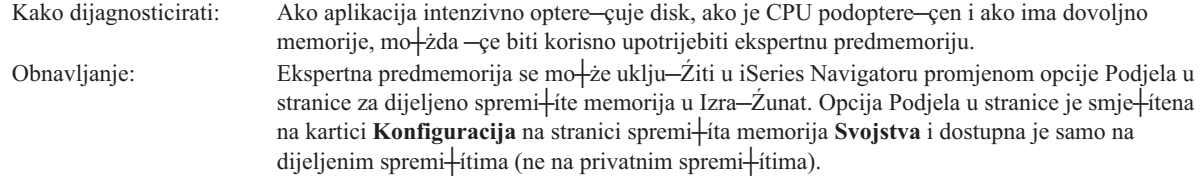

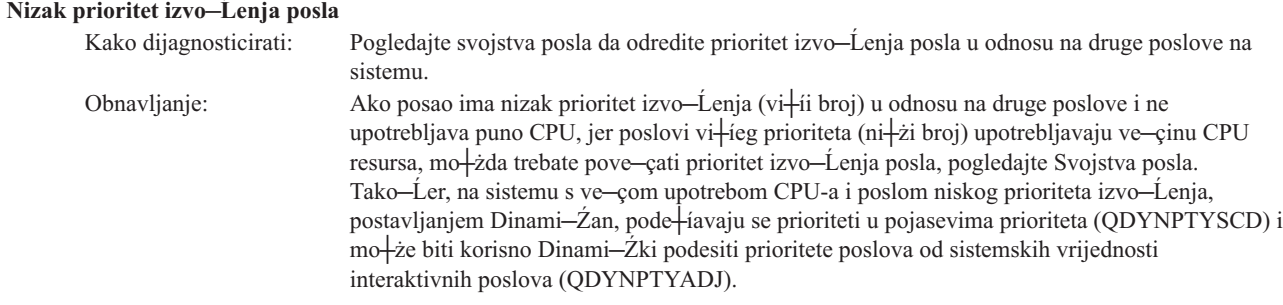

Vi∔ie informacija o izvedbi mo┼żete na–çi u Izvedba. Ako ┼żelite vi┼ie informacija o na–Żinu pode†iavanja izvedbe na sistemu, pogledajte Pode<sup>1</sup>iavanje izvedbe.

## **Povezane informacije za Upravljanje poslom**

### ≫

Dolje su ispisani iSeries<sup>(™)</sup> priru—Źnici (u PDF formatu) i iskustveni izvje<del>|</del>ítaji koji se odnose na poglavlje Upravljanje poslom. Mo┼żete gledati ili ispisati svaki od ovih PDF-ova:

#### **Priru─Źnici**

v **V4R5 Upravljanje poslom**

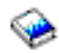

Ovaj priru─Źnik pru┼ża informacije o na─Źinu u─Źinkovitog upravljanja radnim optere─çenjem sistema, promjenom objekata upravljanja poslom prema va<sup>⊥</sup>iim potrebama. Ova publikacija tako—Ĺer pru┼ża uputstva za podešavanje izvedbe, opis sistemskih vrijednosti, informacije o skupljanju podataka izvedbe, skupljanju podataka upotrebe sistema, upotrebi unosa za rad i raspore─Ĺivanju batch poslova.

#### v **Raspore─Ĺiva─Ź posla za OS/400**

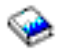

Ovaj priru─Źnik pru┼ża informacije o raspore─Ĺiva─Źu posla koji se isporu─Źuje s OS/400 sistemom.

#### **Izvještaji iz iskustva**

#### v **Konfiguracija podsistema**

Default konfiguracija podsistema isporu─Źena s OS/400 je osnovna konfiguracija podsistema koja radi dobro s malim sistemima. Me—Ĺutim, kako se broj korisnika pove—çava na sistemu, po†żeljno je razdijeliti rad u vi†íe podsistema da se bolje upravlja radom na sistemu. Pogledajte iskustveni izvje∔itaj da nau—Žite vi∔ie o konfiguraciji podsistema.

#### v **Podešavanje unosa za predpokrenuti posao**

Ovaj iskustveni izvje<sup>l</sup>itaj opisuje kako upravljati predpokrenutim poslovima da se pobolj<sup>1</sup>ia ukupna izvedba sistema. Predpokrenuti poslovi su poslovi koji pokre—cu izvedbu prije nego do—Le rad. Unos predpokrenutog posla u opis podsistema ka┼że sistemu koliko poslova treba kreirati i kako upravljati predpokrenutim poslovima.

#### **Pode** iavatelj izvedbe (QPFRADJ)

iSeries<sup>(TM)</sup> poslu<sup>⊥</sup>żitelj ima sposobnost automatskog upravljanja dijeljenim spremi⊥itima memorija bez ikakve akcije korisnika. Ovu funkciju kontrolira sistemska vrijednost pode iavanja izvedbe, QPFRADJ. Kad se ova sistemska vrijednost postavi na '2' ili '3', sistem periodi—Žki provjerava izvedbu svih aktivnih dijeljenih spremi+ita i pode–íava ili preraspore—Ĺuje memoriju razine aktivnosti prema potrebi. Ova funkcija je defaultno aktivna (otpremljena vrijednost od QPFRADJ je '2' +ito zna−Źi 'Pode+iavanje kod IPL-a i automatsko pode+iavanje'). Iskustveni izvje–itaj obja–injava kako korisni—Žki definirane postavke na prikazu Rad s Dijeljenim spremi–itima (WRKSHRPOOL) utje—Žu na algoritam pode+íavatelja izvedbe i obja+ínjava kako ih prekrojiti za va+íu okolinu.

#### **Spremanje PDF datoteka**

Da spremite PDF na radnu stanicu za gledanje ili ispis:

- 1. Desno kliknite na PDF u va iem pretra izitelju (desni klik na vezu iznad).
- 2. Kliknite **Save Target As...** ako upotrebljavate Internet Explorer. Kliknite **Save Link As...** ako upotrebljavate Netscape Communicator.
- 3. Izaberite direktorij u koji ┼żelite spremiti PDF.
- 4. Kliknite **Save**.

#### **Spuštanje Adobe Acrobat Readera**

Trebate Adobe Acrobat Reader za pregled i ispis ovih PDF-ova. Mo┼żete u─Źitati kopiju s Adobe Web [stranice](http://www.adobe.com/products/acrobat/readstep.html) (www.adobe.com/products/acrobat/readstep.html)

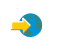

# **Dodatak. Napomene**

Ove informacije su razvijene za proizvode i usluge koji se nude u SAD.

IBM mo┼żda ne nudi proizvode, usluge ili funkcije raspravljane u ovom dokumentu u drugim zemljama. Posavjetujte se sa svojim lokalnim IBM predstavnikom za informacije o proizvodima i uslugama koji su trenutno dostupni u va+íem podru─Źju. Bilo koje upu─çivanje na IBM proizvod, program ili uslugu nema namjeru tvrditi da se samo taj IBM proizvod, program ili usluga mogu koristiti. Bilo koji funkcionalno ekvivalentan proizvod, program ili usluga koji ne naru+íava nijedno IBM pravo na intelektualno vlasni+ítvo, se mo┼że koristiti kao zamjena. Me—Ĺutim, na korisniku je odgovornost da procijeni i provjeri rad bilo kojeg ne-IBM proizvoda, programa ili usluge.

IBM mo†że imati patente ili molbe za patente koje su jo†í u toku, a koji pokrivaju predmet o kojem se govori u ovom dokumentu. Posjedovanje ovog dokumenta vam ne daje nikakve licence na ove patente. Mo┼żete poslati upit za licence, u pismenom obliku, na:

IBM Director of Licensing IBM Corporation North Castle Drive Armonk, NY 10504-17855 U.S.A.

Za upite o licenci koji se odnose na dvobajtne (DBCS) informacije, kontaktirajte IBM Odjel za intelektualno vlasni $+$ itvo u va $+$ ioj zemlji ili po $+$ ialjite upite u pismenom obliku na:

IBM World Trade Asia Corporation Licensing 2-31 Roppongi 3-chome, Minato-ku Tokyo 106-0032, Japan

Sljede─çi odlomak se ne primjenjuje na Ujedinjeno Kraljevstvo ili bilo koju drugu zemlju gdje su takve izjave nekonzistentne s lokalnim zakonima: INTERNATIONAL BUSINESS MACHINES CORPORATION DAJE OVU PUBLIKACIJU KAKVA JE, BEZ IKAKVIH JAMSTAVA, BILO IZRAVNIH ILI POSREDNIH, UKLJU─îUJU─ćI, ALI NE OGRANI─îAVAJU─ćI SE NA, POSREDNA JAMSTVA O NE-POVRE─ÉIVANJU, PRO─ÉI NA TR┼ŻI┼áTU ILI SPOSOBNOSTI ZA ODRE─ÉENU SVRHU. Neke zemlje ne dozvoljavaju odricanje od izravnih ili posrednih jamstava u odre−Ĺenim transakcijama, zbog toga se ova izjava mo†żda ne odnosi na vas.

Ove informacije mogu sadr+żavati tehni—Źke neto—Źnosti ili tipografske pogre+íke. Povremeno se rade promjene na ovim informacijama; te promjene bit —çe uklju—Žene u nova izdanja ove publikacije. IBM mo†że raditi pobolj+íanja i/ili promjene u proizvodu(ima) i/ili programu/ima opisanim u ovoj publikaciji, bilo kad, bez prethodne obavijesti.

Bilo koje upu─çivanje u ovim informacijama na ne-IBM Web stranice, slu┼żi samo kao pomo─ç i ni na kakav na─Źin ne slu┼żi za promicanje tih Web stranica. Materijali na tim Web stranicama nisu dio materijala za ovaj IBM proizvod i te Web stranice koristite na vlastiti rizik.

IBM mo┼że koristiti ili distribuirati sve informacije koje vi dobavite, na bilo koji na─Źin za koji smatra da je prikladan i bez ikakvih obaveza prema vama.

Vlasnici licence za ovaj program, koji ┼żele imati informacije o njemu u svrhu omogu─çavanja: (i) izmjene informacija izme─Ĺu neovisno kreiranih programa i drugih programa (uklju─Źuju─çi i ovaj) i (ii) uzajamne upotrebe informacija koje su bile izmijenjene, trebaju kontaktirati:

IBM Corporation Software Interoperability Coordinator, Department 49XA 3605 Highway 52 N Rochester, MN 55901 U.S.A.

Takve informacije mogu biti dostupne, uz odgovaraju─çe termine i uvjete, uklju─Źuju─çi u nekim slu─Źajevima i pla─çanje pristojbe.

Licencni program opisan u ovim informacijama i svi licencni materijali dostupni za to, su osigurani od strane IBM-a, pod uvjetima od IBM Customer Agreement, IBM International Program License Agreement ili bilo kojeg ekvivalentnog ugovora izme─Ĺu nas.

Svi podaci o izvedbi koji su ovdje sadr┼żani su utvr─Ĺeni u kontroliranoj okolini. Zbog toga se rezultati dobiveni u drugim operativnim okolinama mogu zna─Źajno razlikovati. Neka mjerenja su mo┼żda bila izvedena na sistemima na razvojnoj razini i ne postoji nikakvo jamstvo da ─çe ta mjerenja biti ista na op─çenito dostupnim sistemima. Osim toga, neka mjerenja su mo┼żda bila procijenjena pomo─çu ekstrapolacije. Stvarni rezultati se mogu razlikovati. Korisnici ovog dokumenta bi trebali provjeriti primjenjive podatke za njihovo specifi─Źno okru┼żenje.

Informacije koje se ti─Źu ne-IBM proizvoda su dobivene od dobavlja─Źa tih proizvoda, njihovih objavljenih najava ili drugih dostupnih javnih izvora. IBM nije testirao te proizvode i ne mo┼że potvrditi to─Źnost performansi, kompatibilnosti ili bilo koje druge izjave koje su vezane za ne-IBM proizvode. Pitanja o sposobnostima ne-IBM proizvoda bi trebala biti adresirana na dobavlja─Źe tih proizvoda.

Sve izjave u vezi budu─çih IBM namjera ili smjernica su podlo┼żne promjeni ili povla─Źenju bez prethodne obavijesti i predstavljaju samo ciljeve i namjere.

Sve IBM cijene koje su ovdje prikazane su IBM-ove preporu─Źene cijene za zastupnike, vrijede u ovom trenutku i podlo┼żne su promjeni bez posebne obavijesti. Cijene kod zastupnika se mogu razlikovati.

Ove informacije slu┼że samo u svrhu planiranja. Ovdje sadr┼żane informacije su podlo┼żne promjenama prije nego opisani proizvodi postanu dostupni.

Ove informacije sadr+że primjere podataka i izvje+ítaje koji se koriste u dnevnim poslovnim operacijama. Da ih se što bolje objasni, primjeri uklju─Źuju imena pojedinaca, poduze─ça, trgova─Źkih marki i proizvoda. Sva ta imena su izmišljena i svaka sli─Źnost s imenima i adresama koja koriste stvarna poduze─ça je potpuno slu─Źajna.

### LICENCA ZA┼áTI─ćENA AUTORSKIM PRAVOM:

Ove informacije sadr┼że primjere aplikativnih programa u izvornom jeziku, koji ilustriraju tehnike programiranja na razli─Źitim operativnim platformama. Mo┼żete kopirati, modificirati i distribuirati ove primjere programa u bilo kojem obliku bez pla─çanja IBM-u, u svrhu razvijanja, upotrebe, marketinga ili distribuiranja aplikacijskih programa koji su prilago─Ĺeni su─Źelju aplikacijskog programiranja za operativnu platformu za koju su primjeri programa napisani. Ti primjeri nisu temeljito testirani pod svim uvjetima. IBM, zbog toga, ne mo┼że jam─Źiti ili tvrditi pouzdanost, upotrebljivost ili funkciju ovih programa. Mo┼żete kopirati, modificirati i distribuirati te uzorke programa u bilo kojem obliku bez pla─çanja IBM-u, u svrhe razvoja, upotrebe, marketinga ili distribucije aplikativnih programa prilago─Ĺenih IBM-ovim su─Źeljima aplikativnog programiranja.

Svaka kopija ili bilo koji dio ovih uzoraka programa ili bilo kojeg izvedenog rada mora sadr┼żavati napomenu o autorskom pravu u obliku:

(C) (ime va ieg poduze-ça) (godina). Dijelovi ovog koda su izvedeni iz IBM Corp. uzoraka programa. (C) Autorsko pravo IBM Corp. \_upi∔ite godinu ili godine\_. Sva prava pridr+żana.

Ako gledate ove informacije kao nepostojanu kopiju, fotografije i slike u boji se mo┼żda ne─çe vidjeti.

# **Za┼ítitni znaci**

Sljede–çi termini su za ititni znaci International Business Machines Corporation u Sjedinjenim Dr + żavama, drugim zemljama ili oboje: Application System/400 AS/400

IBM iSeries Operating System/400 OS/400 400 System/36 Lotus Notes Domino DB2 WebSphere

Lotus, Freelance i WordPro su za ititni znaci International Business Machines Corporation i Lotus Development Corporation u Sjedinjenim Dr┼żavama, drugim zemljama ili oboje.

C-bus je za ititni znak Corollary, Inc. u Sjedinjenim Dr izavama, drugim zemljama ili oboje.

ActionMedia, LANDesk, MMX, Pentium i ProShare su za ititni znaci ili registrirani za ititni znaci Intel Corporation u Sjedinjenim Dr┼żavama, drugim zemljama ili oboje.

Microsoft, Windows, Windows NT i Windows logo su za tititni znaci Microsoft Corporation u Sjedinjenim Dr┼żavama, drugim zemljama ili oboje.

SET i SET Logo su za ititni znaci SET Secure Electronic Transaction LLC.

Java i svi Java-bazirani za∔ítitni znaci su za∔ítitni znaci Sun Microsystems, Inc. u Sjedinjenim Dr∔żavama, drugim zemljama ili oboje.

UNIX je registrirani za ititni znak The Open Group u Sjedinjenim Dr izavama i drugim zemljama.

Druga imena poduze-ça, proizvoda i usluga mogu biti za+ititni znaci ili trgova-Žki znaci drugih.

## **Termini i uvjeti za spu┼ítanje i ispis publikacija**

Dozvole za upotrebu informacija koje ste izabrali za spu+itanje dodjeljuju se prema sljede—çim terminima i uvjetima i nakon va**⊥**ieg prihva—çanja.

**Osobna upotreba:** Mo+żete reproducirati ove informacije za va+íu osobnu, nekomercijalnu upotrebu, uz osiguranje da su sve napomene o vlasni∔itvu sa—Žuvane. Ne smijete distribuirati, prikazivati ili raditi izvedena djela iz ovih informacija ili bilo kojeg njihovog dijela, bez izri─Źite suglasnosti IBM-a.

**Komercijalna upotreba:** Mo┼żete reproducirati, distribuirati i prikazivati ove informacije isklju—Źivo unutar va┼ieg poduze—ça, uz osiguranje da su sve napomene o vlasni—ttvu sa—Žuvane. Ne smijete izra—Livati izvedene radove iz ovih informacija ili reproducirati, distribuirati ili prikazivati ove informacije ili bilo koji njihov dio izvan va+ieg poduze─ça, bez izri─Źite dozvole IBM-a.

Osim kako je izri─Źito dodijeljeno u ovoj dozvoli, nisu dane nikakve dozvole, licence ili prava, niti izri─Źita niti posredna, na informacije ili bilo koje podatke, softver ili bilo koje drugo intelektualno vlasni∔itvo sadr+żano unutar.

IBM rezervira pravo da bilo kad, po vlastitom naho─Ĺenju, povu─Źe ovdje dodijeljene dozvole, ako je upotreba informacija  $+i$ tetna za njegove interese ili je ustanovljeno od strane IBM-a da gornje upute nisu bile ispravno slije─Ĺene.

Ne smijete spustiti, eksportirati ili reeksportirati ove informacije, osim kod potpune uskla─Ĺenosti sa svim primjenjivim zakonima i propisima, uklju─Źuju─çi sve zakone i propise o izvozu Sjedinjenih Dr┼żava. IBM NE DAJE NIKAKVA JAMSTVA NA SADR┼ŻAJ OVIH INFORMACIJA. INFORMACIJE SE DAJU ″KAKVE JESU″ I BEZ

JAMSTAVA BILO KOJE VRSTE, IZRAVNIH ILI POSREDNIH, UKLJU─îUJU─ćI, ALI NE OGRANI─îAVAJU─ćI SE NA, POSREDNA JAMSTVA PRO─ĖE NA TR†ŽI†áTU, NEKR†áENJA I PRIKLADNOSTI ZA ODRE─ĖENU SVRHU.

Za sve materijale IBM Corporation ima autorska prava.

Spu†ítanjem i ispisom informacija s ove stranice, nazna-Žili ste da se sla†żete s ovim terminima i uvjetima.

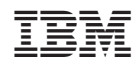

Tiskano u Hrvatskoj